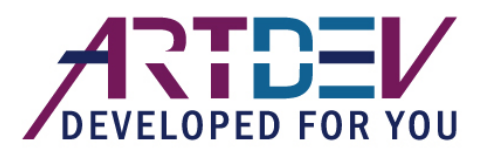

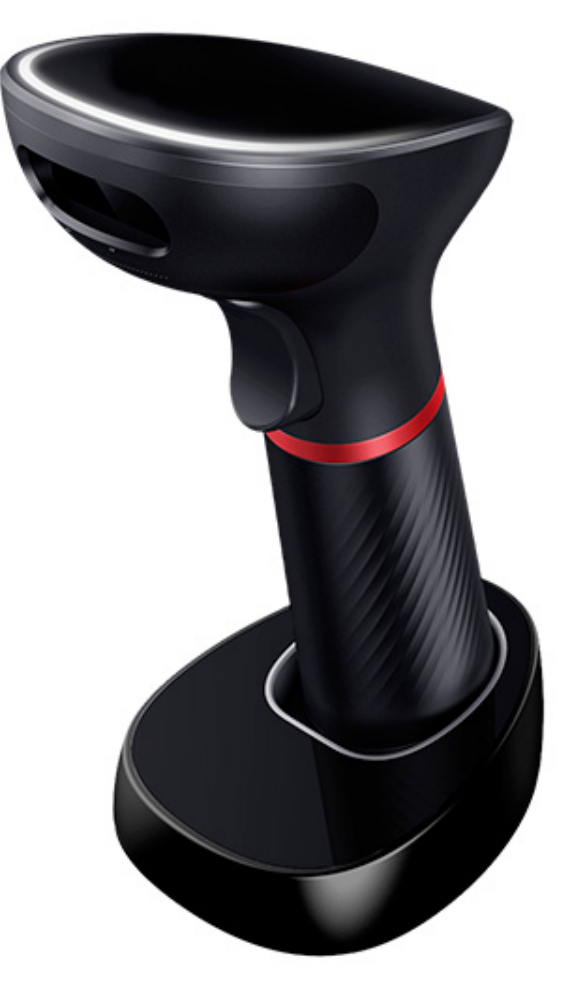

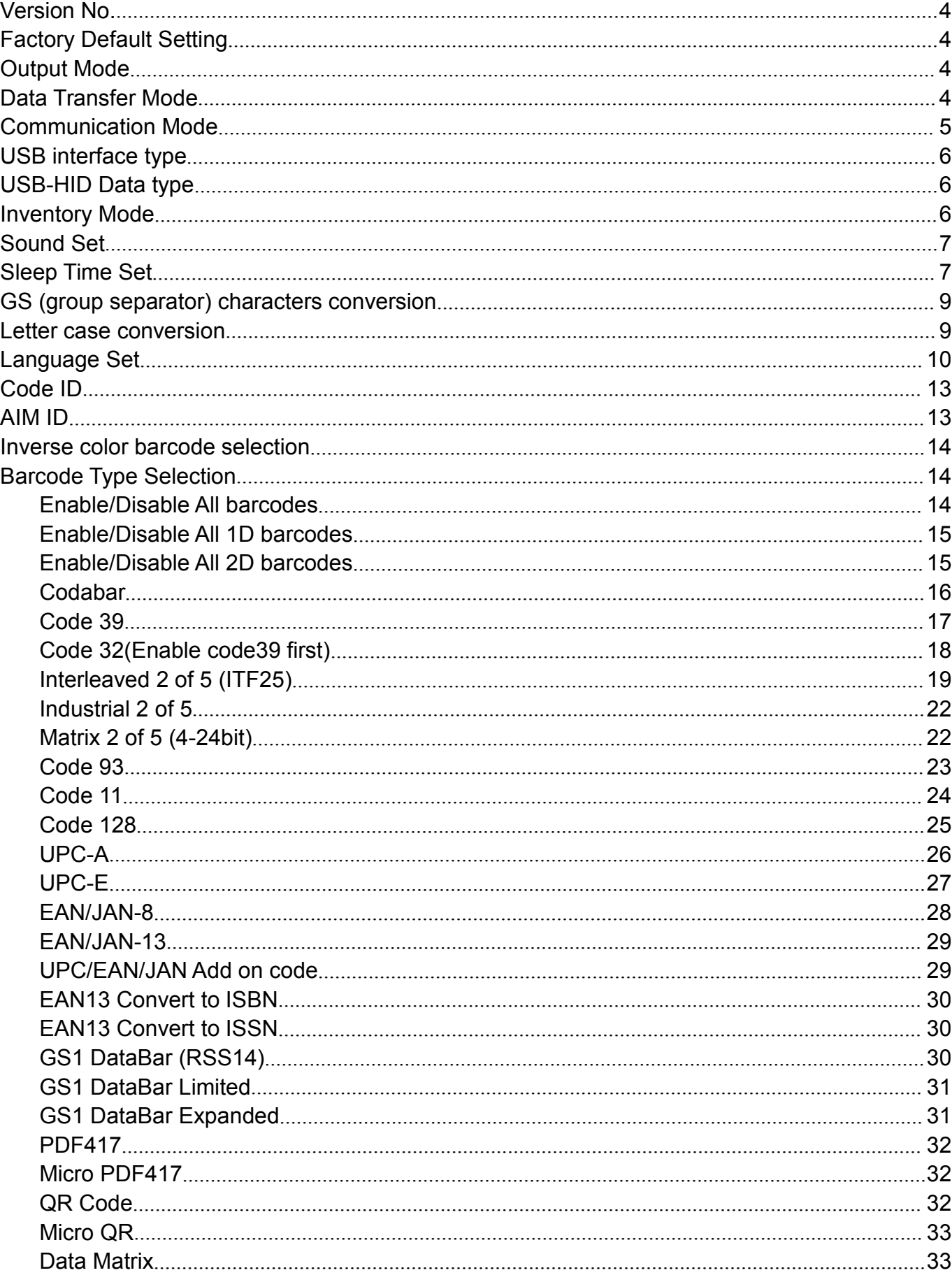

# Content

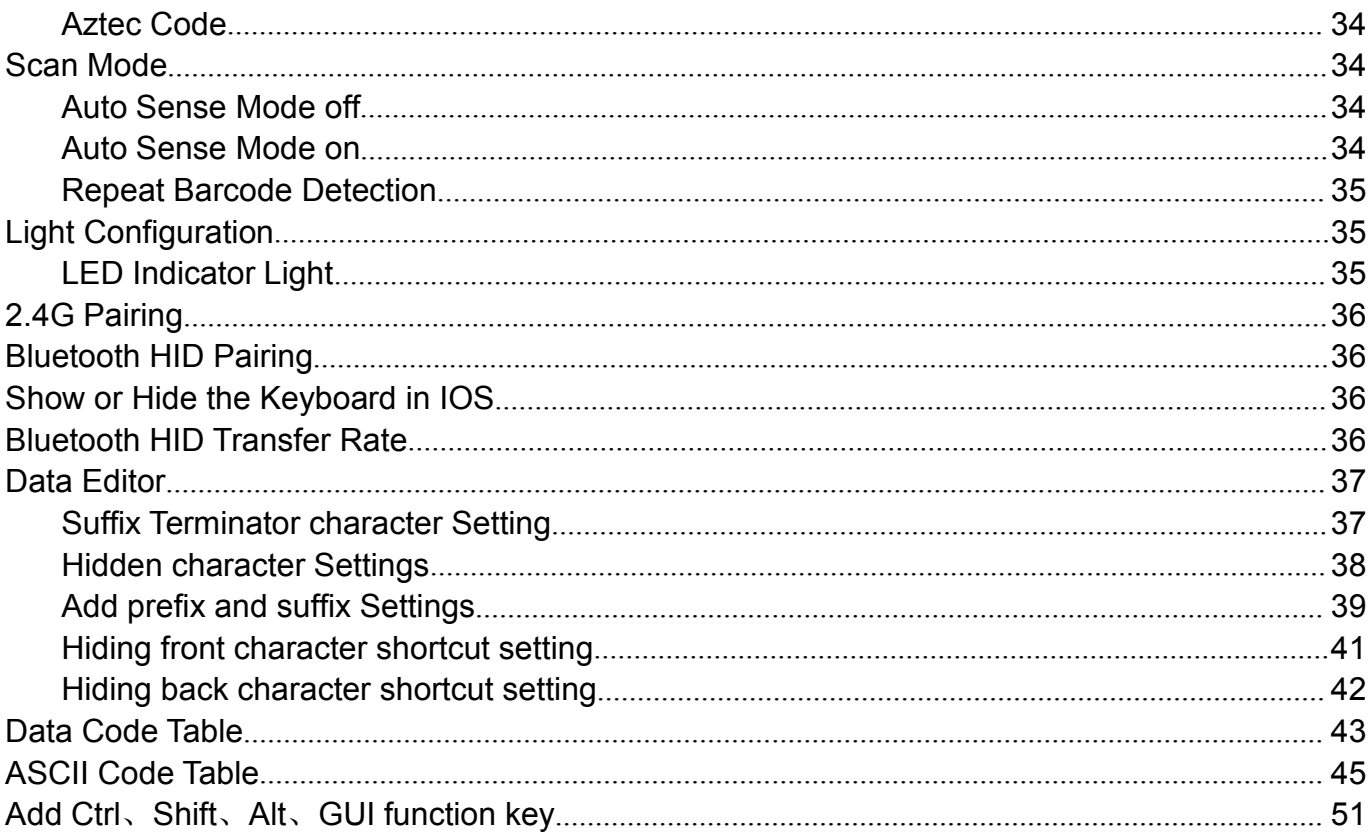

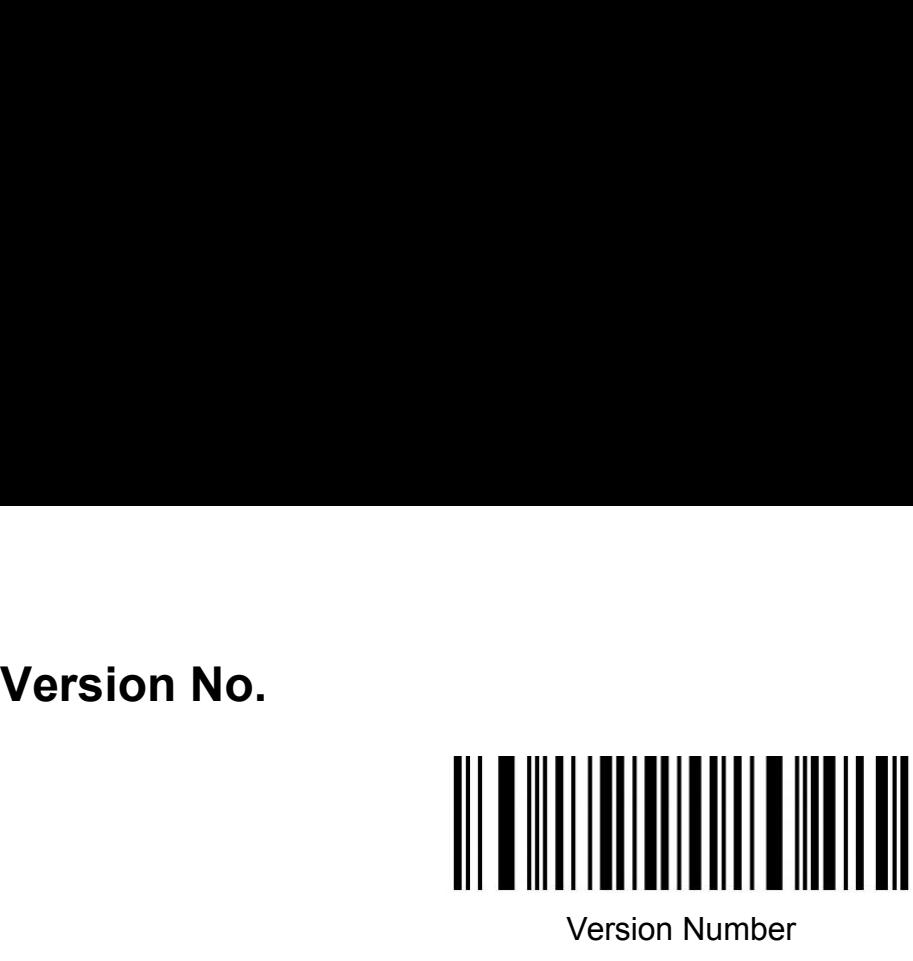

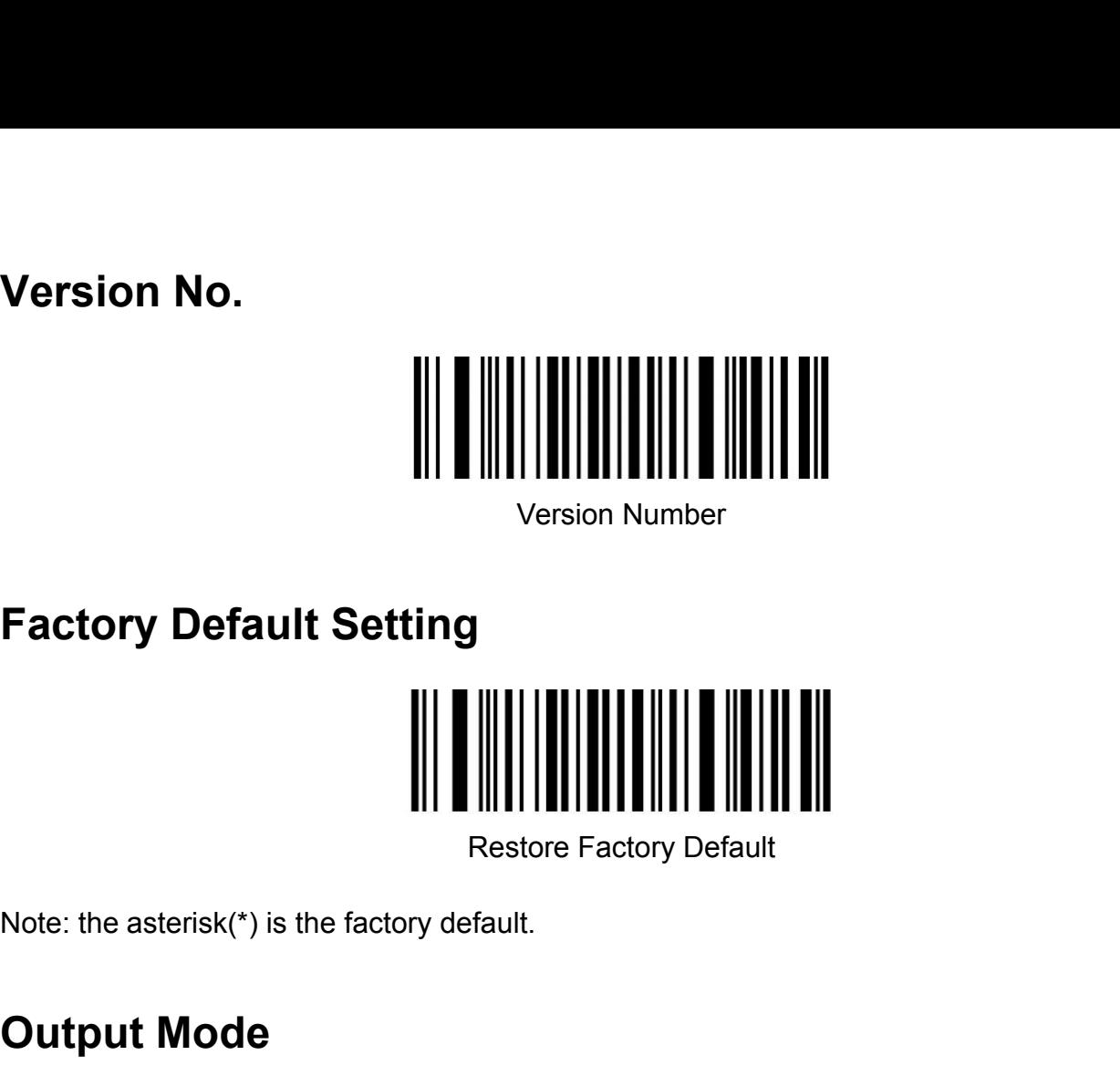

<span id="page-3-2"></span>

<span id="page-3-1"></span><span id="page-3-0"></span>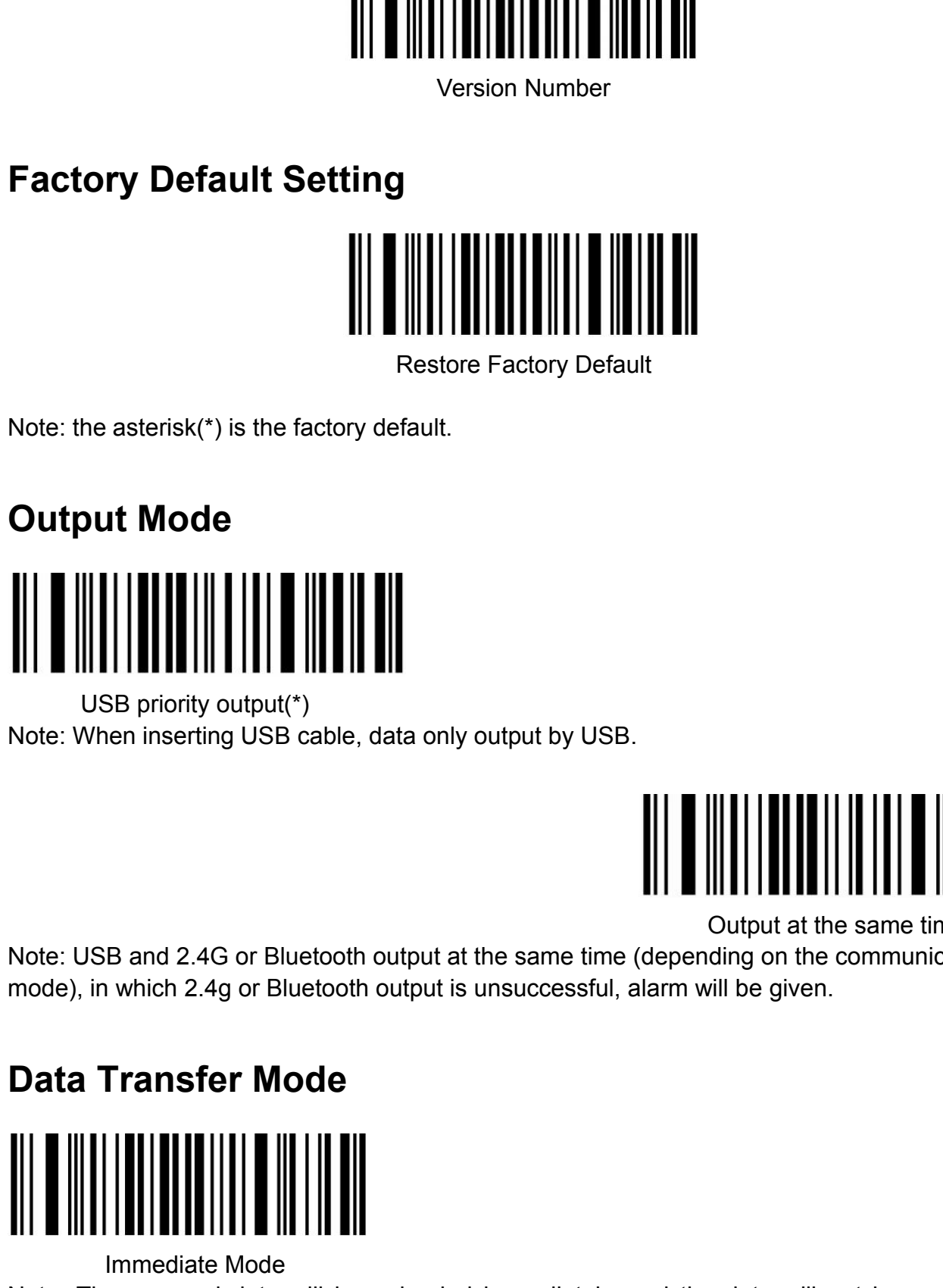

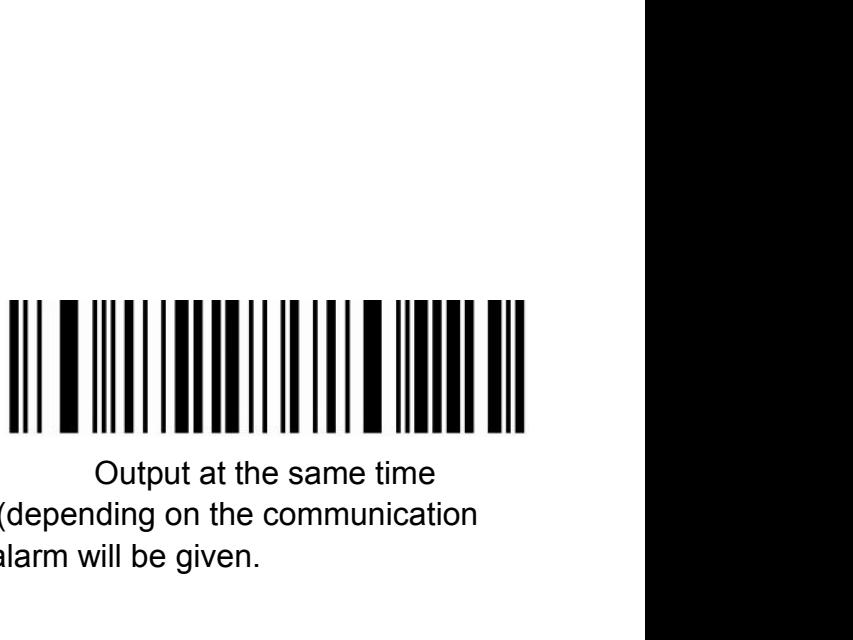

Note: When inserting USB cable, data only output by USB.<br>
Note: When inserting USB cable, data only output by USB.<br>
Note: USB and 2.4G or Bluetooth output at the same time (depending on the communication<br>
mode), in which 2 WEB priority output(\*)<br>
USB priority output(\*)<br>
Note: When inserting USB cable, data only output by USB.<br>
Note: USB and 2.4G or Bluetooth output at the same time (depending on the communication<br>
mode), in which 2.4g or Blu Note: USB and 2.4G or Bluetooth output at the same time (depending on the communication<br>mode), in which 2.4g or Bluetooth output is unsuccessful, alarm will be given.<br> **Data Transfer Mode**<br>
<br>
<br>
<br>
<br>
<br>
<br>
<br>
<br>
<br>
<br>
<br>
<br>
<br>
<br>
<br>
<br>

<span id="page-3-3"></span>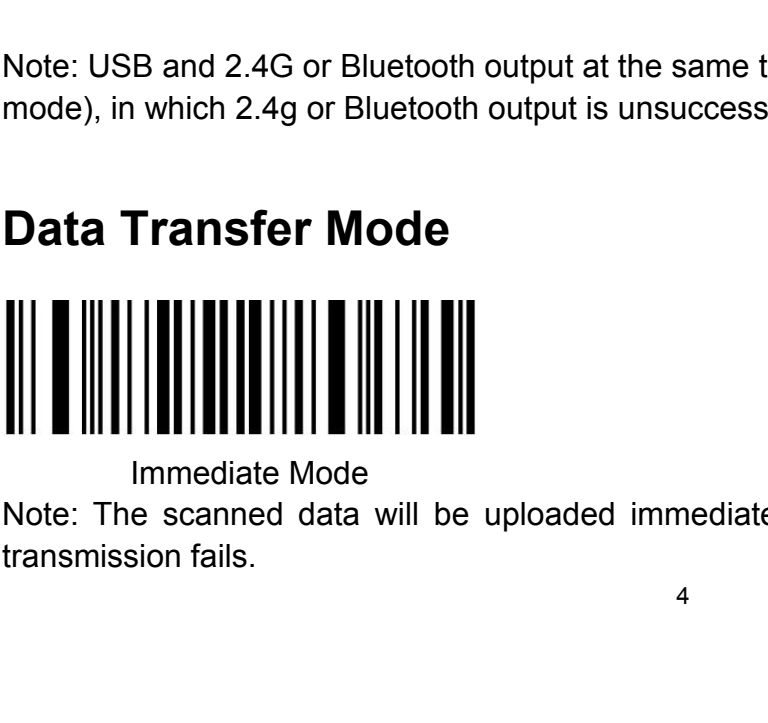

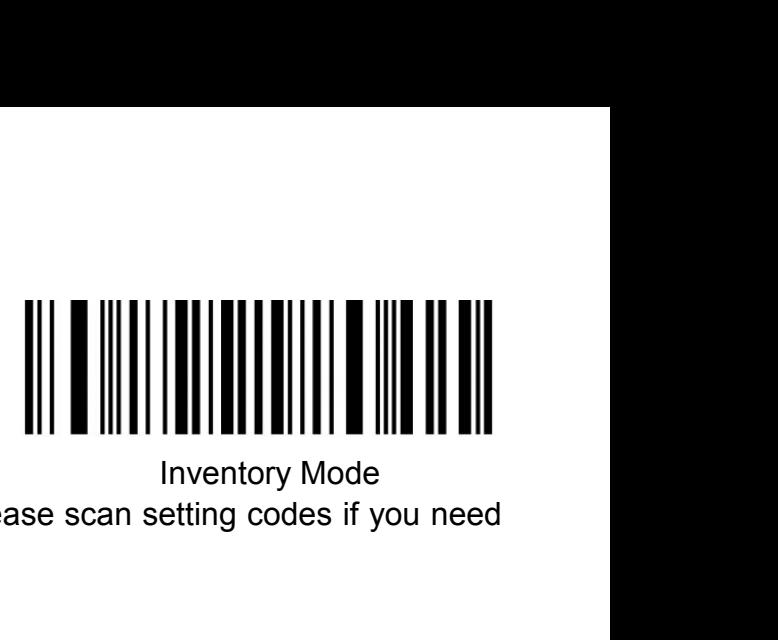

Note: The scanned barcodes will be saved automatically, please scan setting codes if you need Note: The scanned barcodes will be saved automatically, please s<br>to view statistical data or upload data.<br> $\begin{bmatrix} \begin{bmatrix} 0 & 0 \\ 0 & 1 \end{bmatrix} & 0 \\ 0 & 0 \end{bmatrix} & 0 \\ 0 & 0 \end{bmatrix} \begin{bmatrix} \begin{bmatrix} 0 & 0 \\ 0 & 1 \end{bmatrix} & 0 \\ 0 & 0 \end{bmatrix} & 0 \\ 0 & 0 \end{$ Note: When the distance is beyond, the data will be saved automatically. please scan setting code 'upload all data' when you need to uploaded the saved data. Note: The scanned barcodes will be saved automatically, please scan setting<br>to view statistical data or upload data.<br> **Communication and the distance is beyond**, the data will be saved automatically.<br>
Rode: When the distan

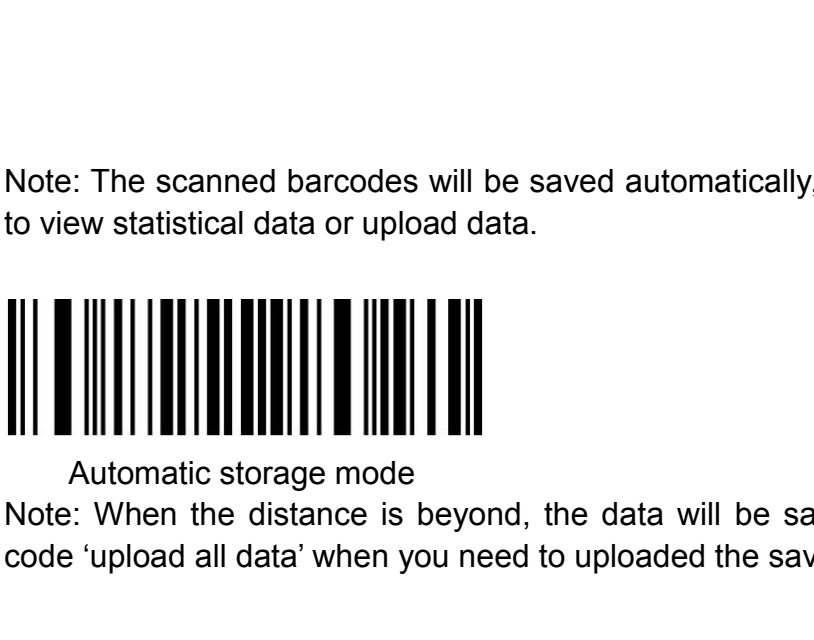

Automatic storage mode<br>
Note: When the distance is beyond, the data will be saved automatically. please scan setting<br>
code 'upload all data' when you need to uploaded the saved data.<br> **Communication Mode**<br>
<br>
<br>
<br>
<br>
<br>
<br>
<br>
<br>

<span id="page-4-0"></span>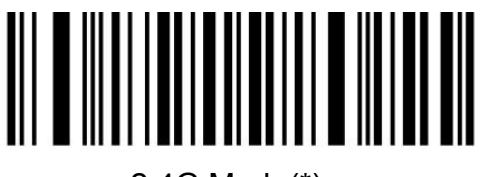

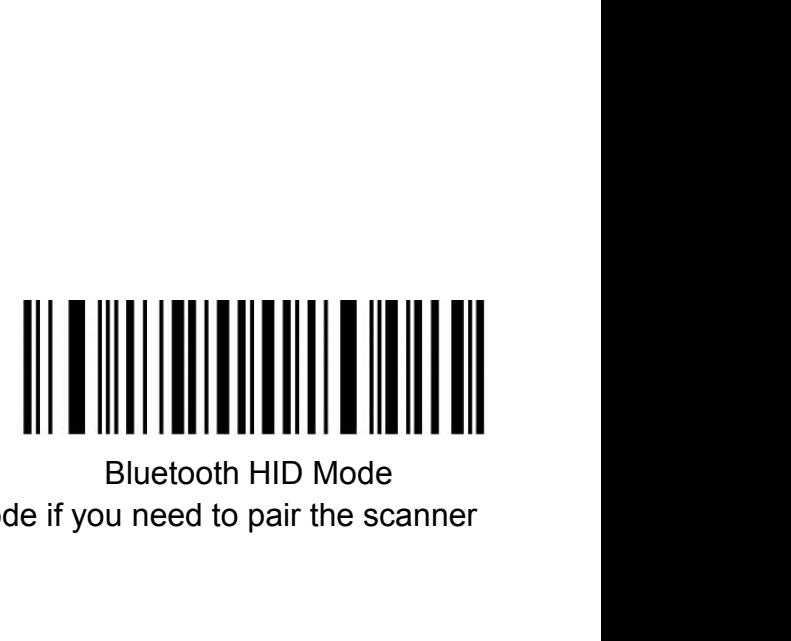

Note: Please scan 'Bluetooth HID pairing' setting code if you need to pair the scanner<br>
With a new device.<br>
With a new device. with a new device.

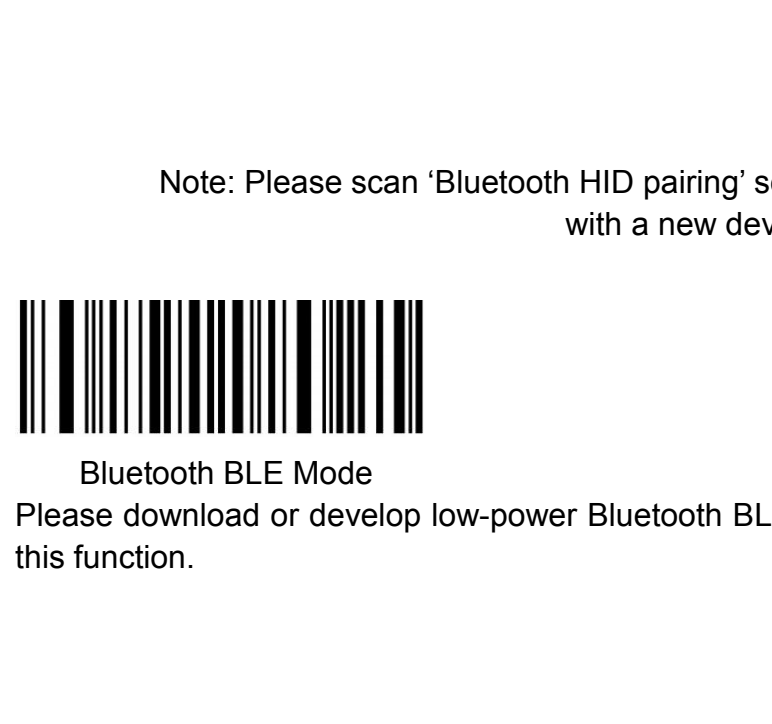

Note: Please scan 'Bluetooth HID pairing' setting code if you need to pair the scanner<br>with a new device.<br><br>Bluetooth BLE Mode<br>Please download or develop low-power Bluetooth BLE transmission software if you need to use<br>this

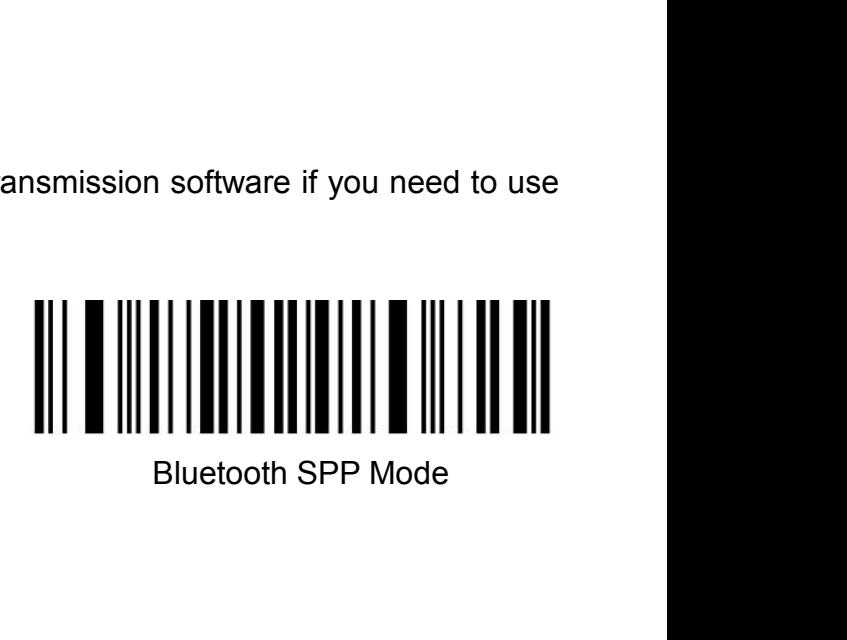

Please download or develop low-power Bluetooth SPP transmission software if you need to use<br>this function.<br>I ISR interface tyne Please download or develop low-powe<br>this function.<br>**USB interface type** 

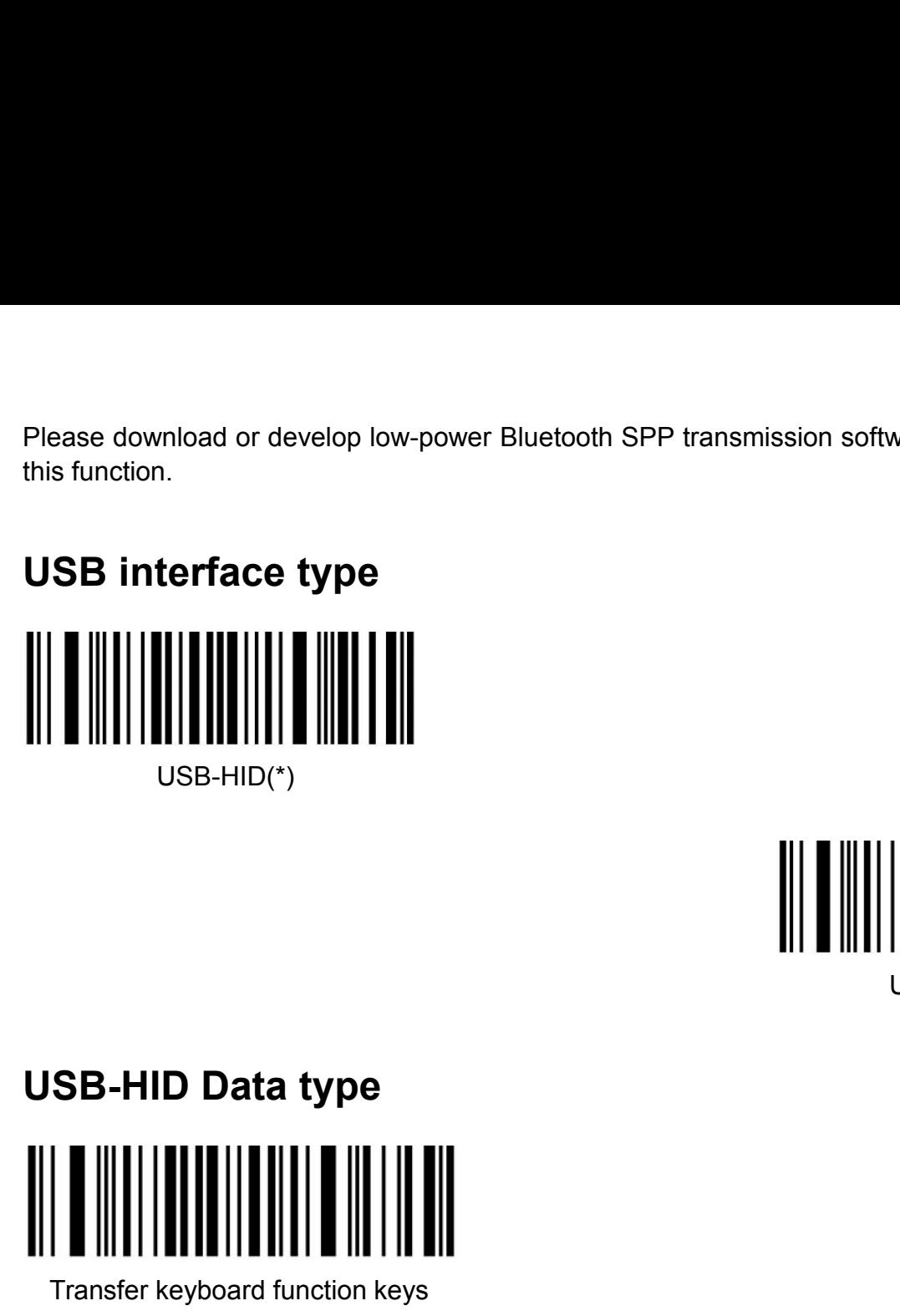

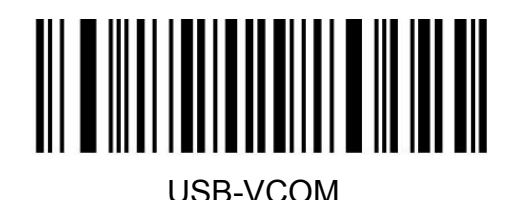

<span id="page-5-1"></span><span id="page-5-0"></span>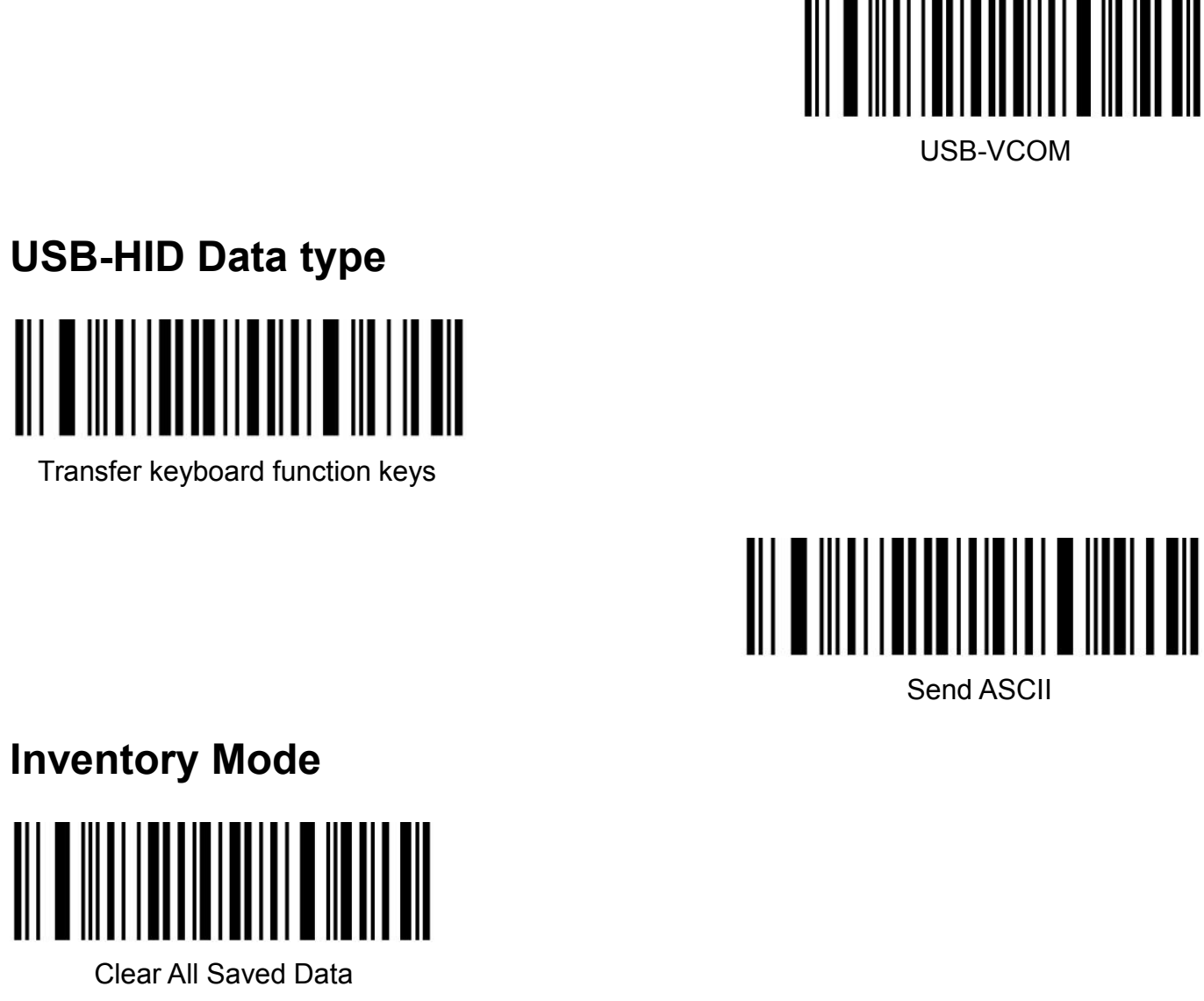

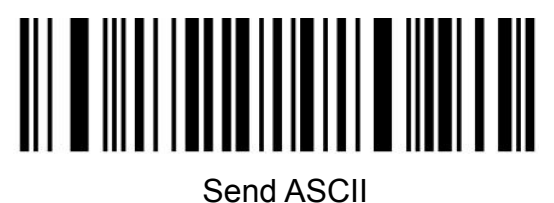

<span id="page-5-2"></span>

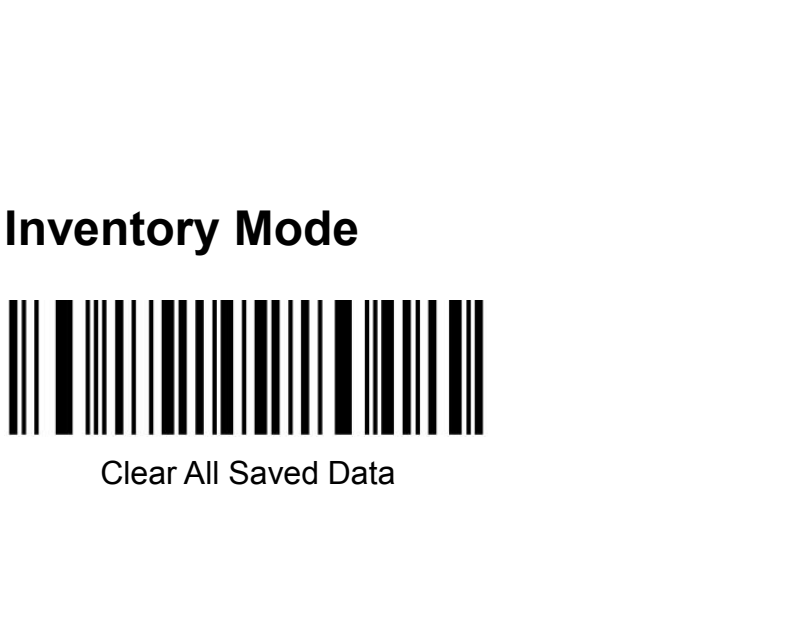

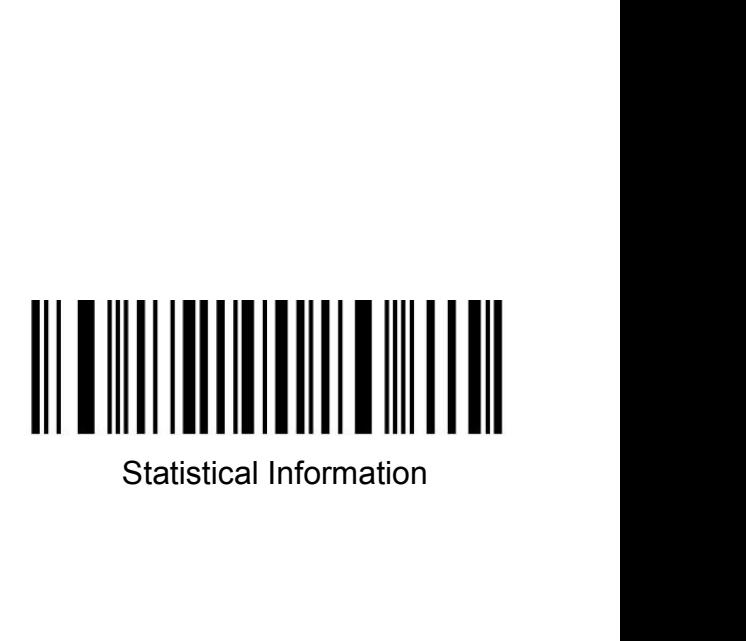

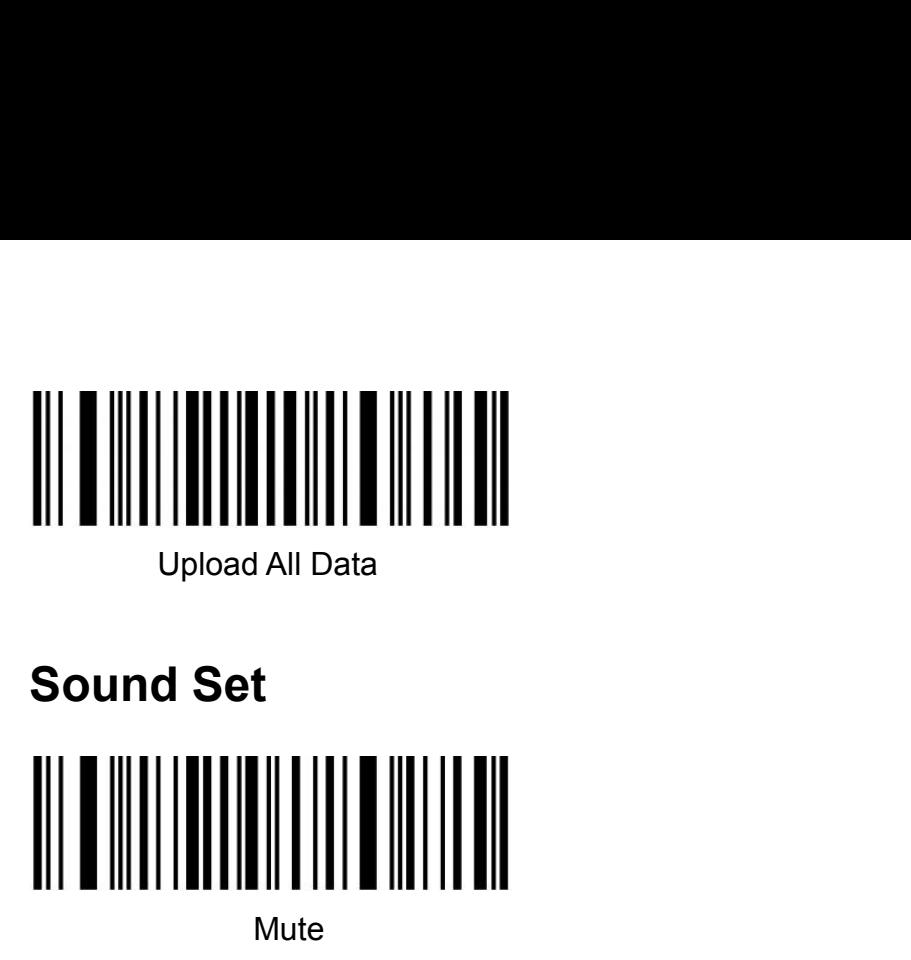

<span id="page-6-0"></span>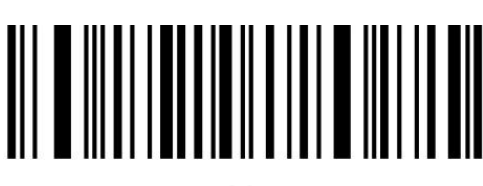

**Mute** 

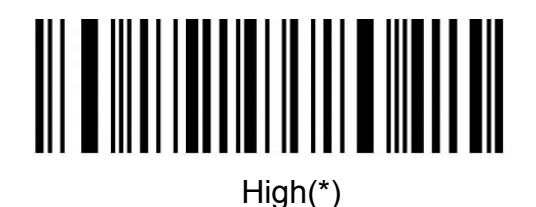

Medium

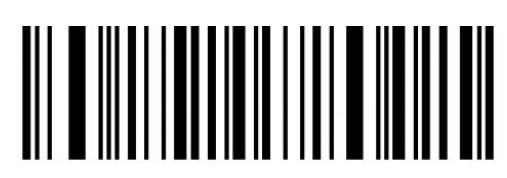

Low **Low** 

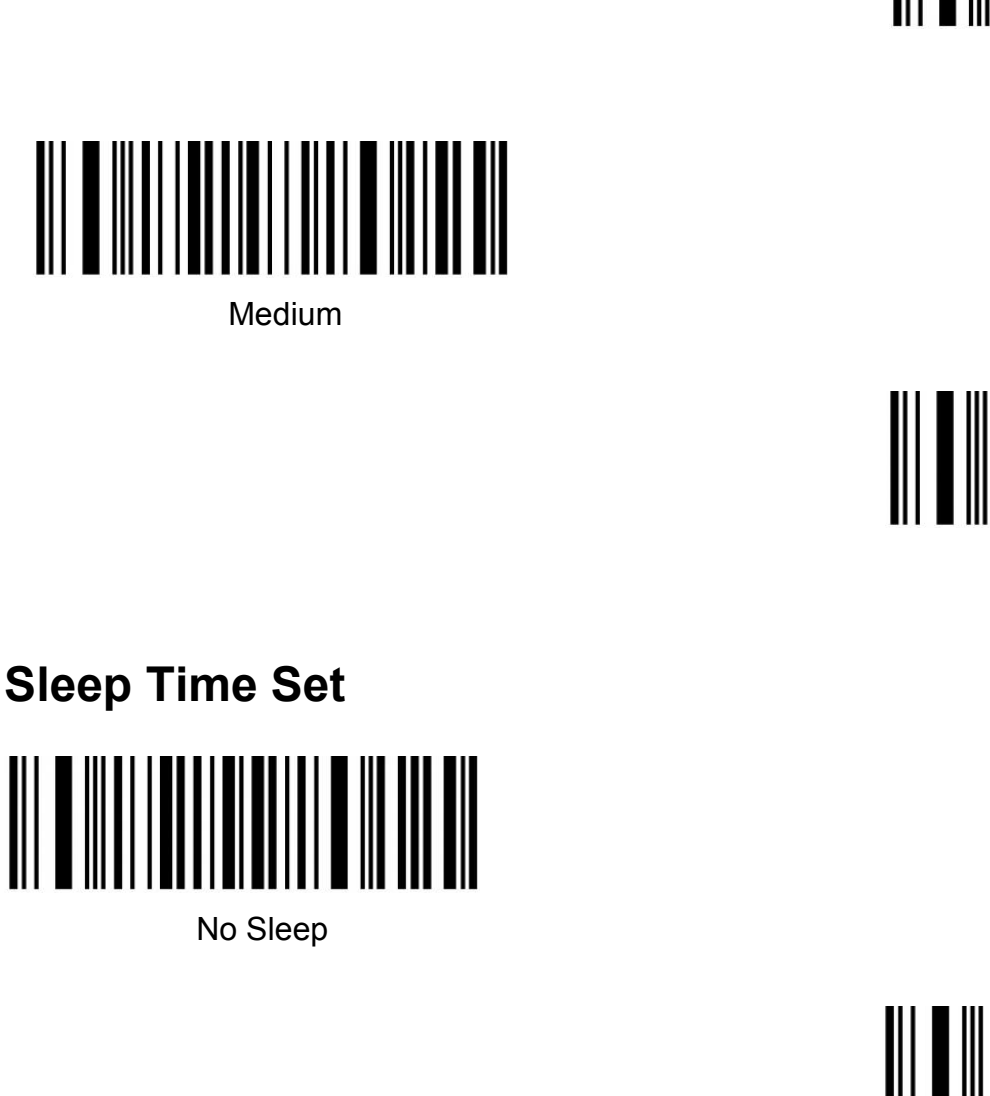

<span id="page-6-1"></span>

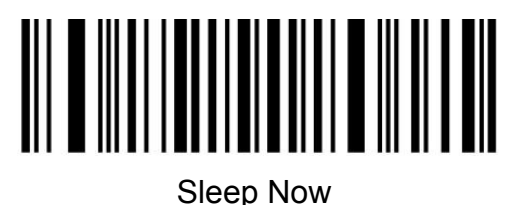

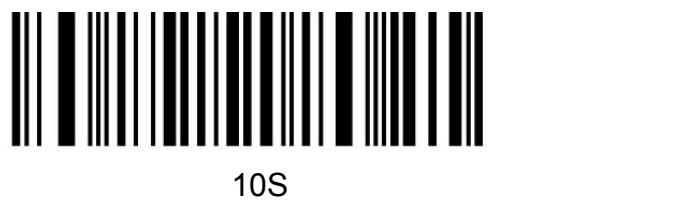

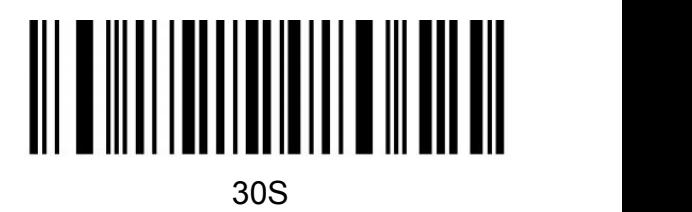

1Min(\*)

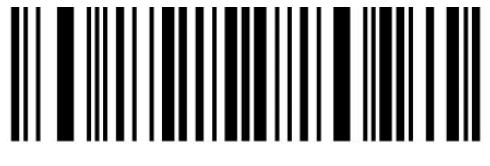

2Min

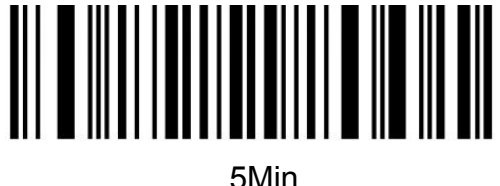

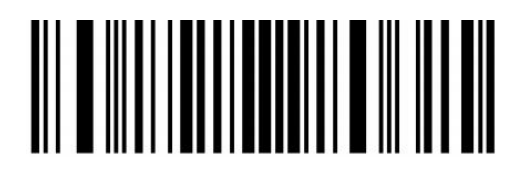

10Min

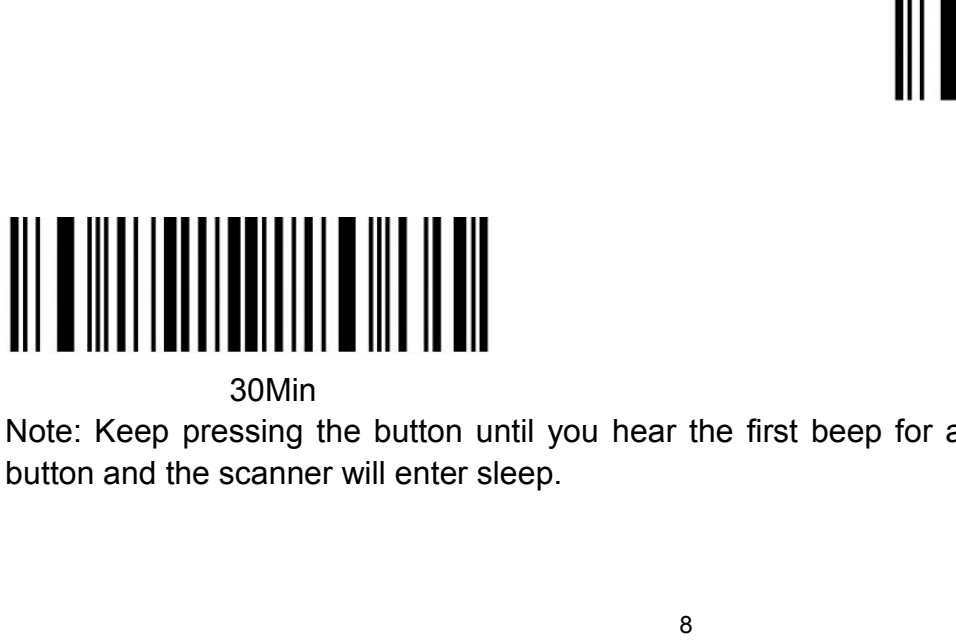

30Min<br>Note: Keep pressing the button until you hear the first beep for about 8 seconds, release the Note: Neep pressing the button until you hear the first beep for about 8 seconds, release the button and the scanner will enter sleep.

<span id="page-8-0"></span>

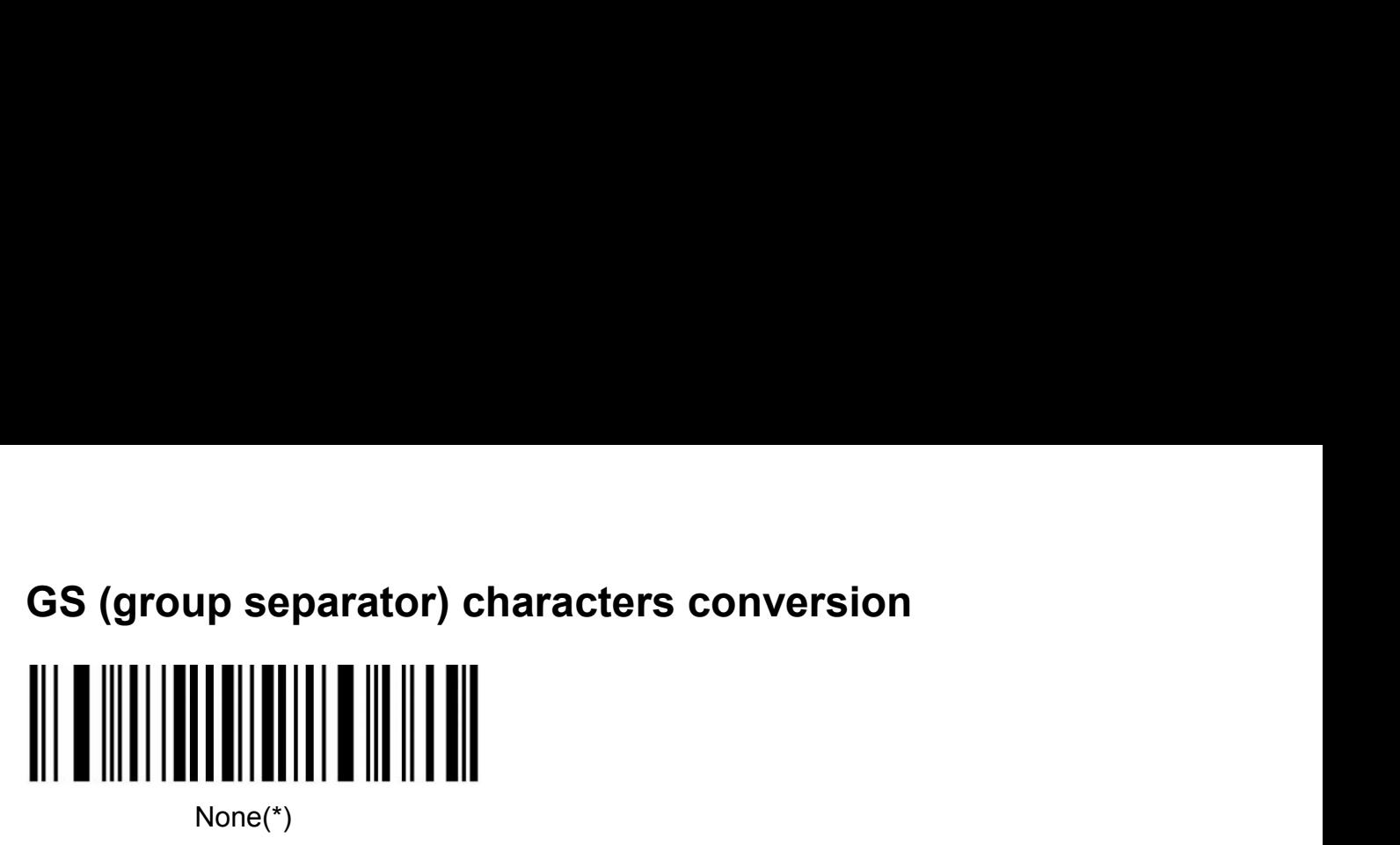

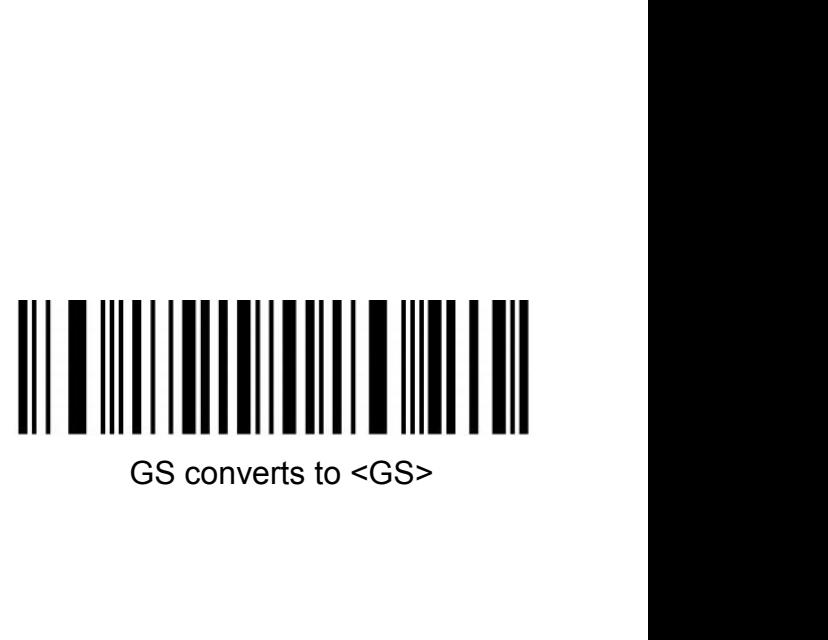

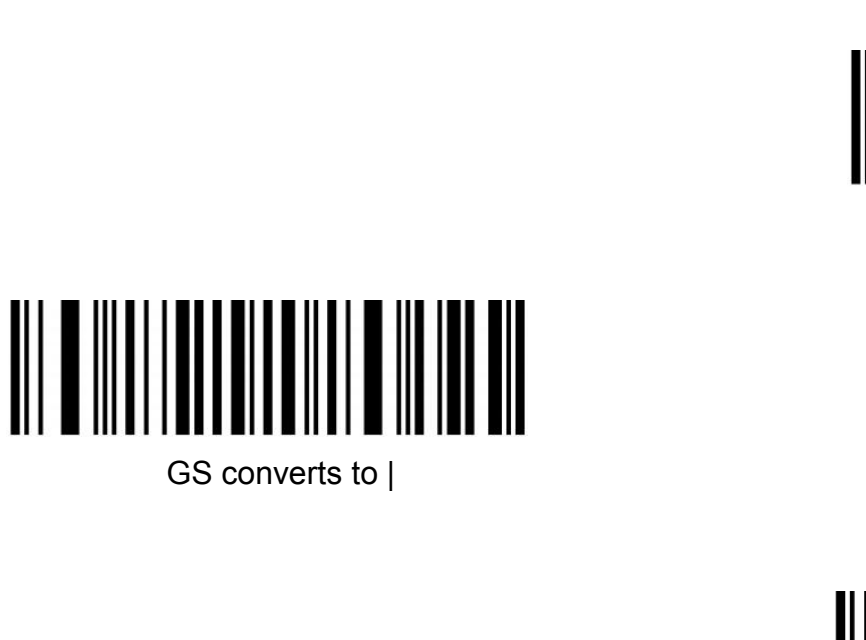

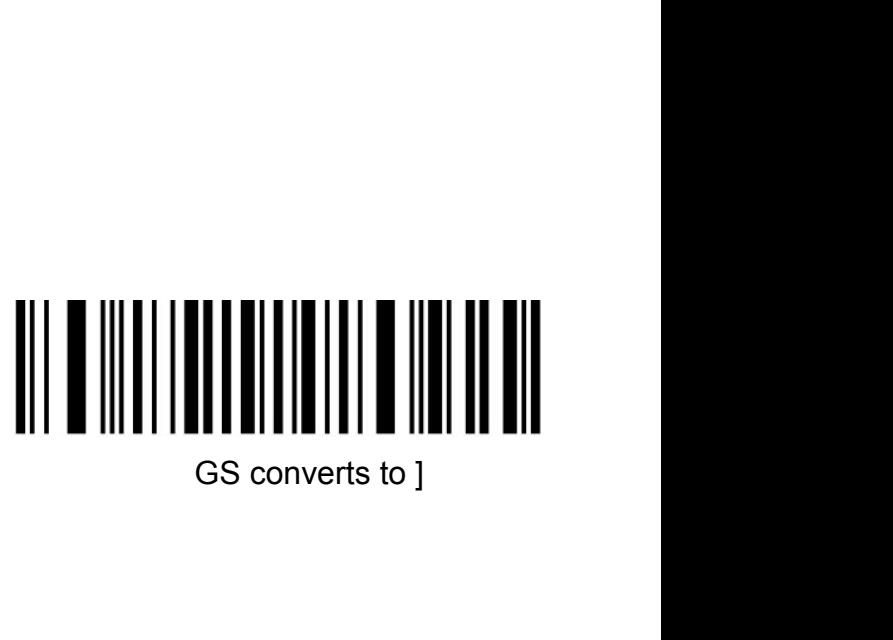

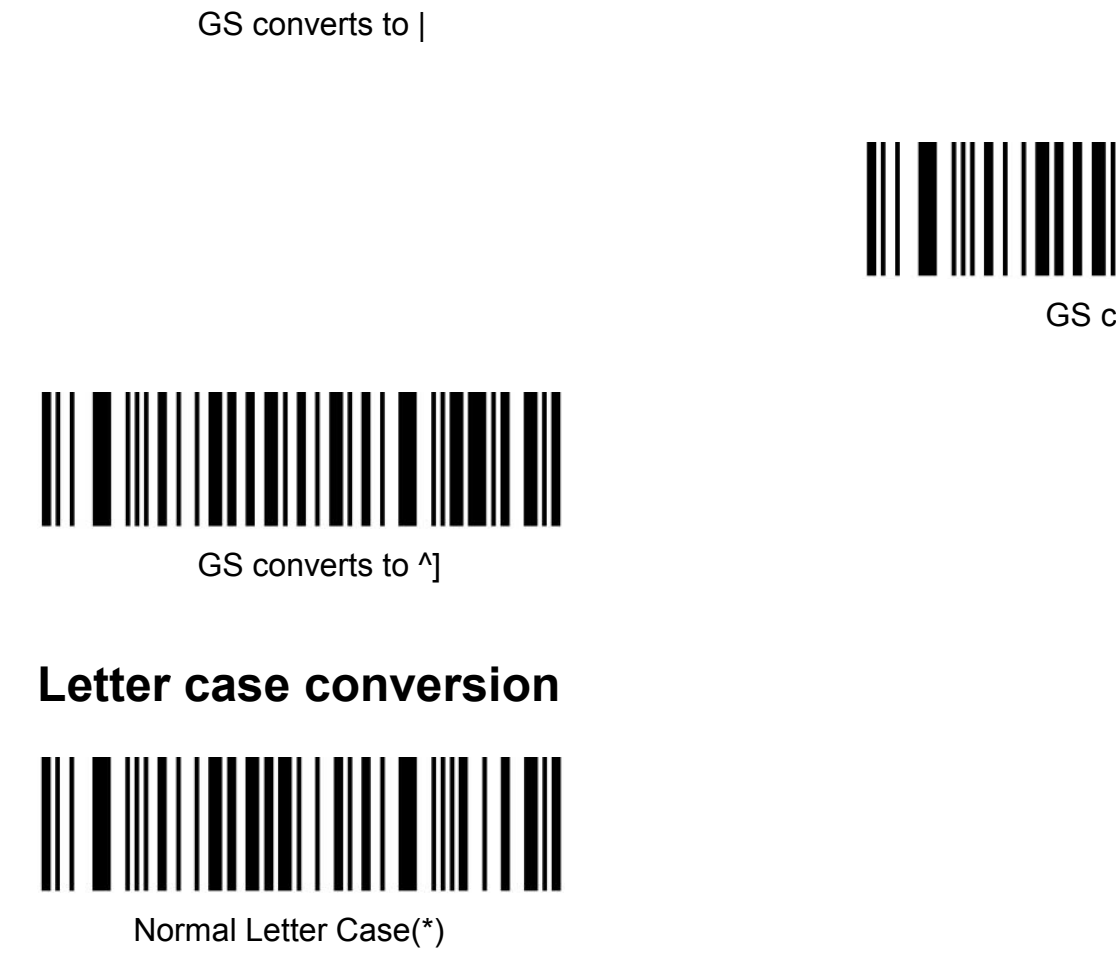

<span id="page-8-1"></span>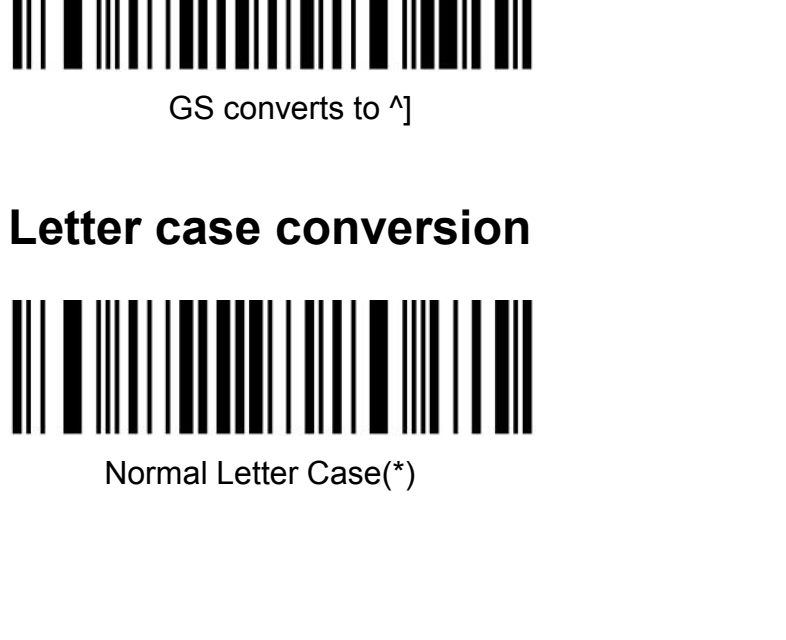

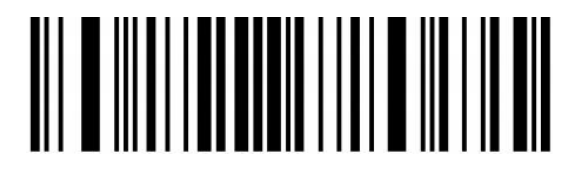

All Uppercase

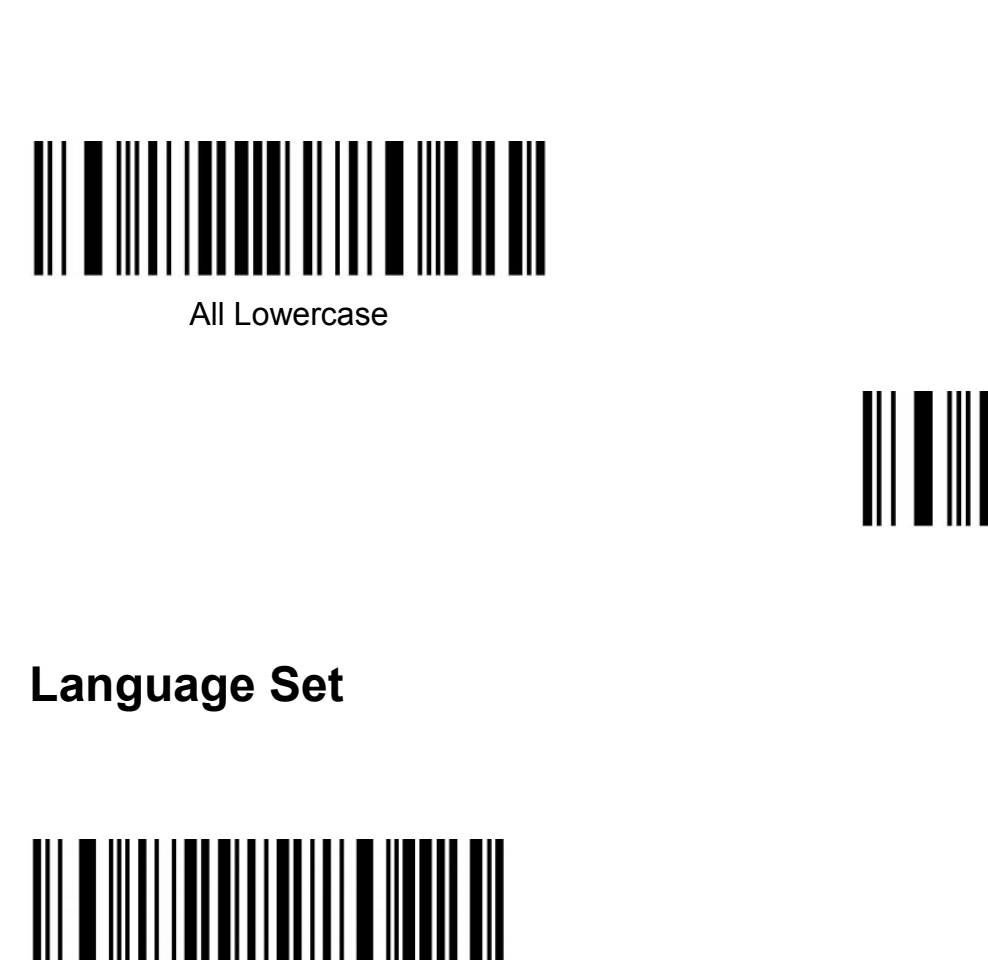

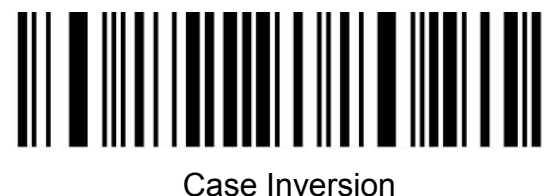

<span id="page-9-0"></span>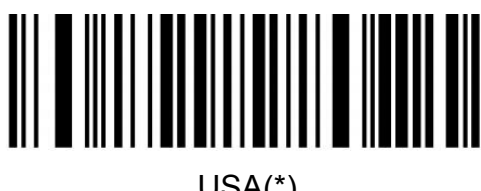

USA(\*)

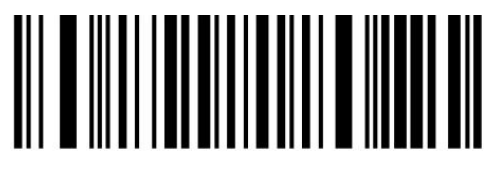

German

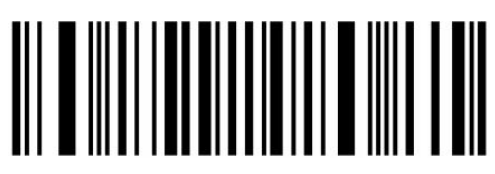

Italy

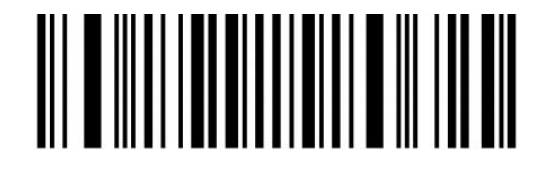

France

Canadian

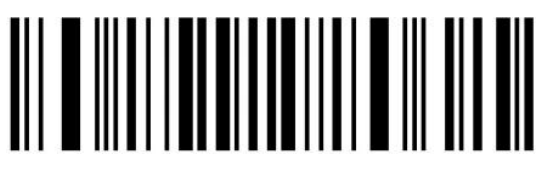

**Spain** 

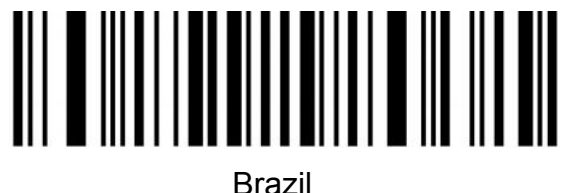

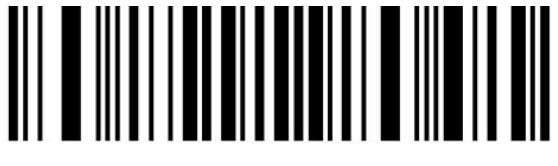

Sweden

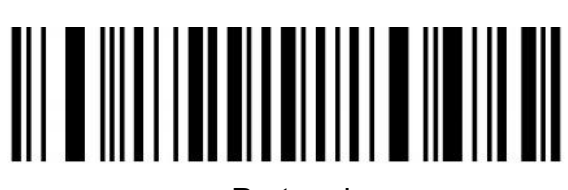

**Portugal** 

**TurkevF** 

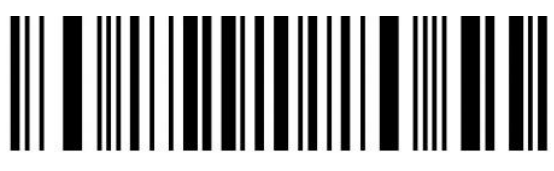

Belgium

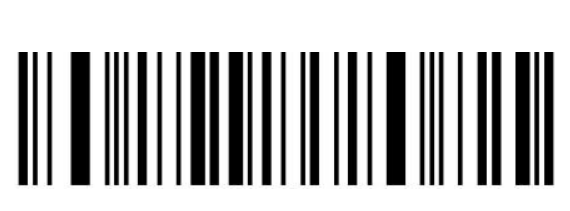

**TurkeyQ** 

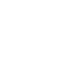

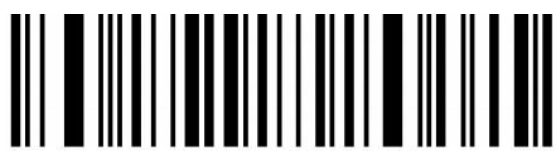

Italian14

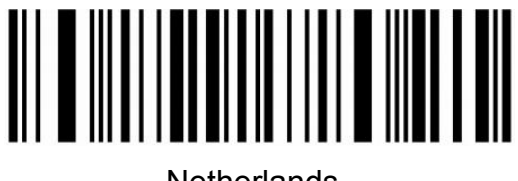

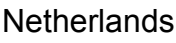

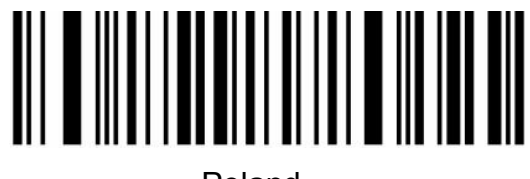

Poland

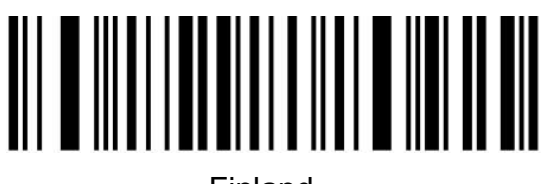

Finland

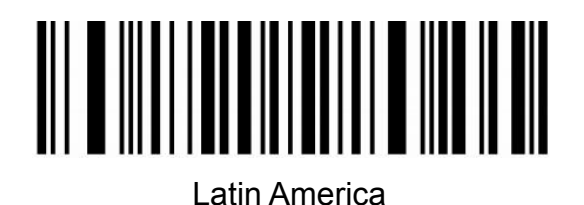

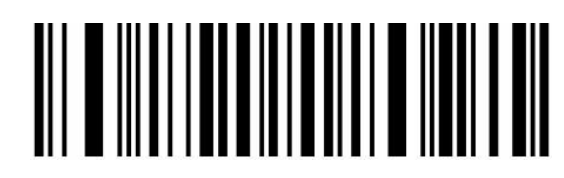

Serbia

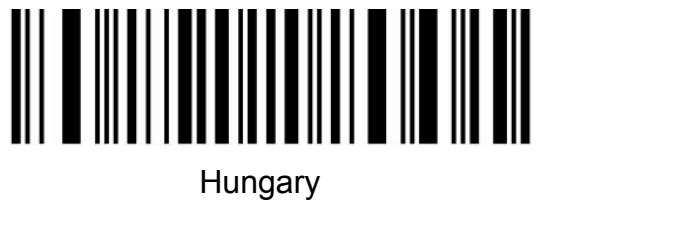

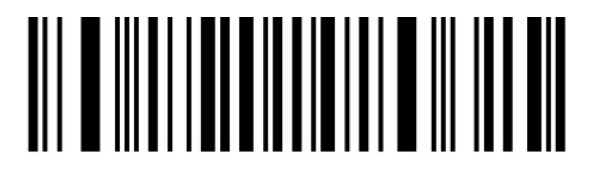

Denmark

# **Norway Code ID**

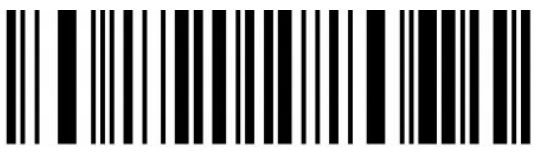

Japan

<span id="page-12-0"></span>

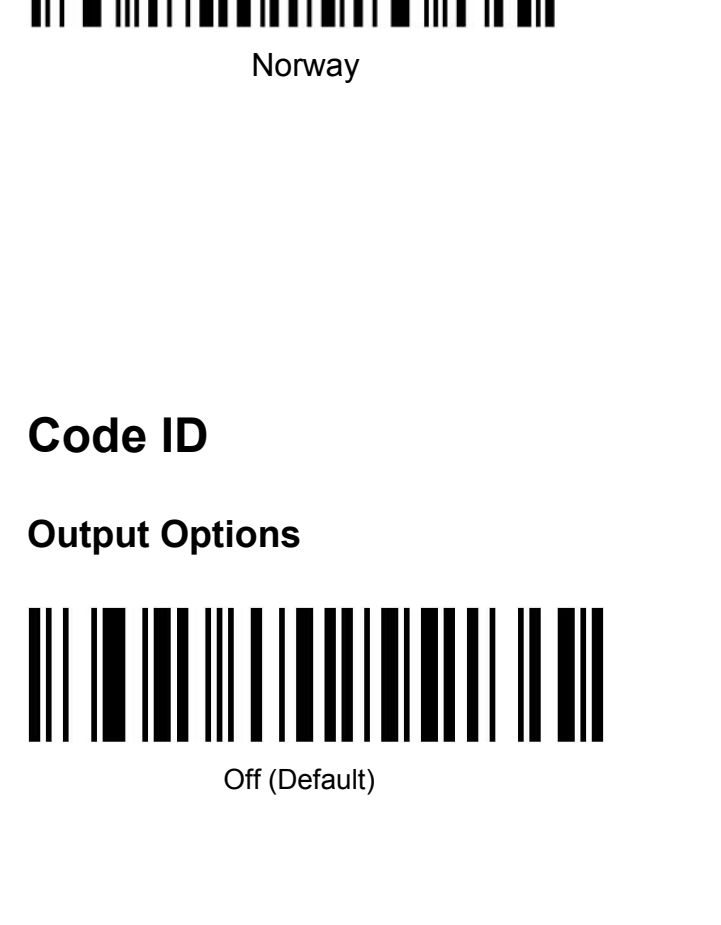

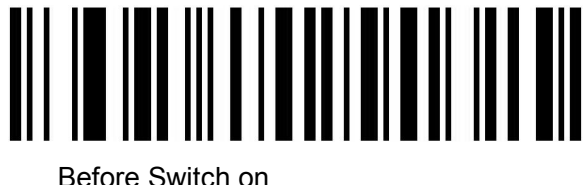

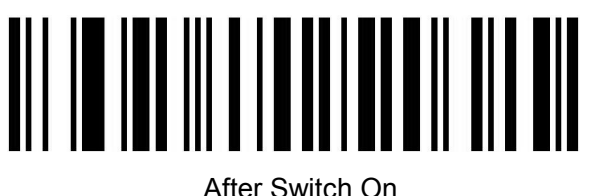

<span id="page-12-1"></span>

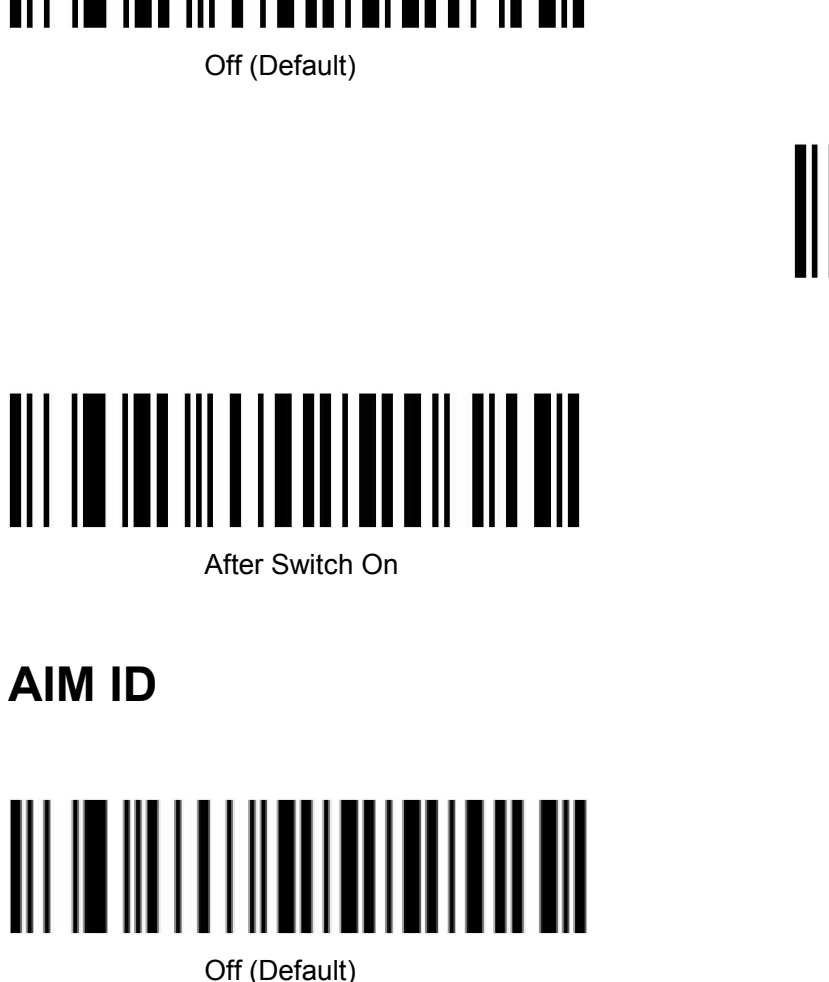

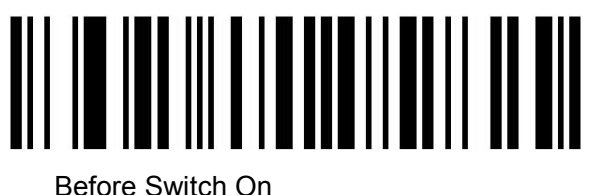

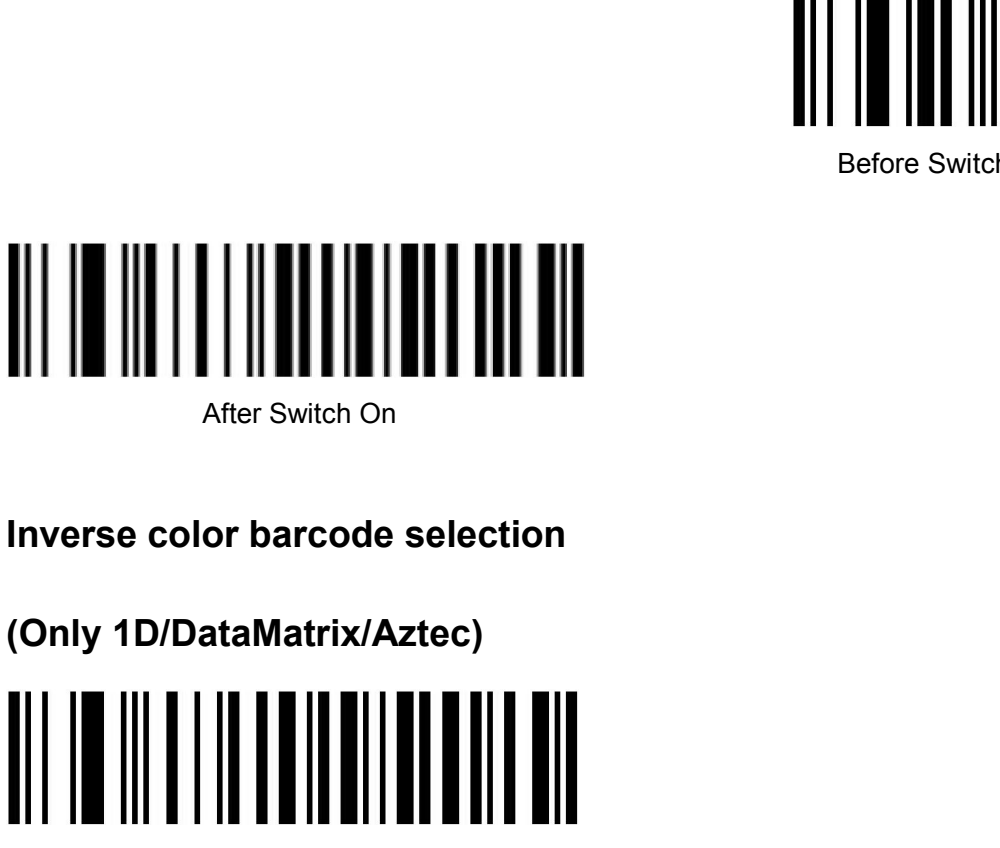

<span id="page-13-0"></span>

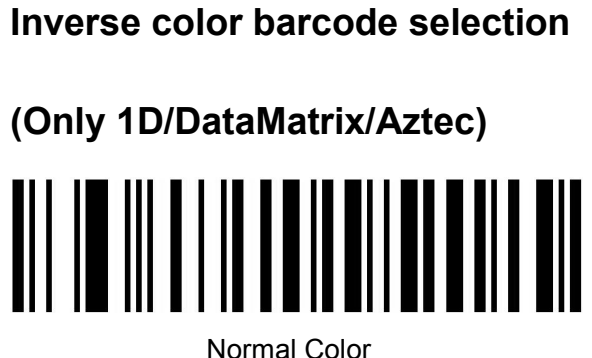

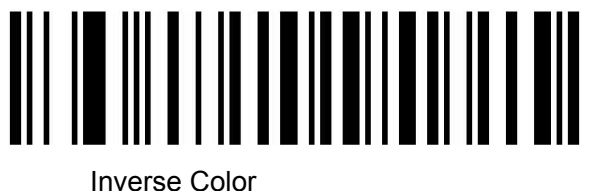

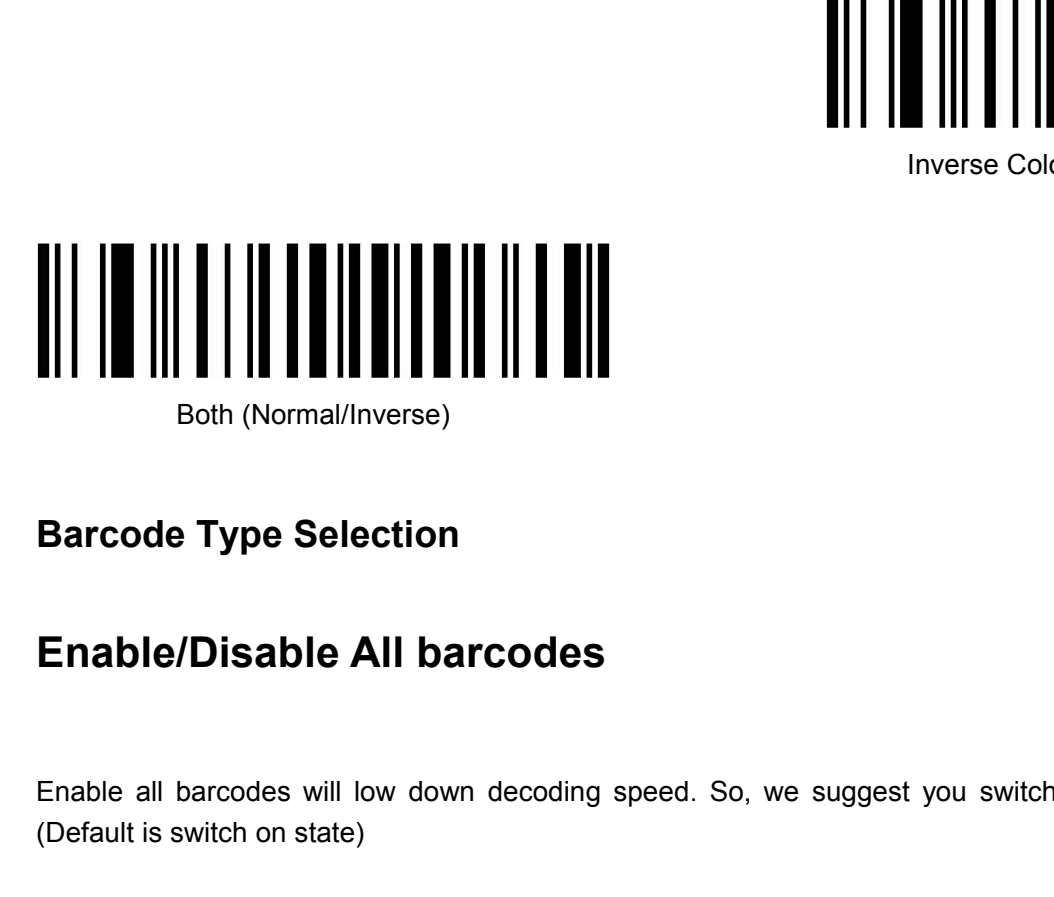

<span id="page-13-2"></span><span id="page-13-1"></span>Barcode Type Selection<br>
Enable/Disable All barcodes<br>
Enable all barcodes will low down decoding speed. So, we suggest you switch on scanner when needed.<br>
(Default is switch on state)<br>
14 Barcode Type Selection<br>Enable/Disable All barcodes<br>Enable all barcodes will low down decoding speed.<br>(Default is switch on state)

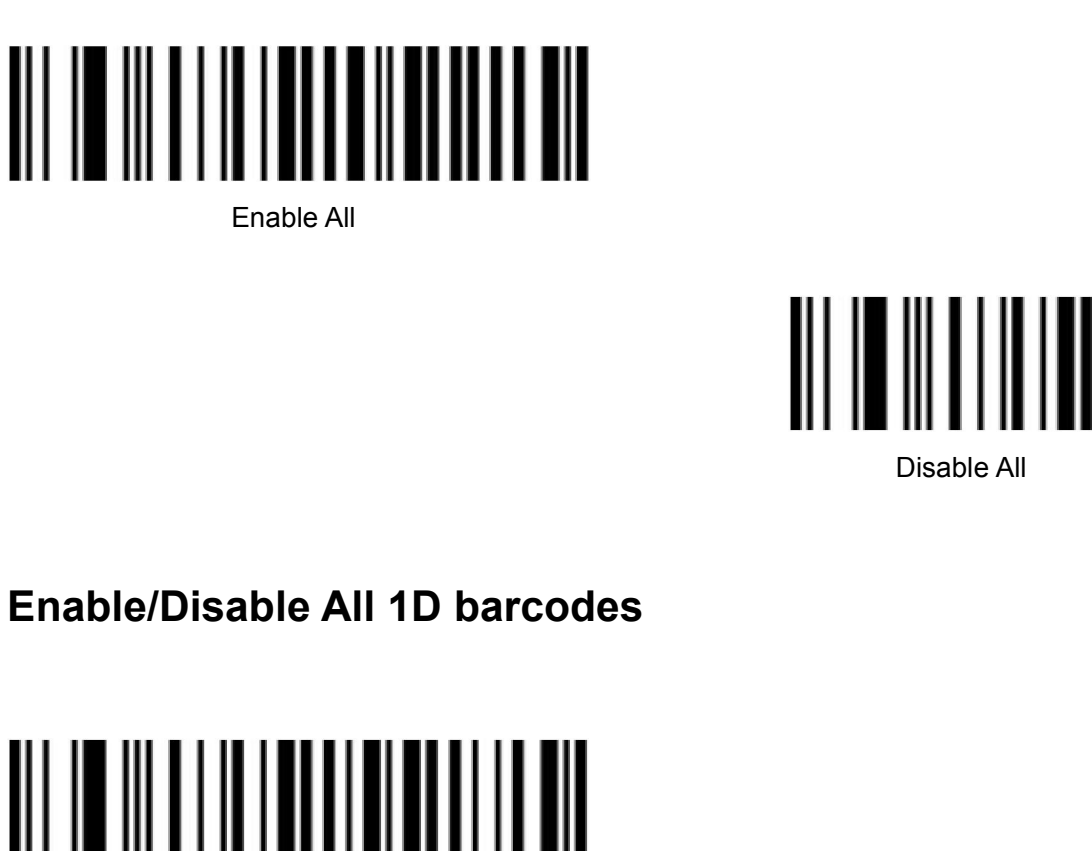

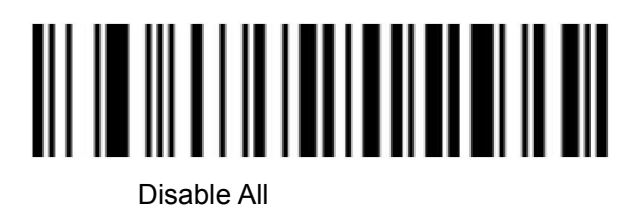

<span id="page-14-0"></span>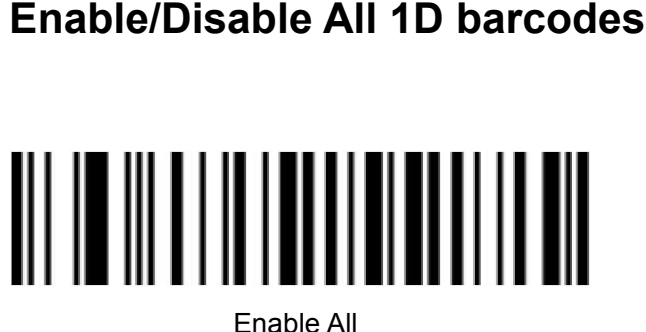

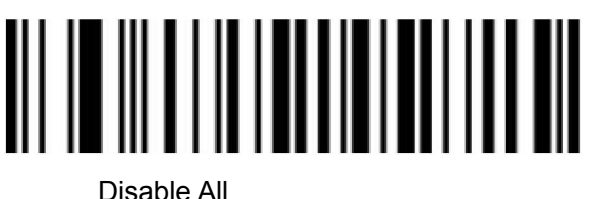

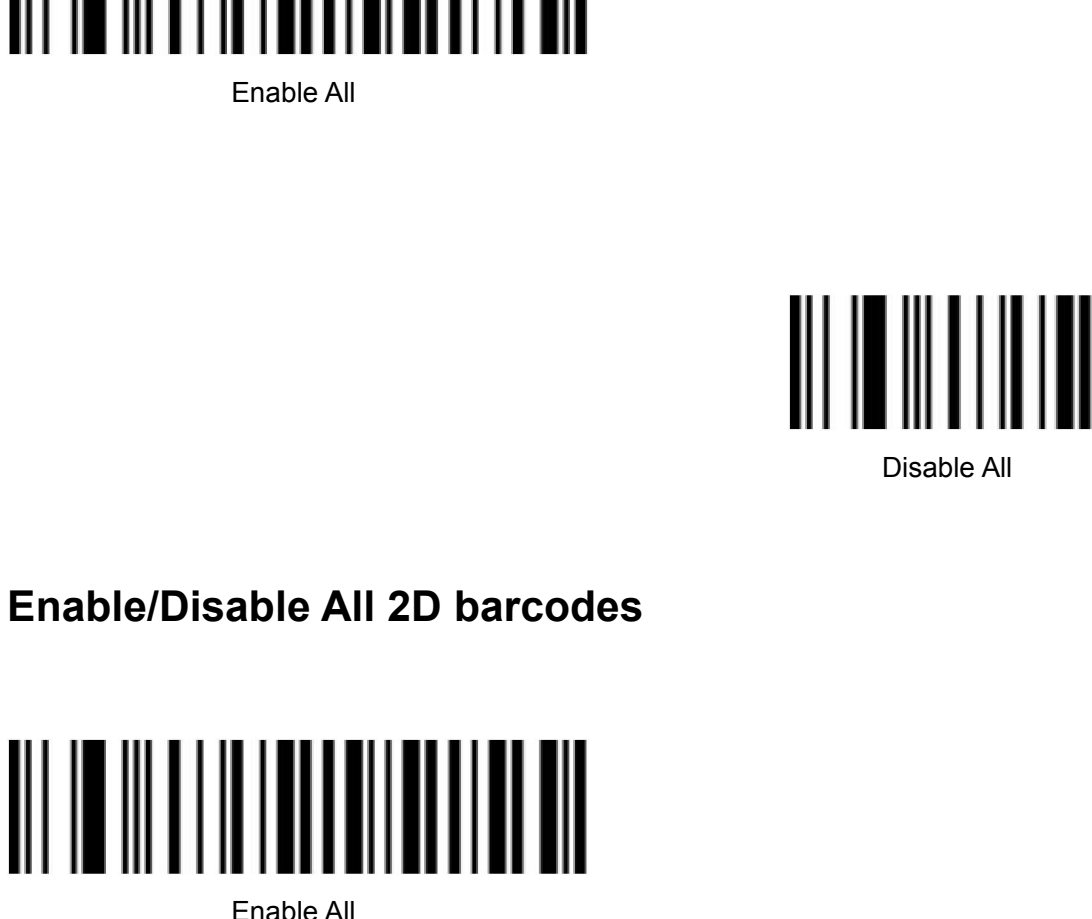

<span id="page-14-1"></span>

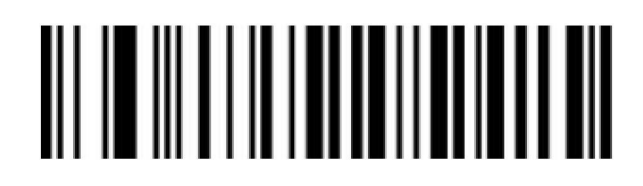

Disable All

# <span id="page-15-0"></span>**Codabar**

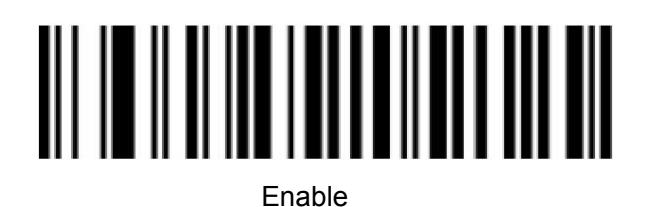

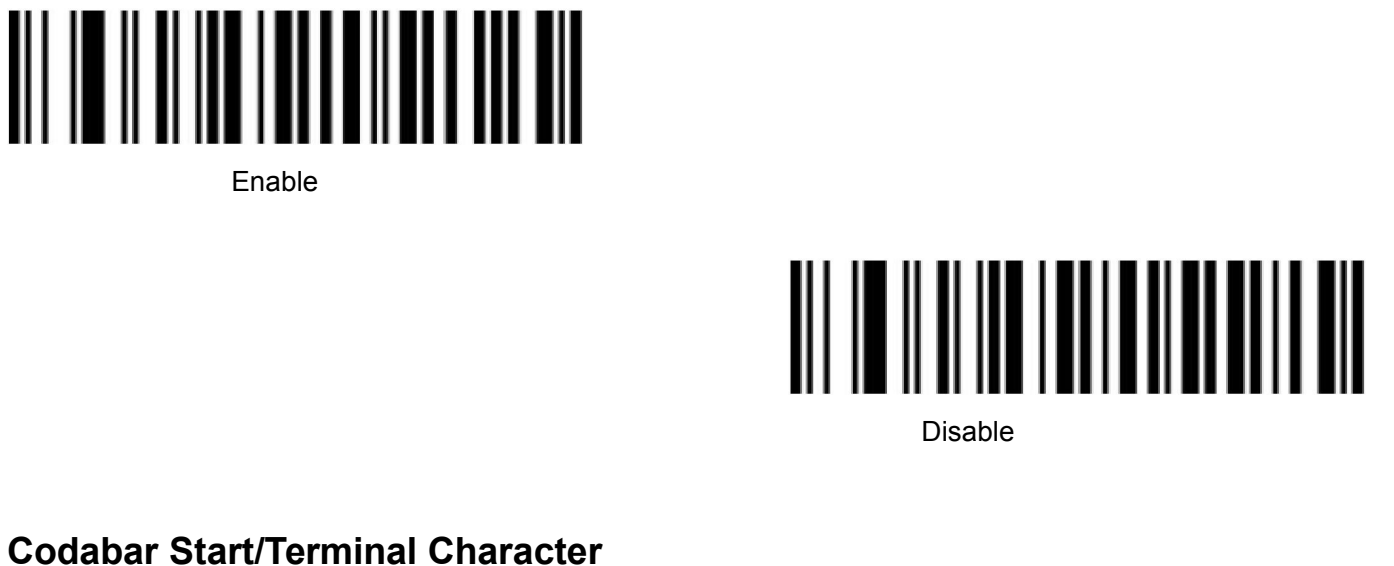

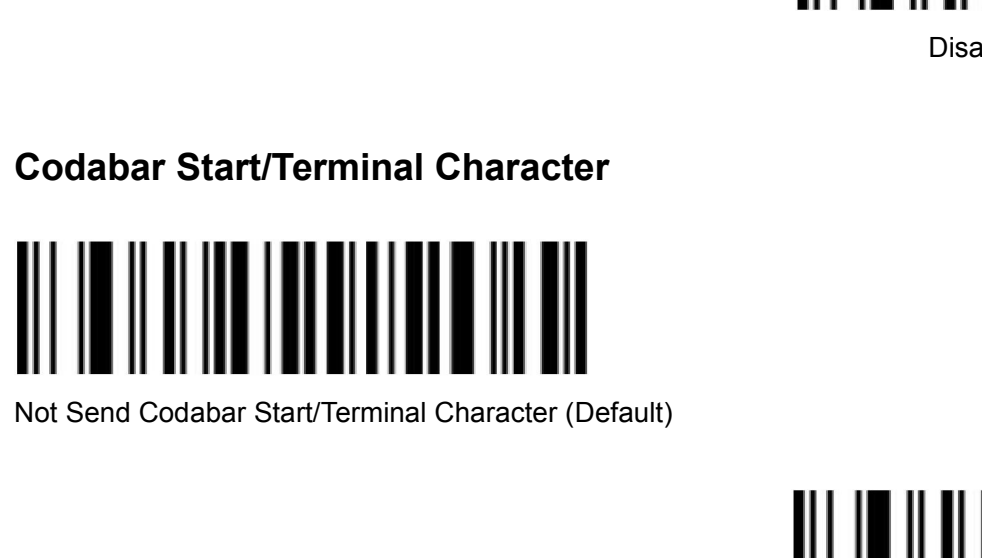

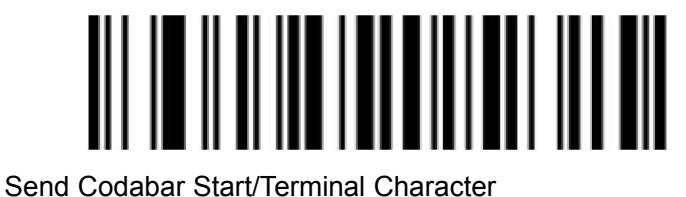

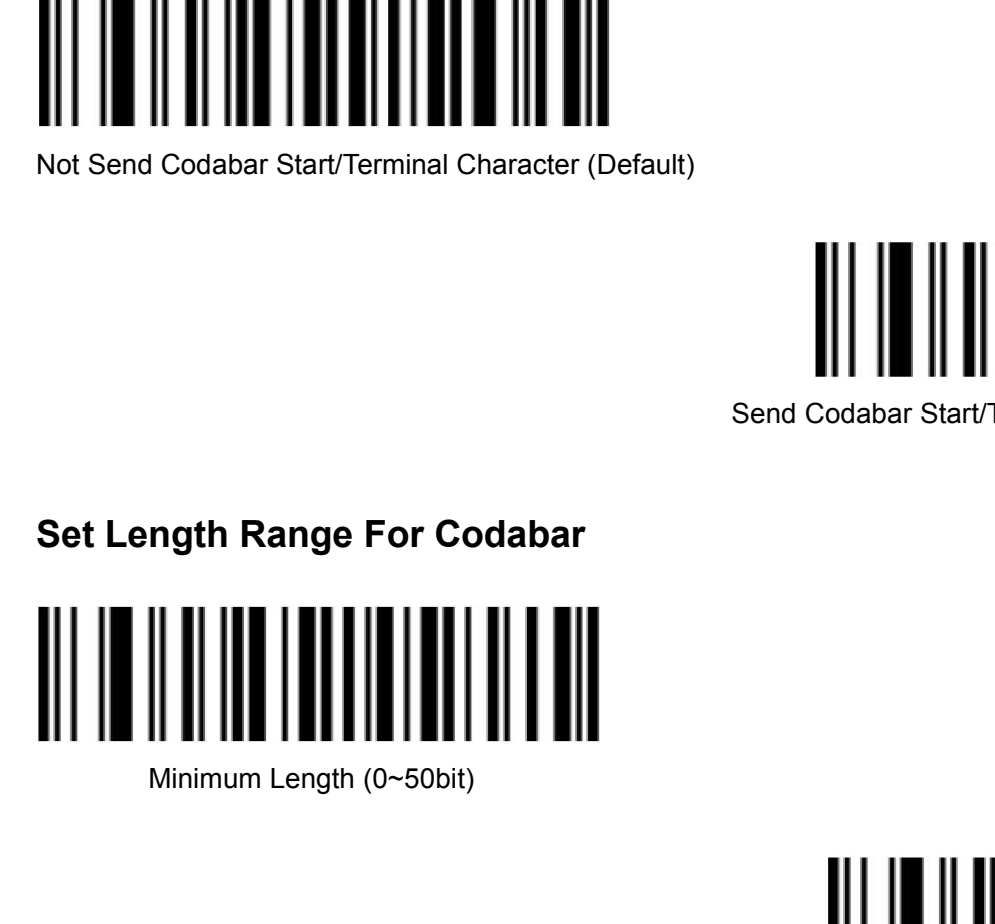

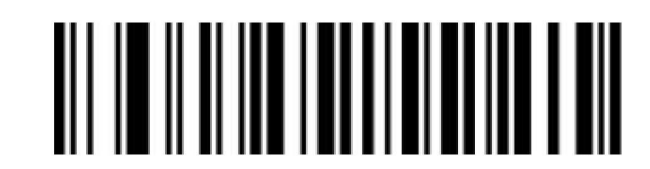

Maximum Length (0~50bit)

<span id="page-16-0"></span>

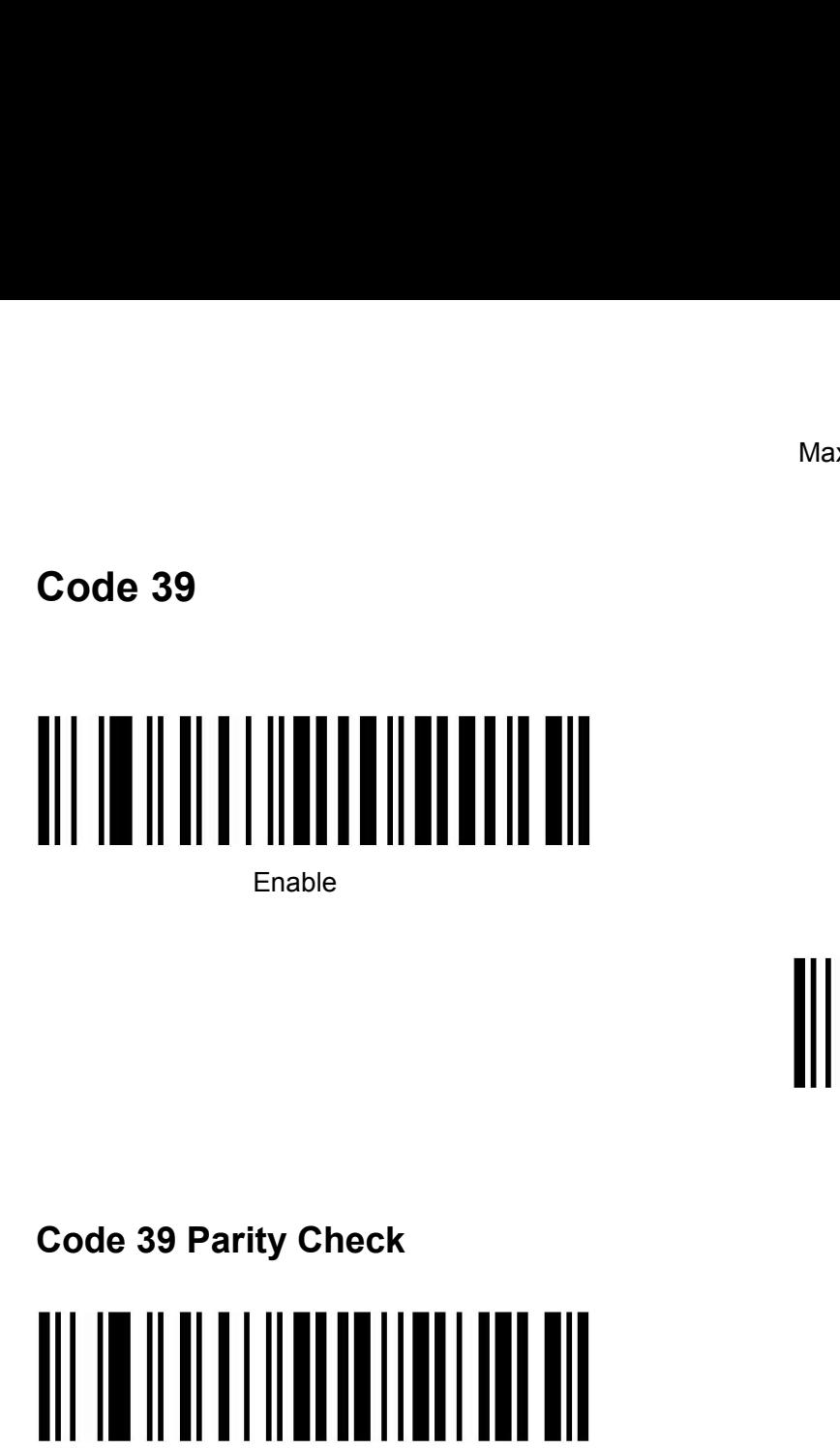

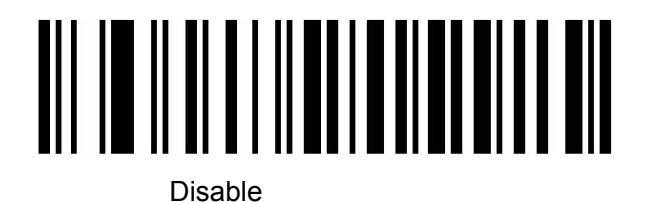

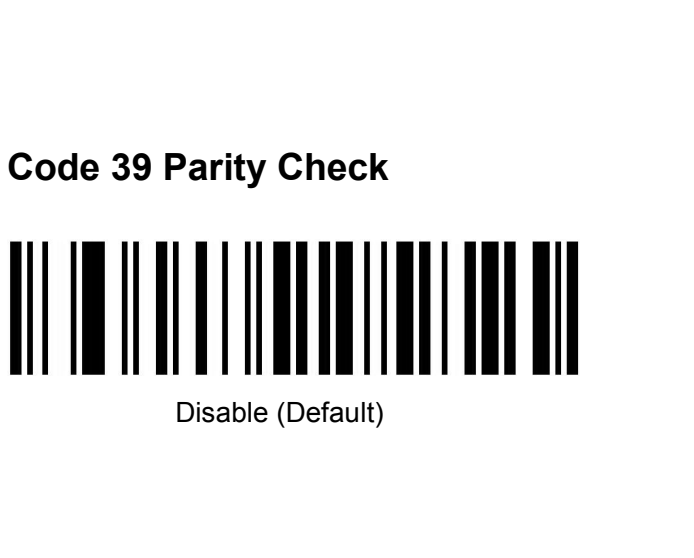

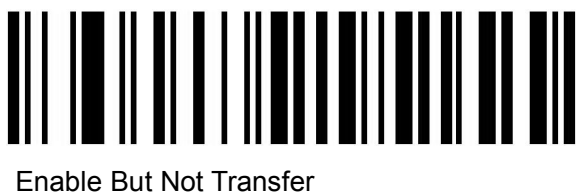

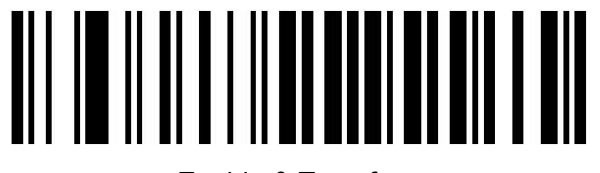

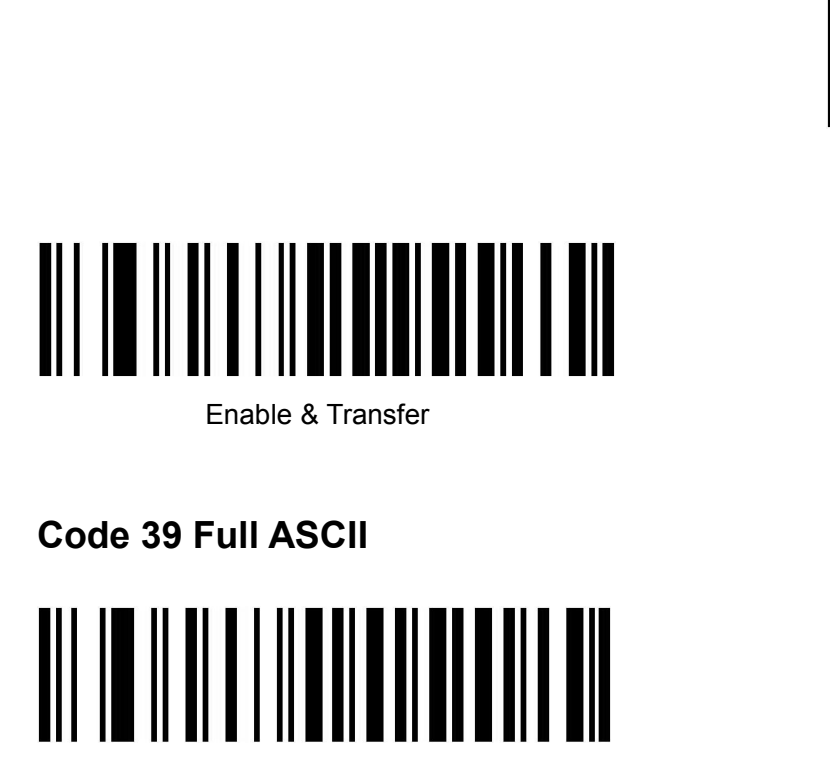

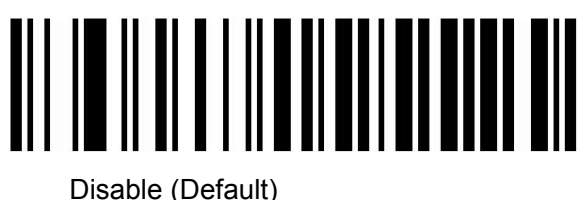

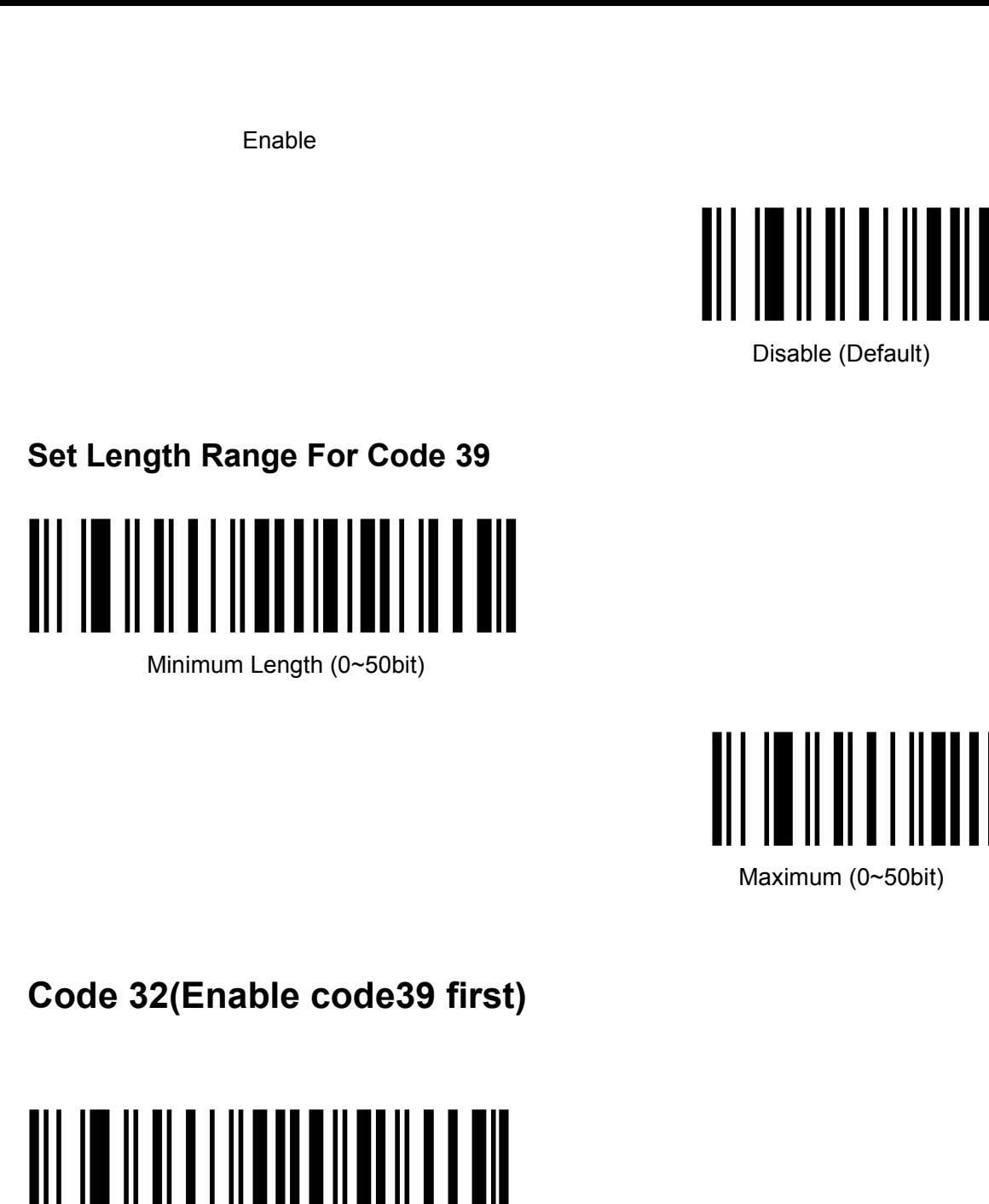

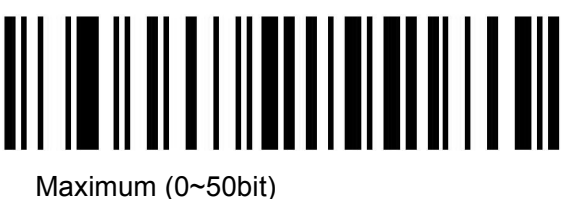

<span id="page-17-0"></span>

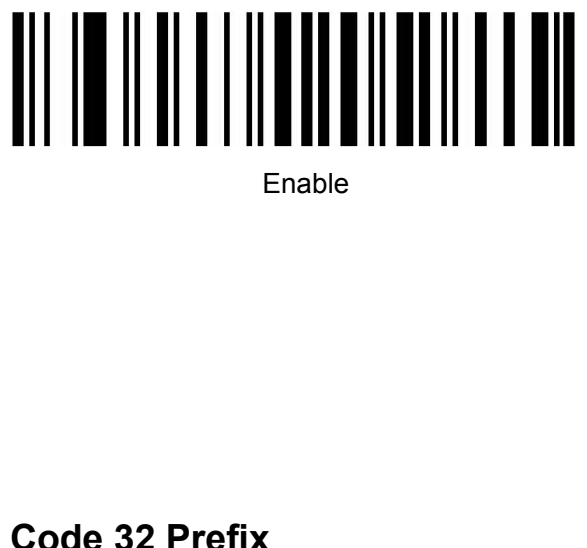

Enable

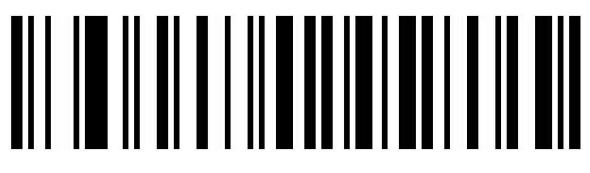

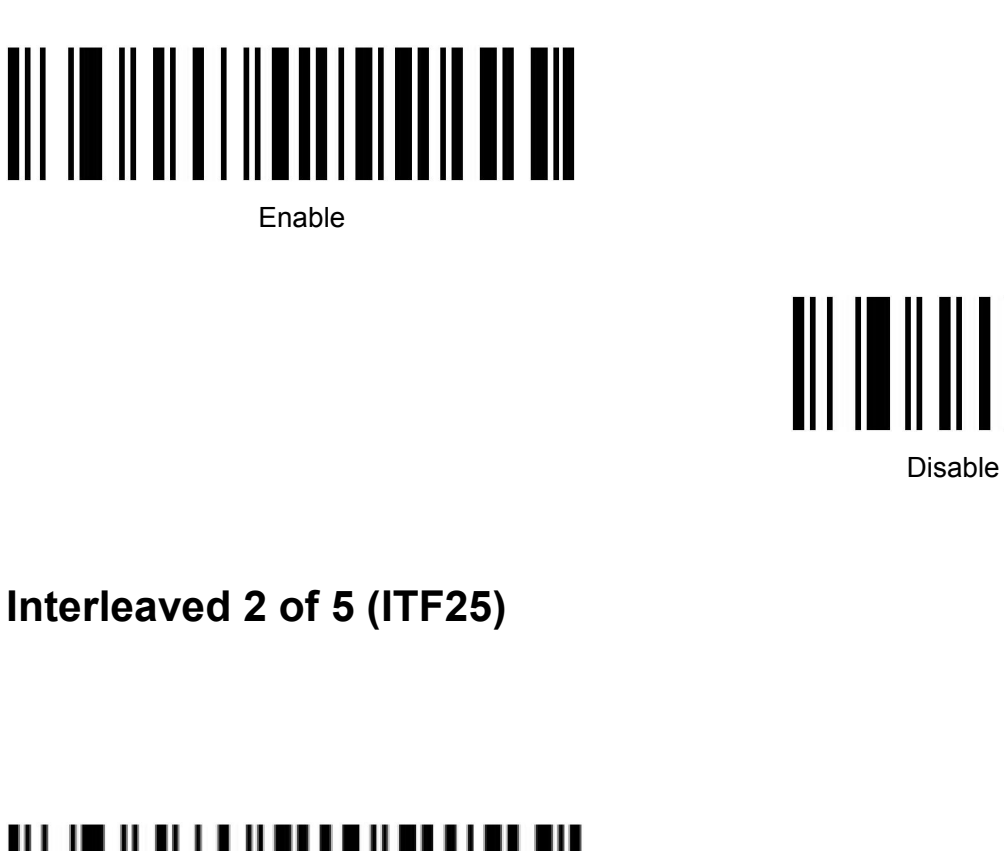

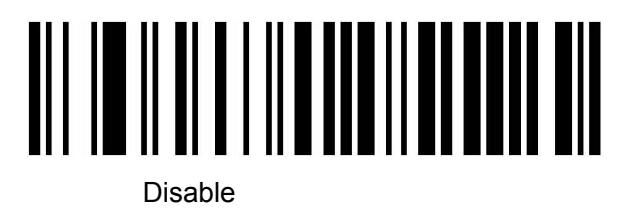

<span id="page-18-0"></span>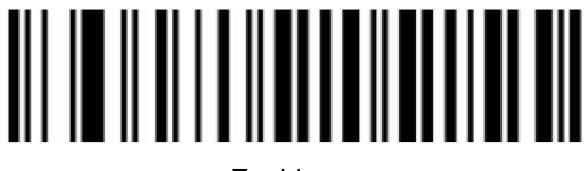

Enable

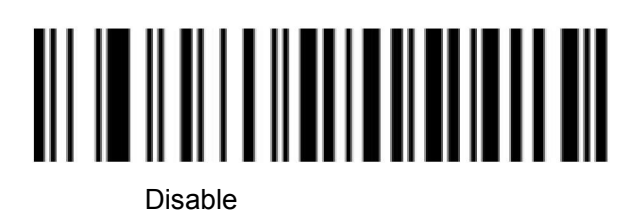

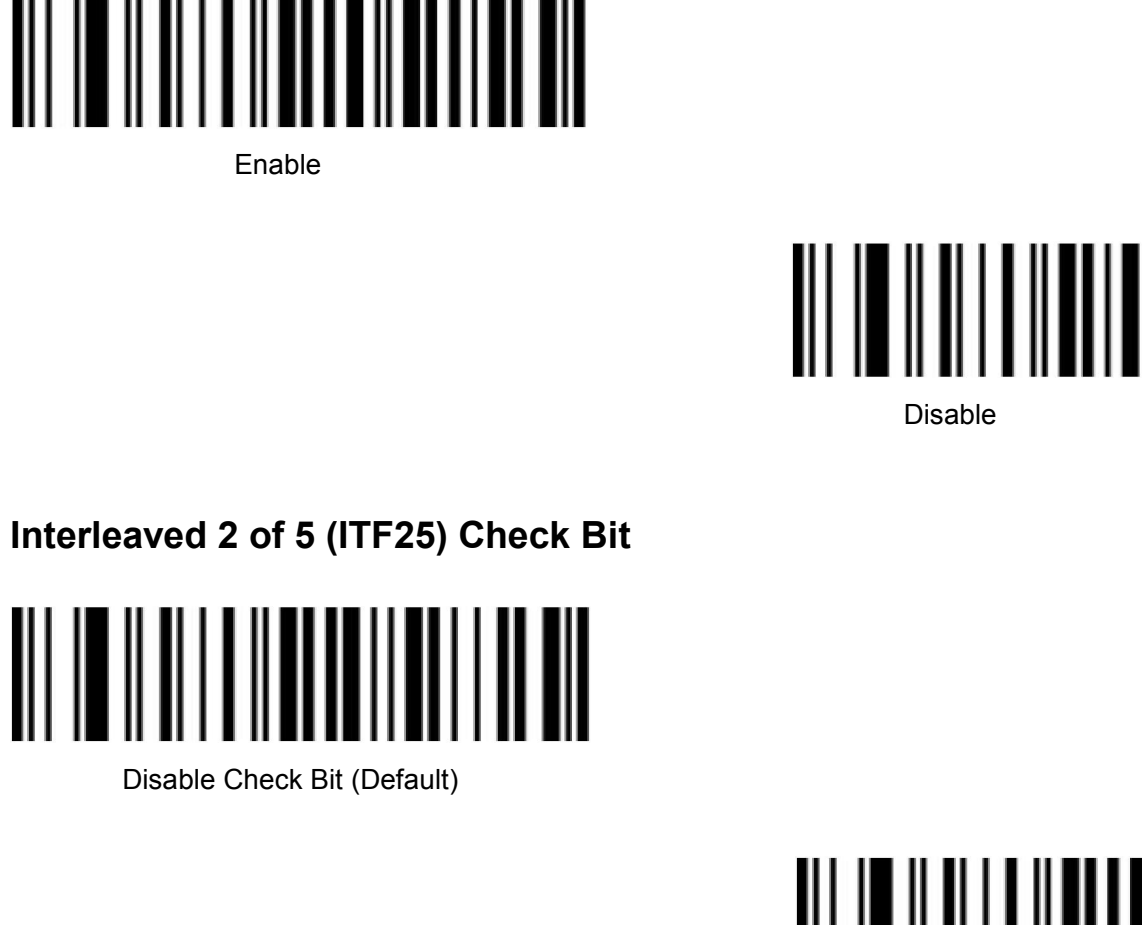

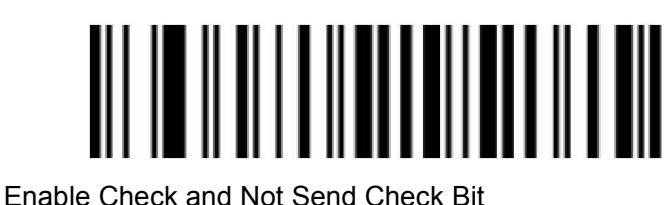

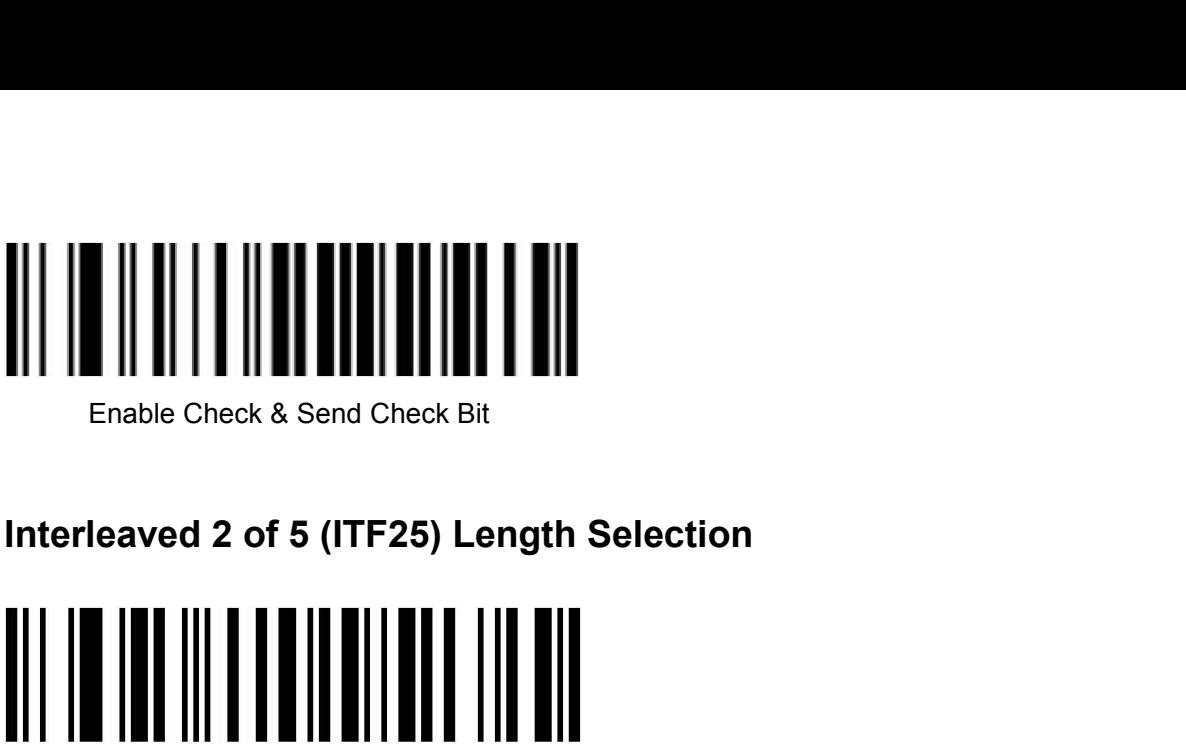

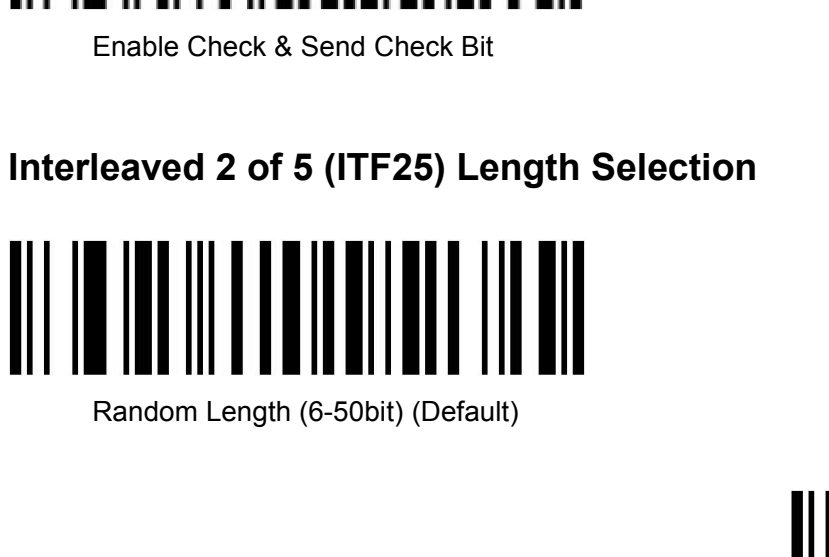

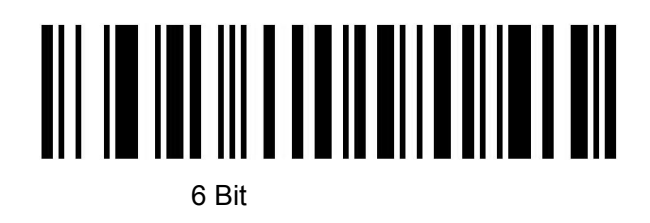

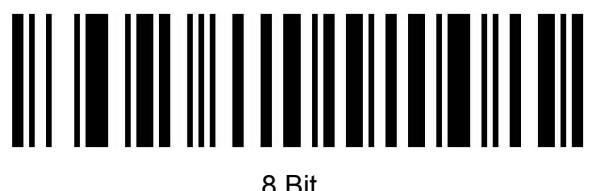

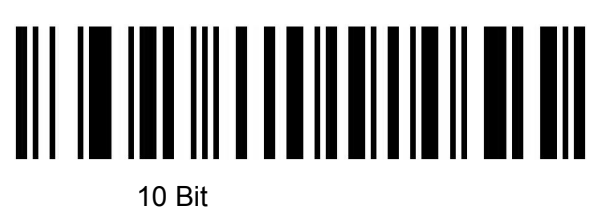

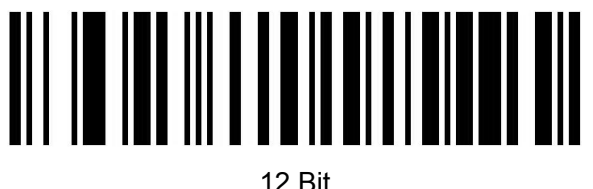

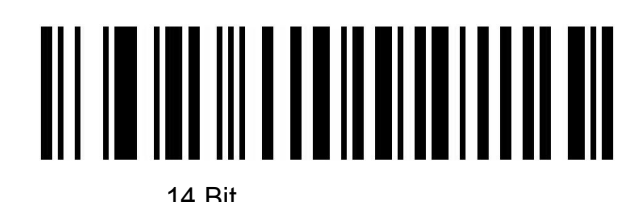

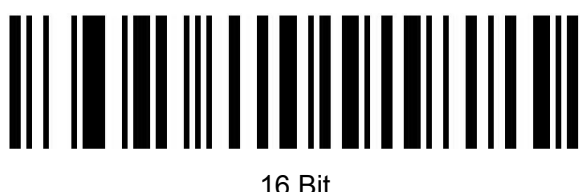

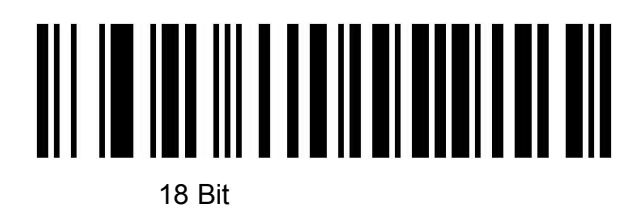

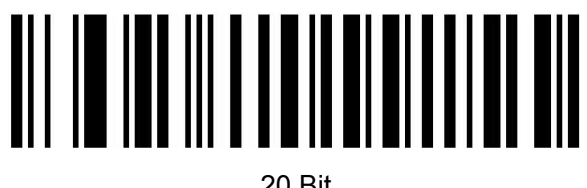

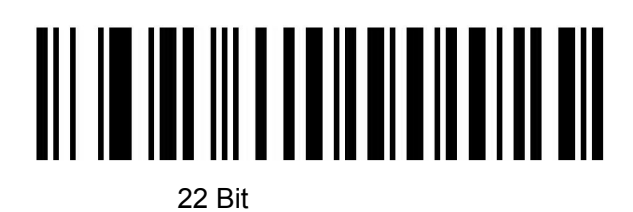

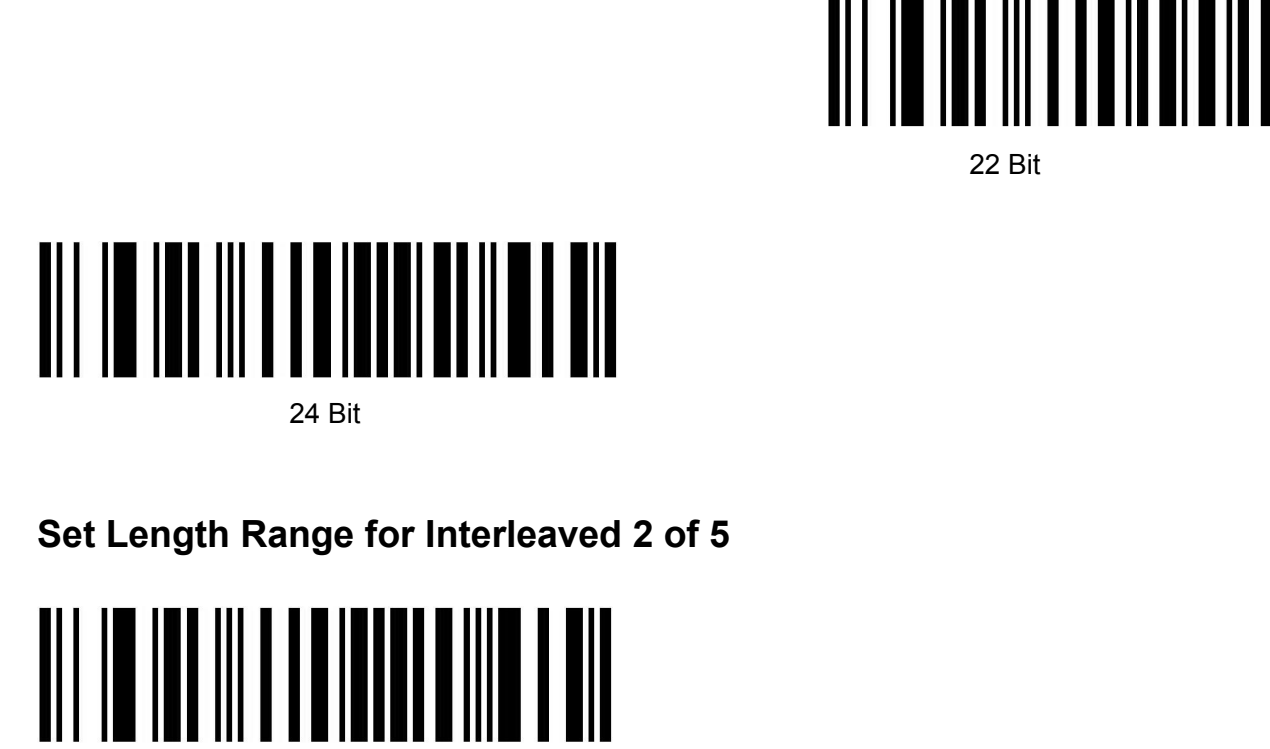

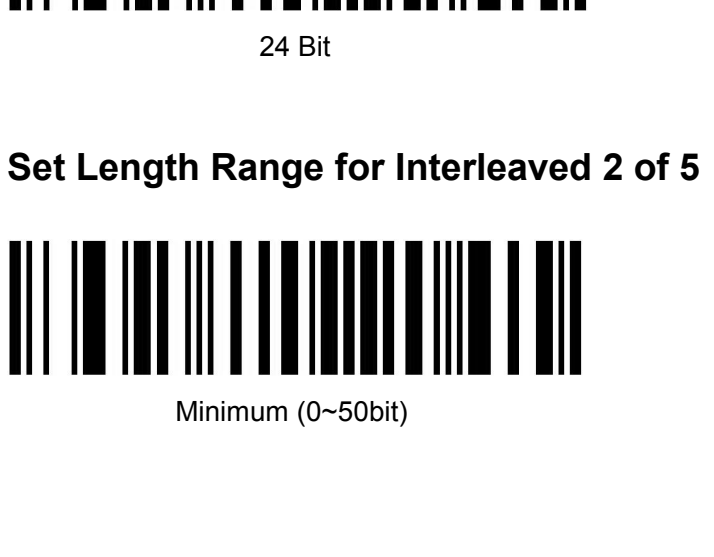

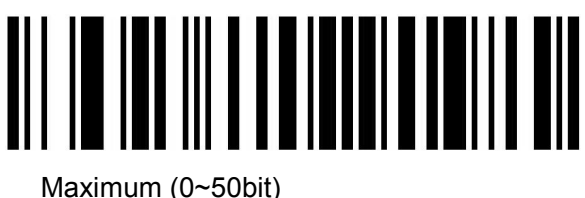

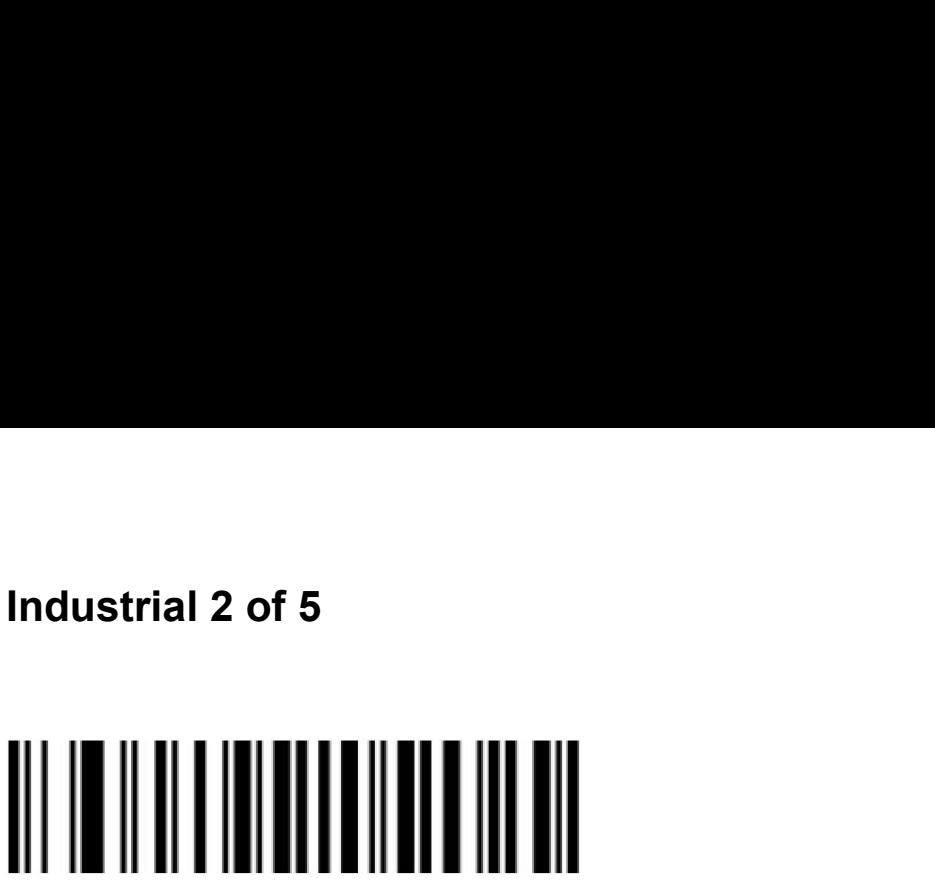

<span id="page-21-0"></span>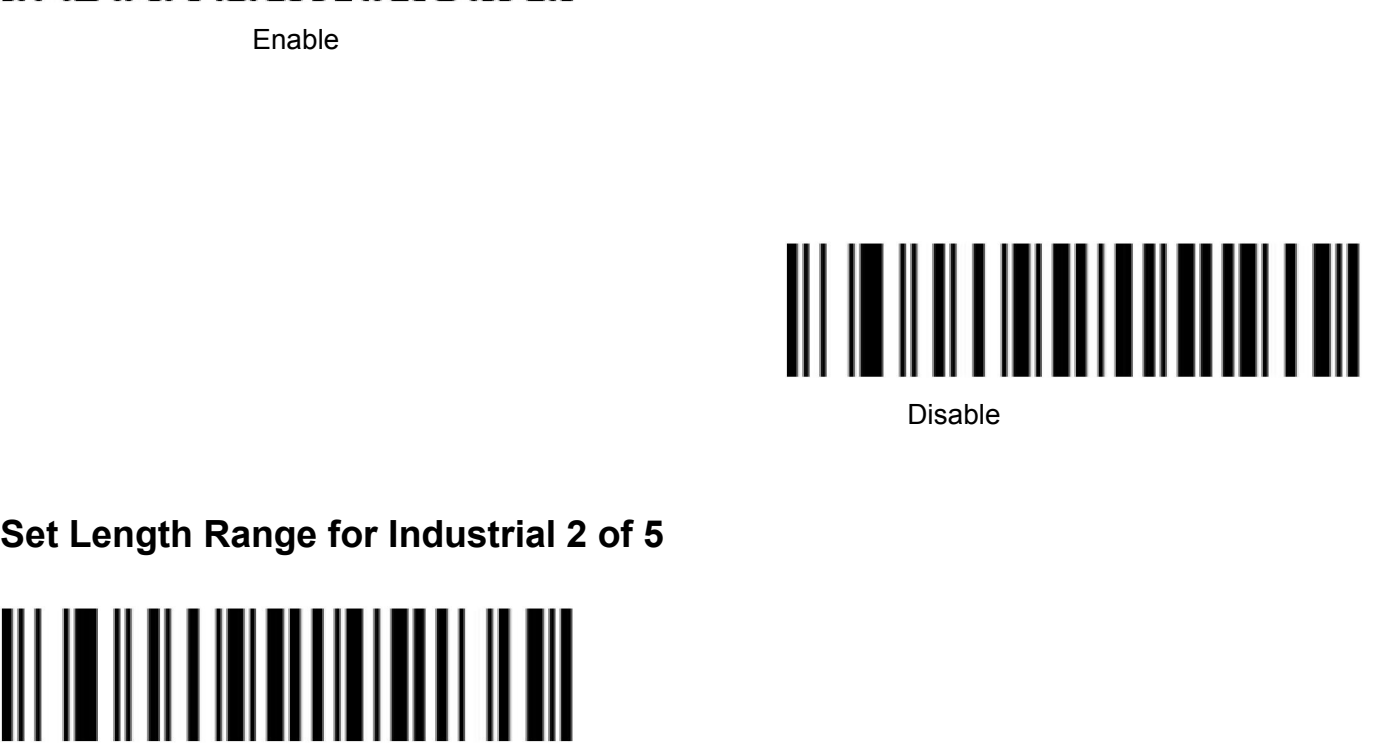

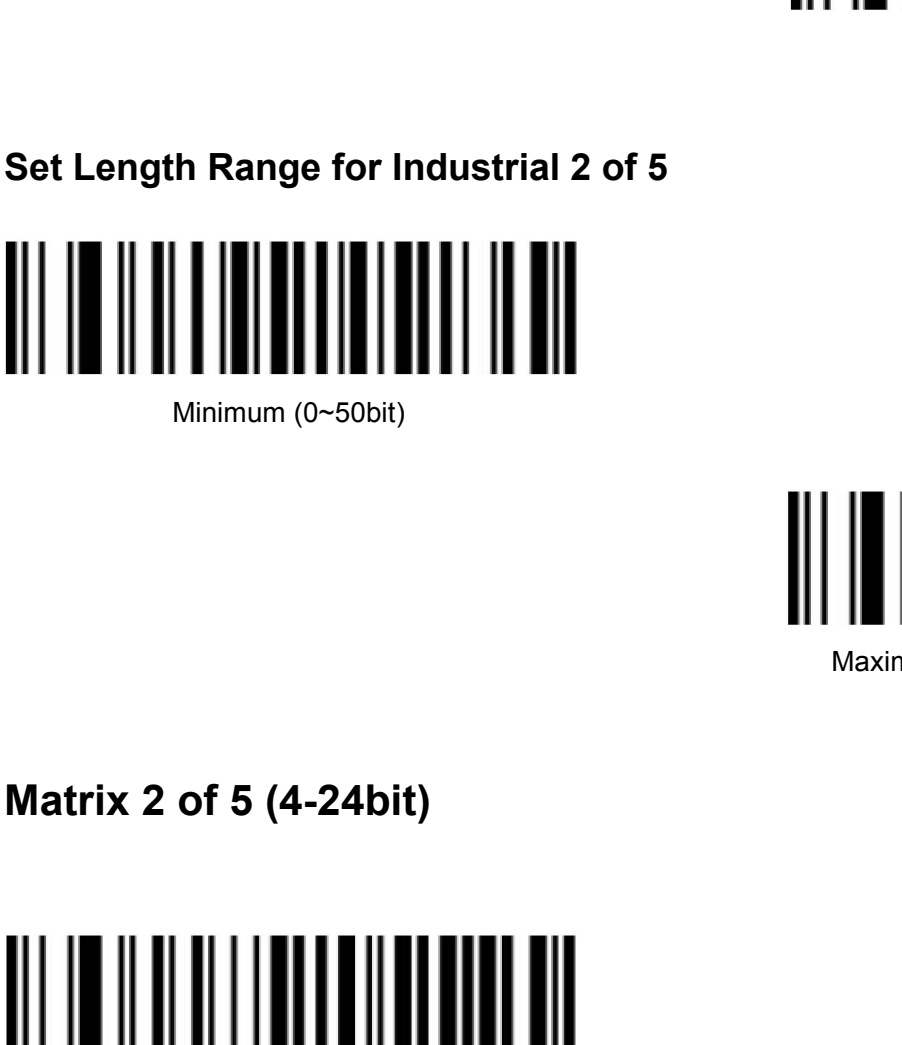

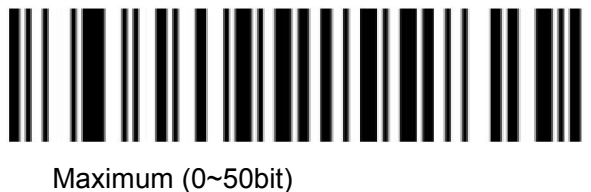

<span id="page-21-1"></span>

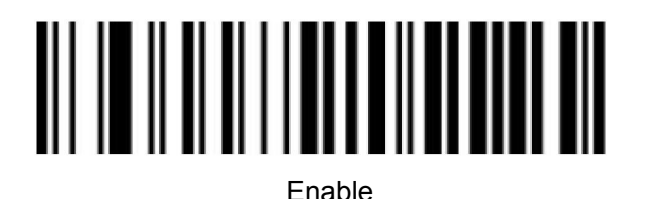

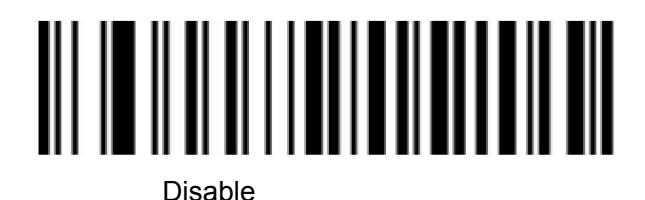

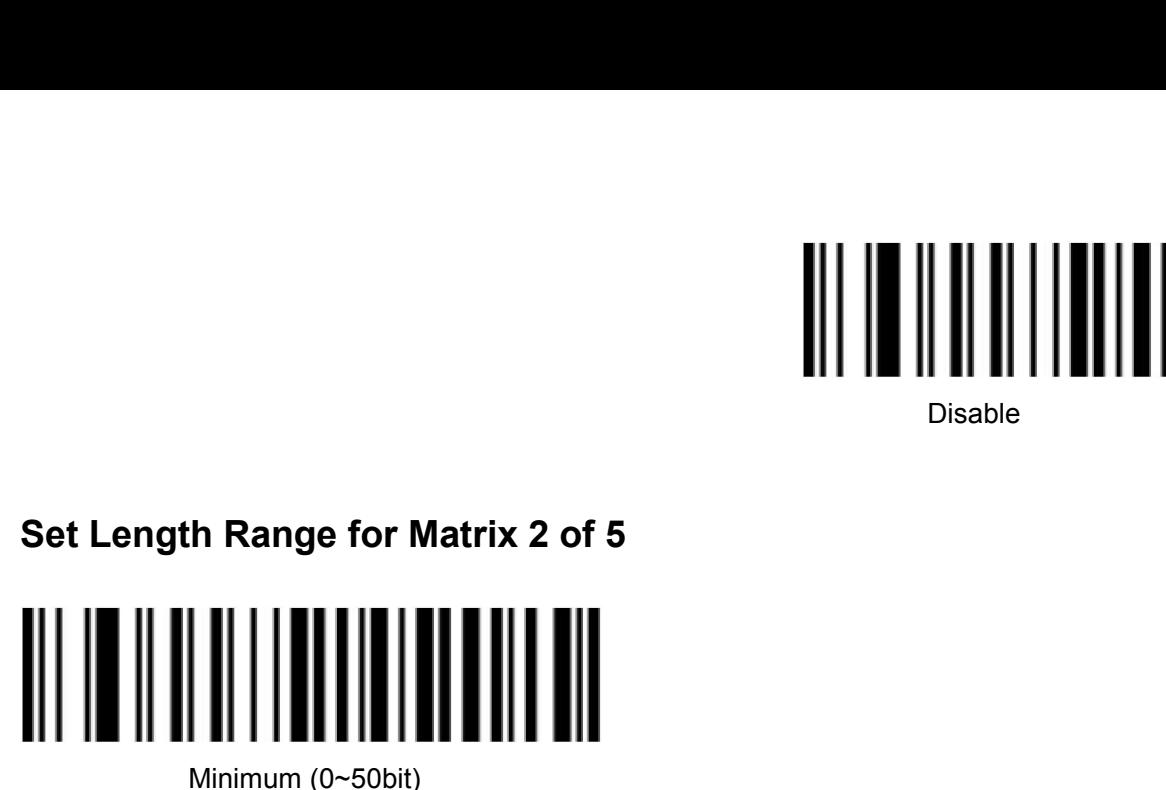

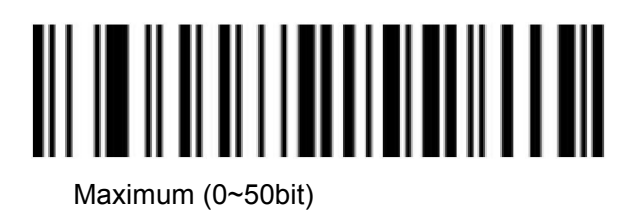

<span id="page-22-0"></span>

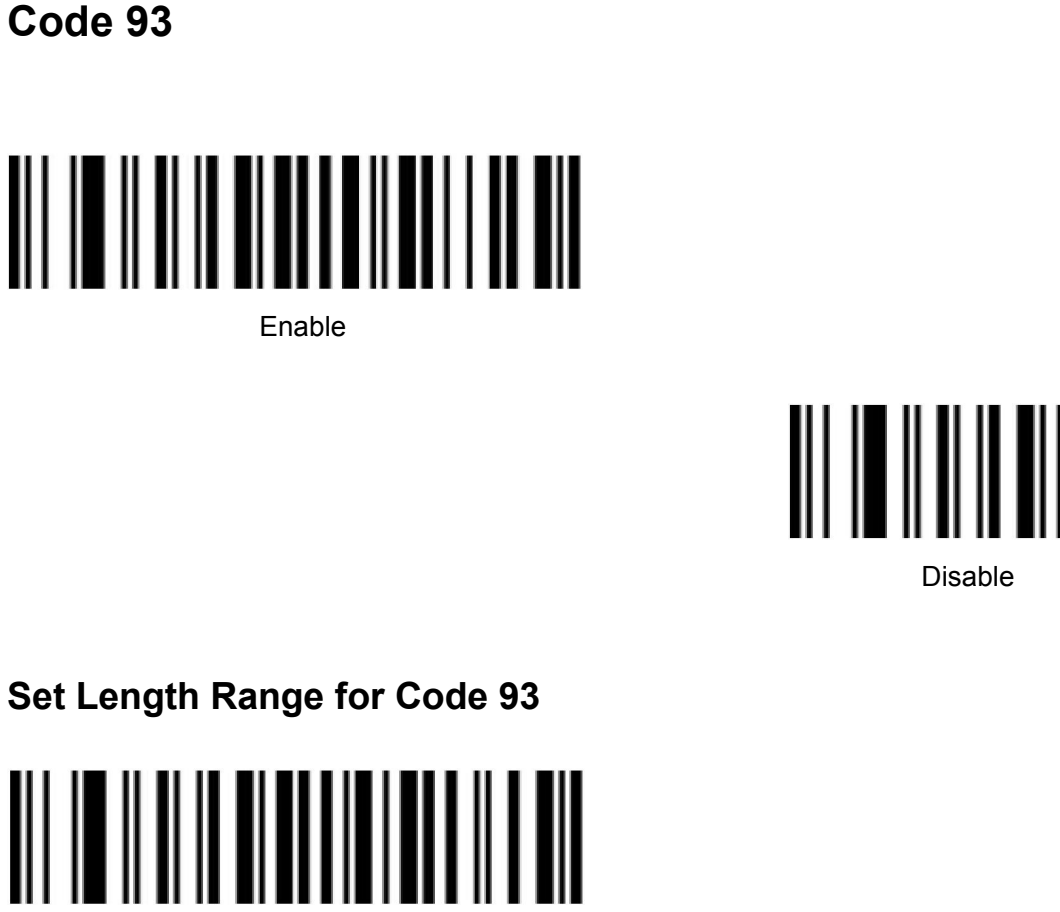

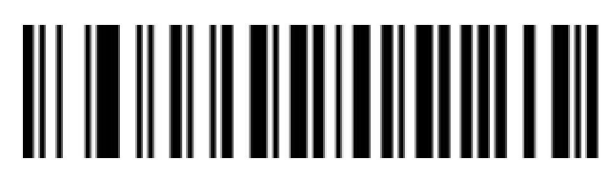

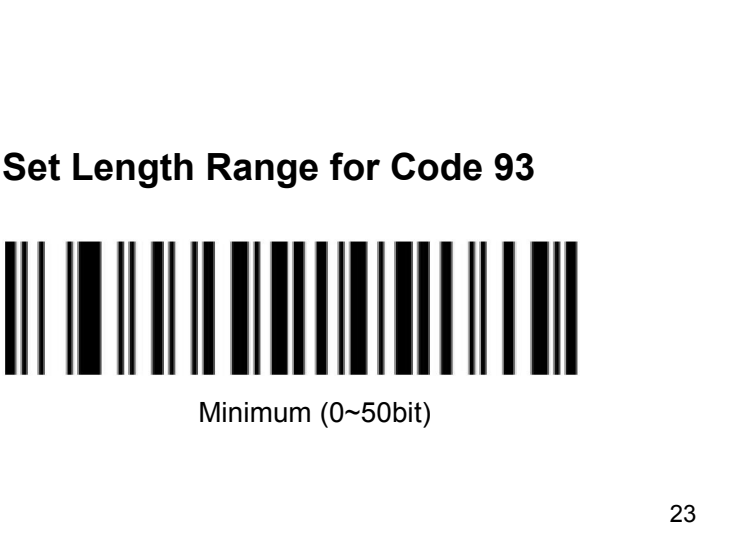

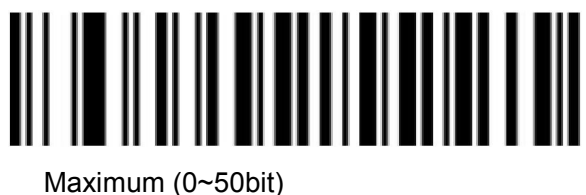

<span id="page-23-0"></span>

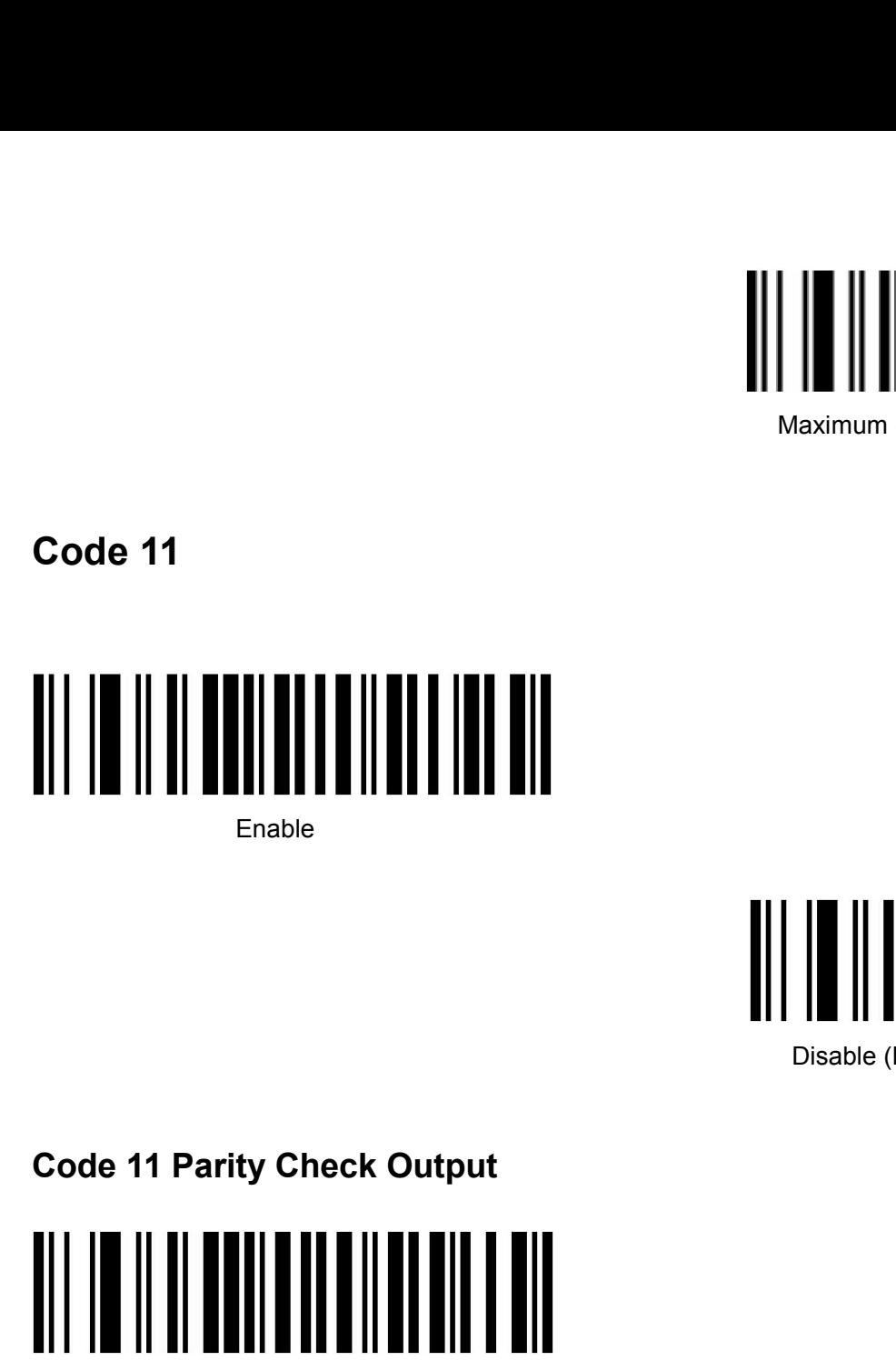

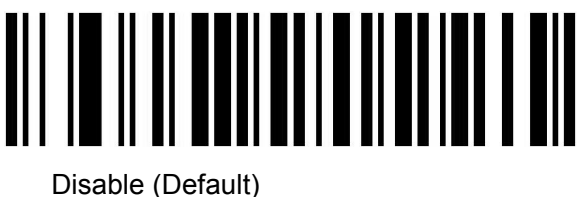

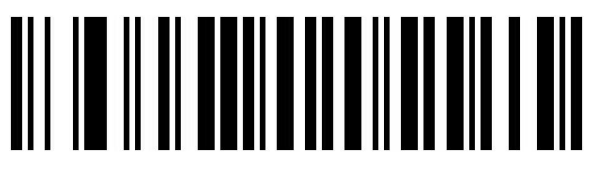

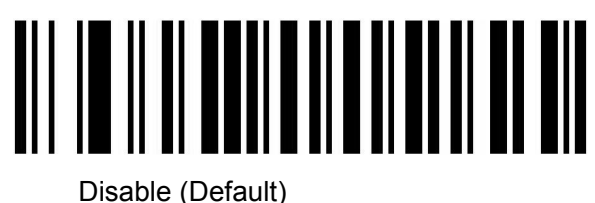

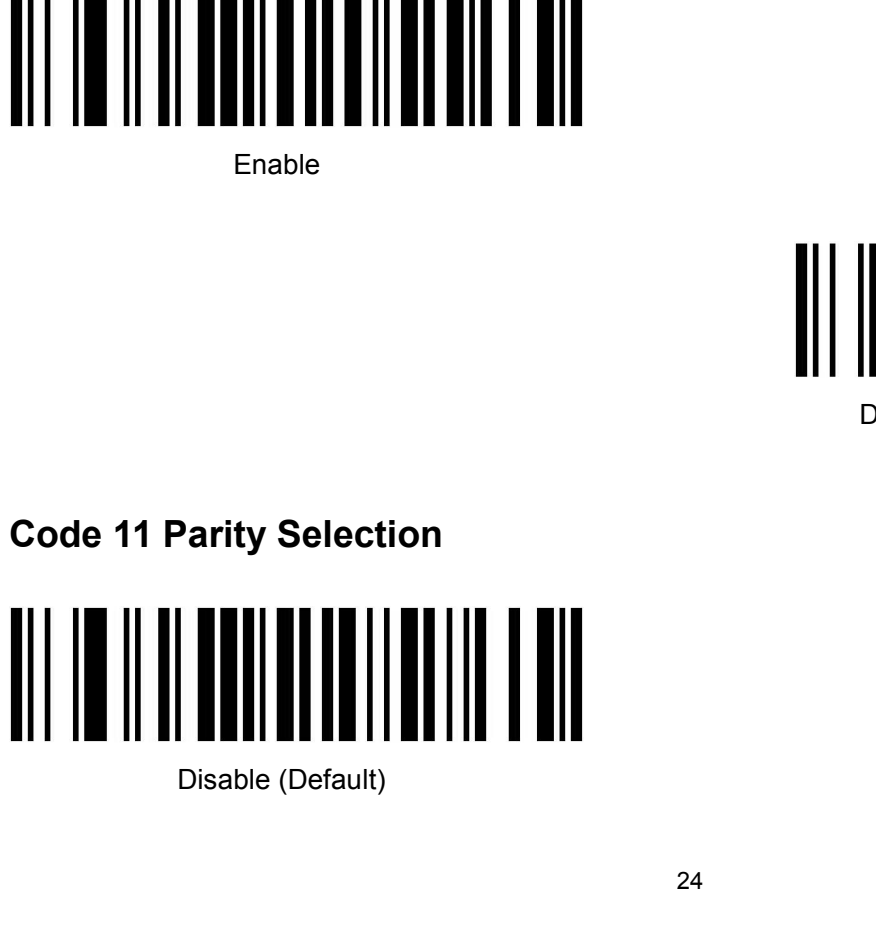

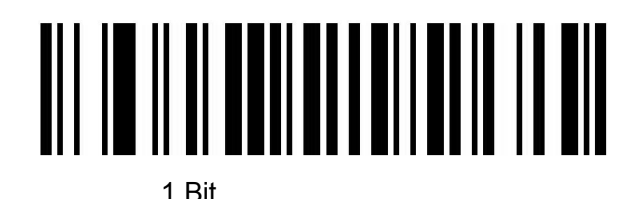

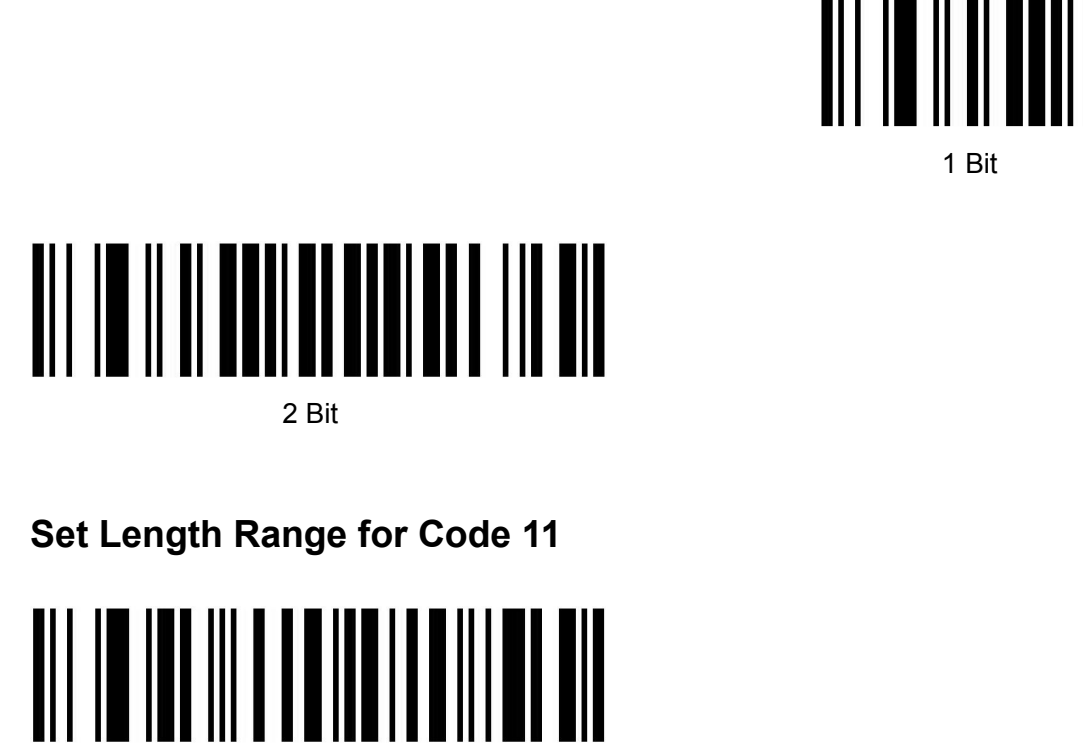

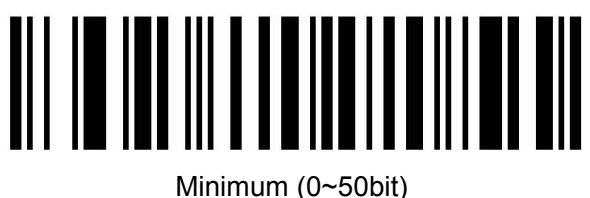

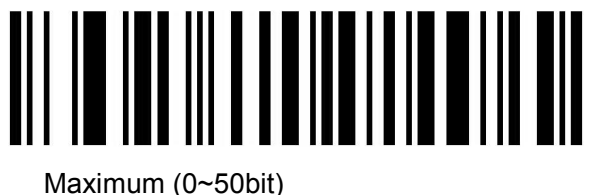

<span id="page-24-0"></span>

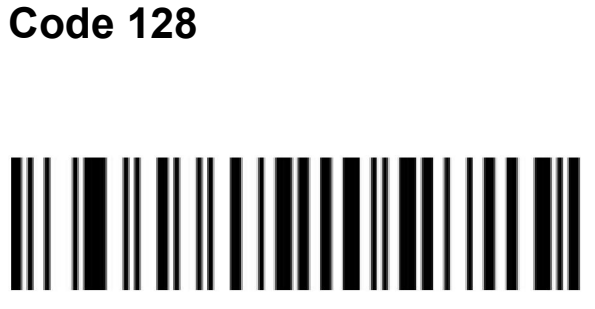

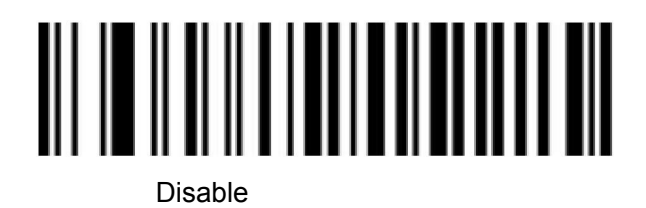

```
GS1-128
```
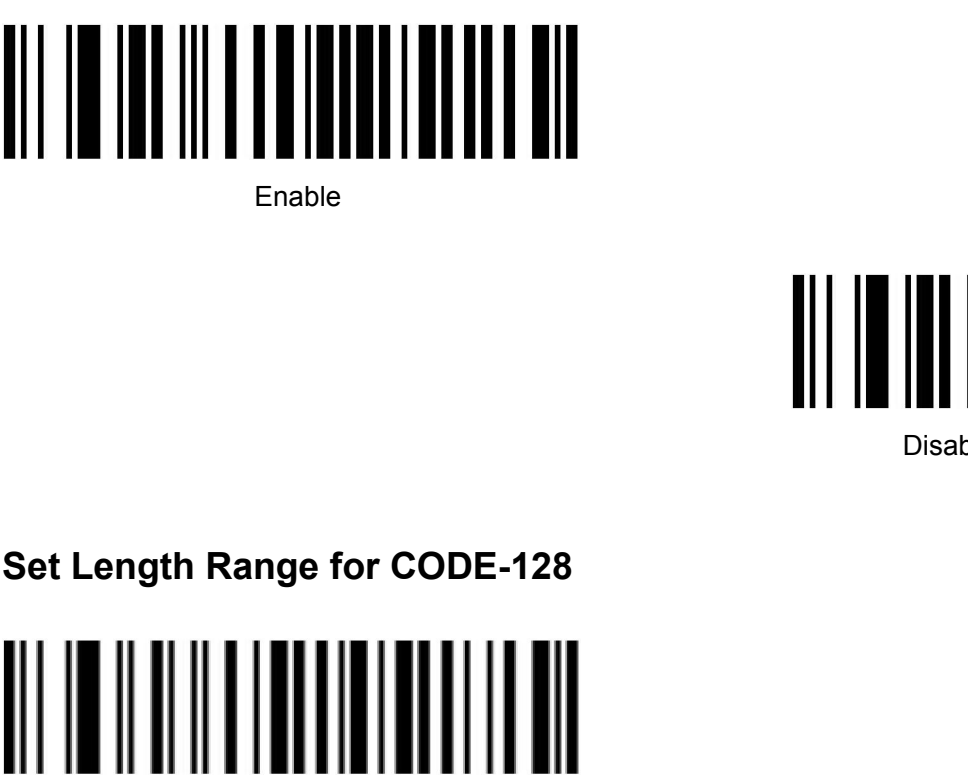

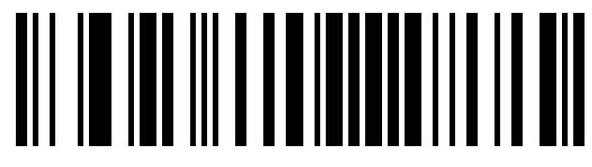

Disable

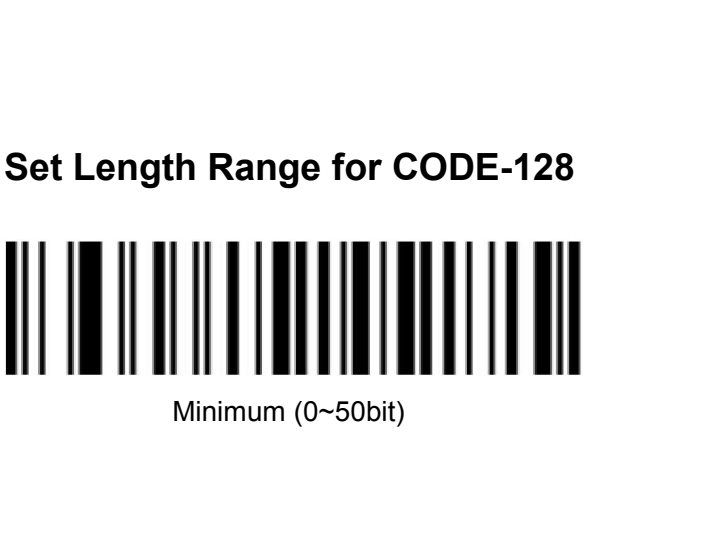

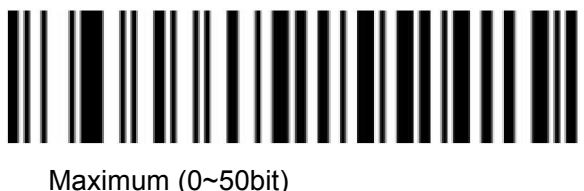

<span id="page-25-0"></span>**UPC-A**

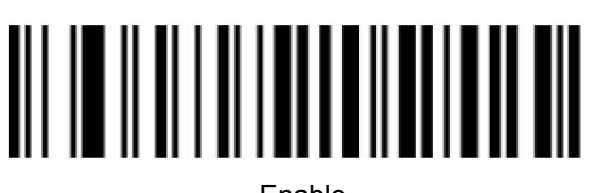

Enable

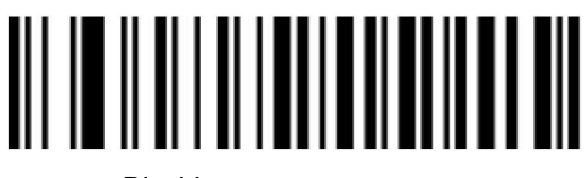

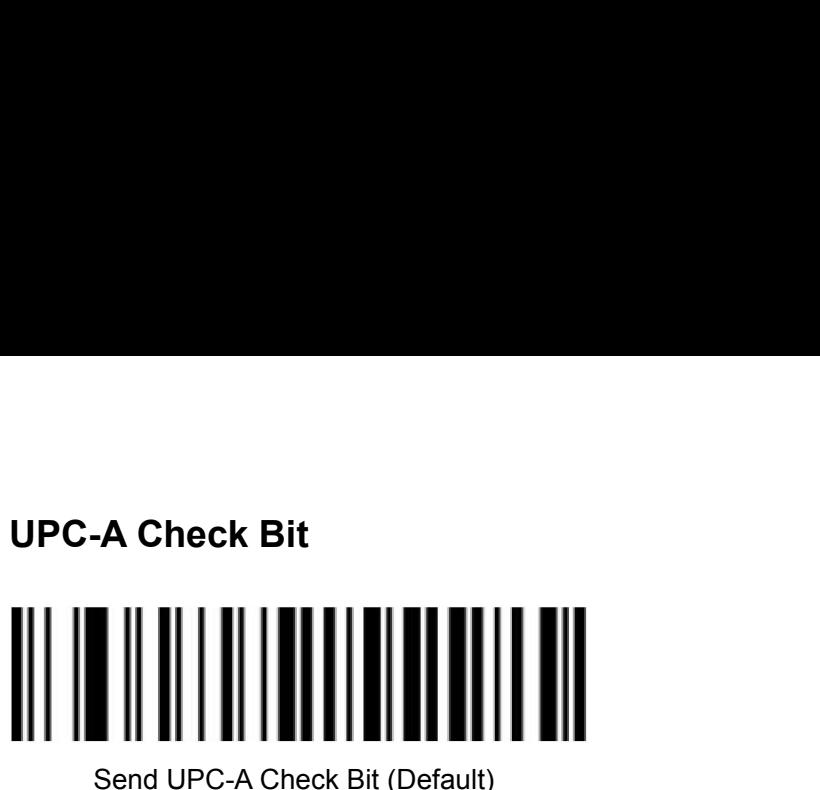

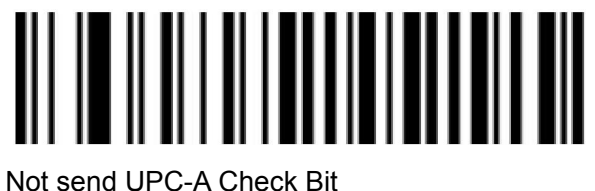

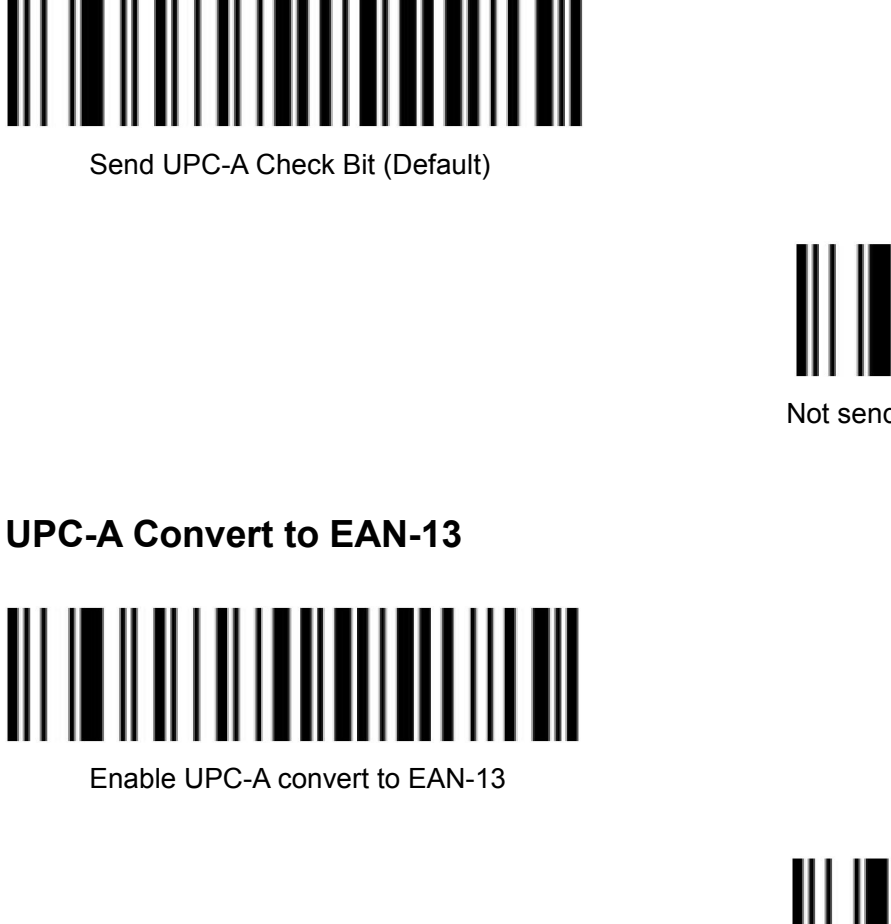

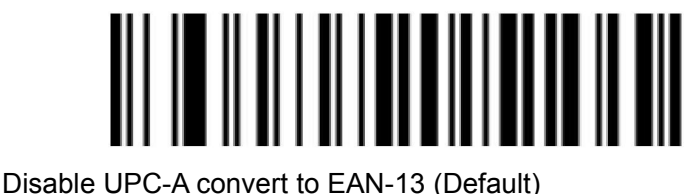

## <span id="page-26-0"></span>**UPC-E**

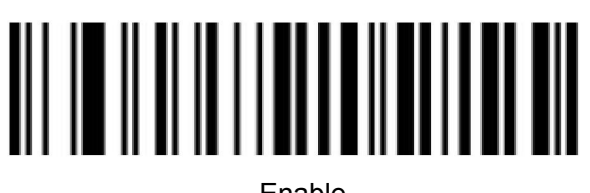

Enable

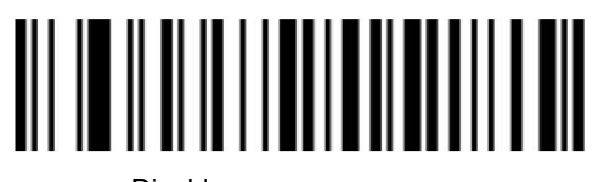

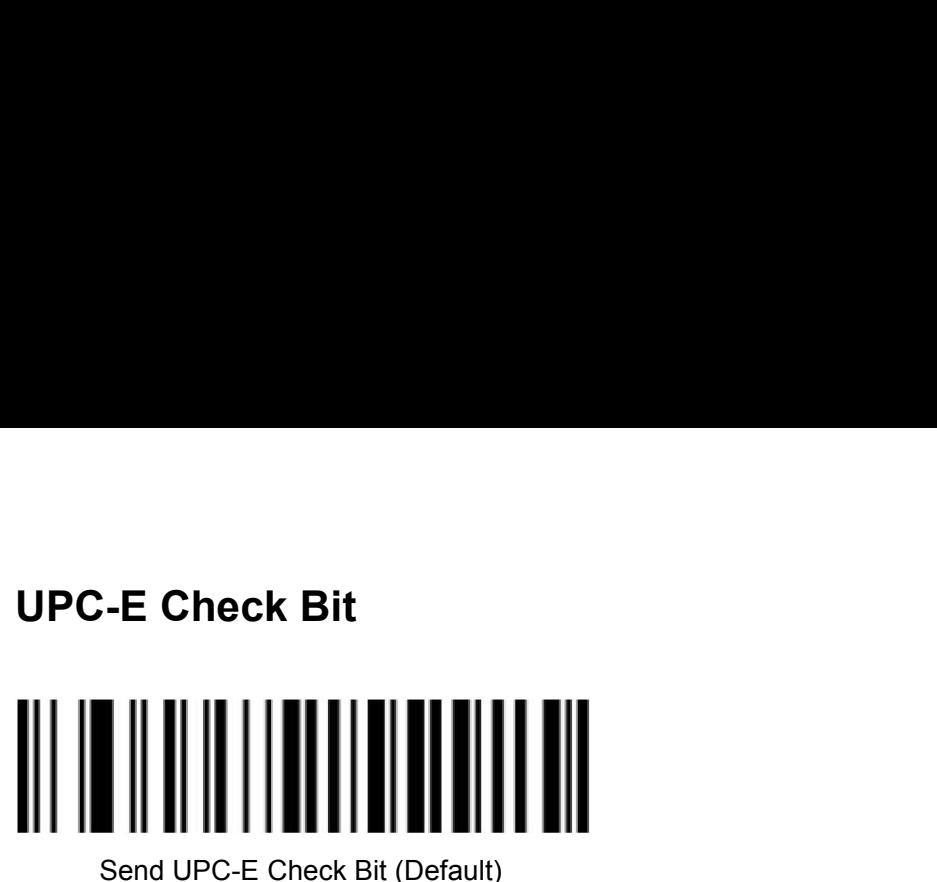

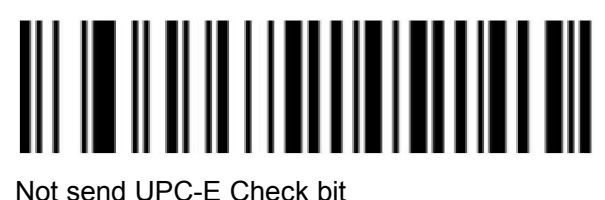

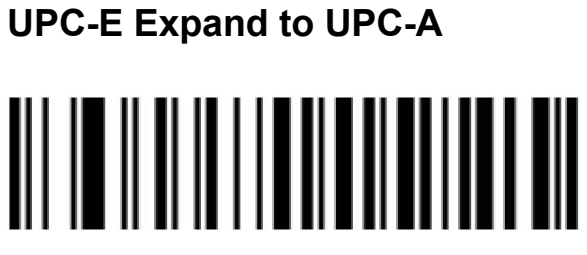

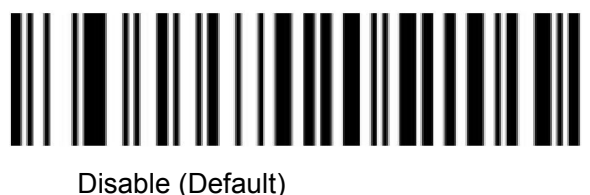

<span id="page-27-0"></span>**EAN/JAN-8**

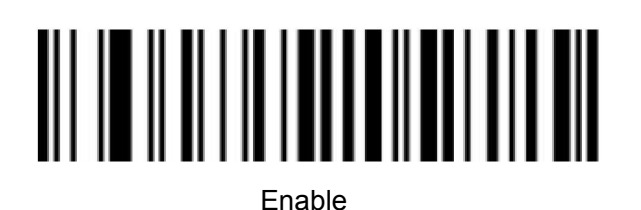

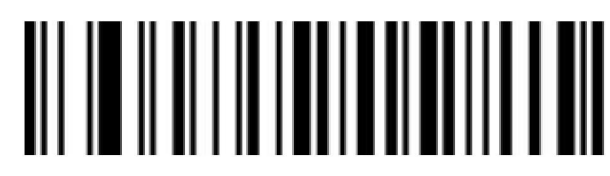

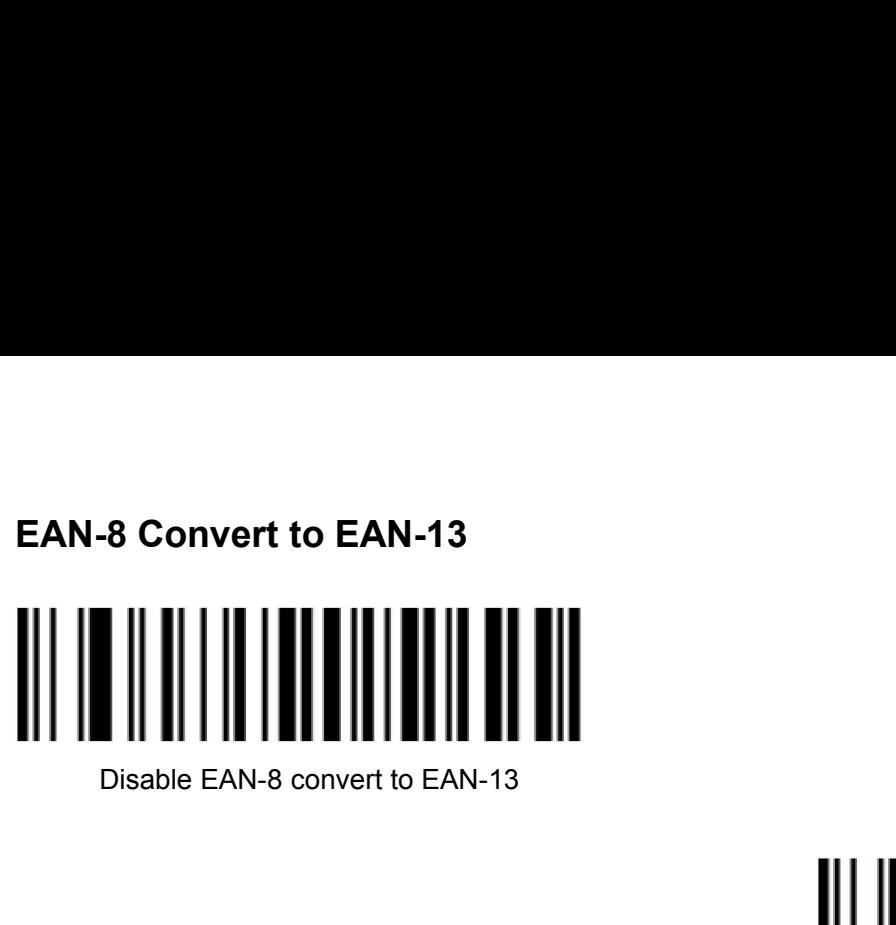

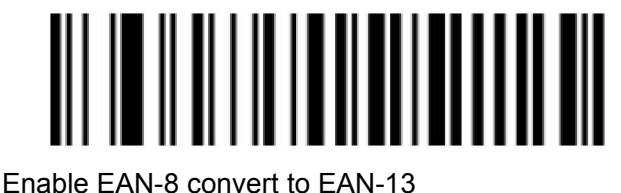

# <span id="page-28-0"></span>**EAN/JAN-13**

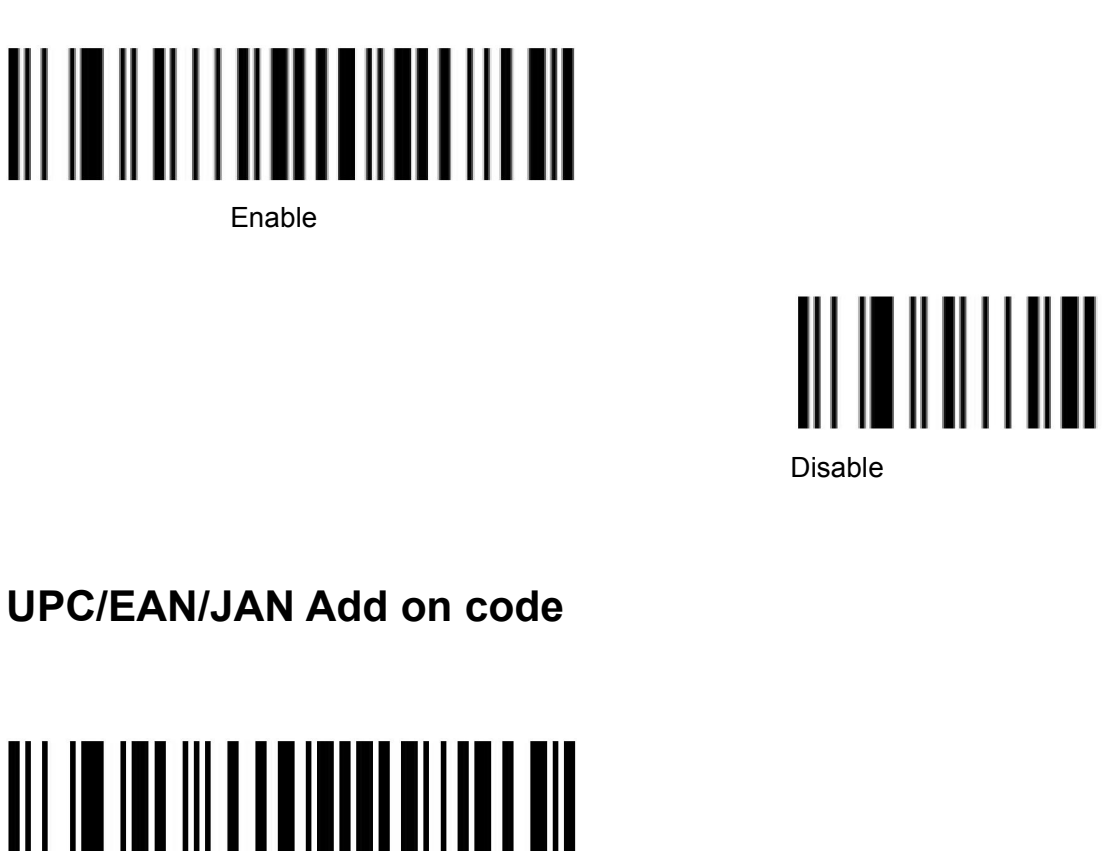

Enable

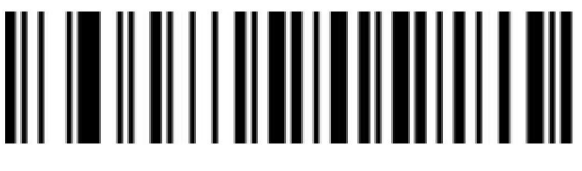

<span id="page-28-1"></span>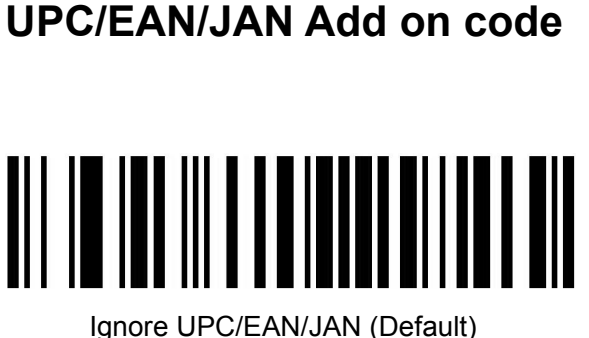

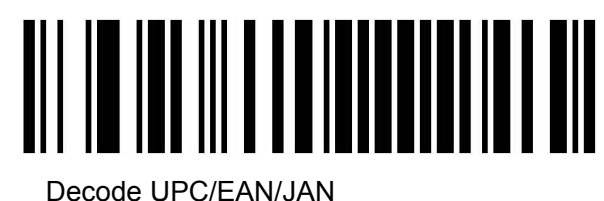

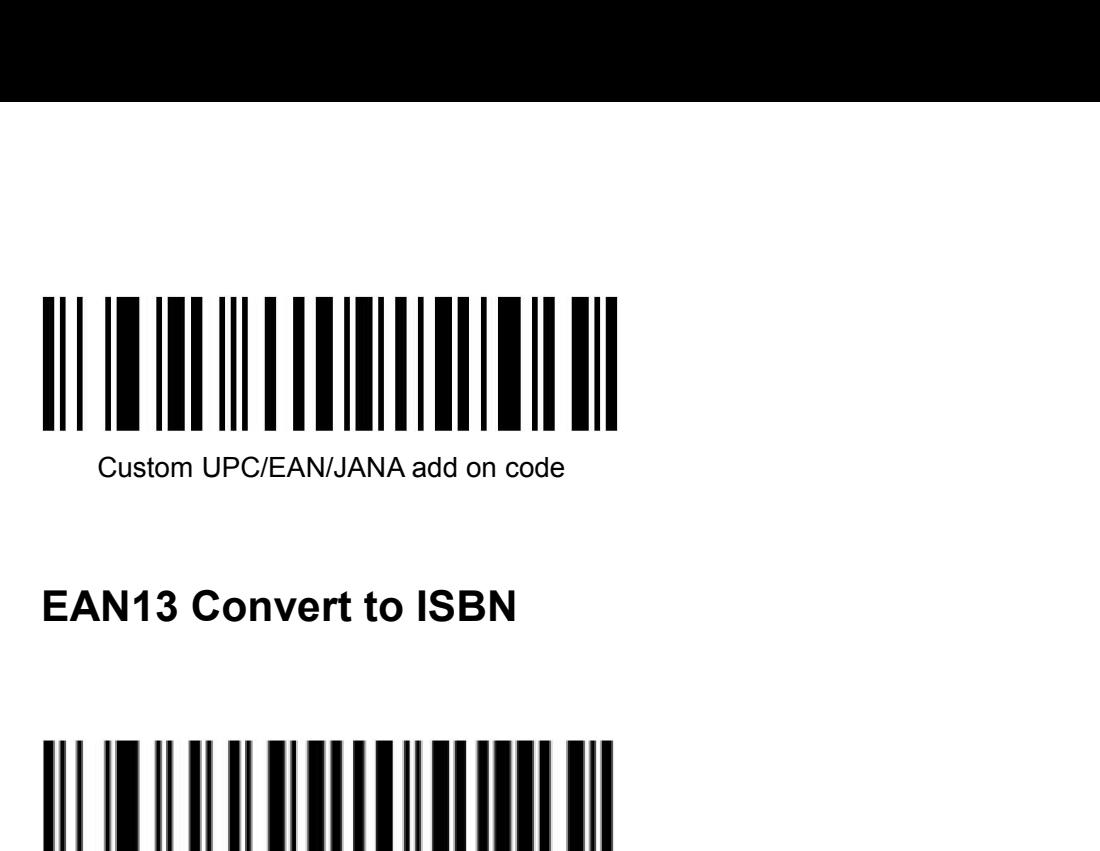

<span id="page-29-0"></span>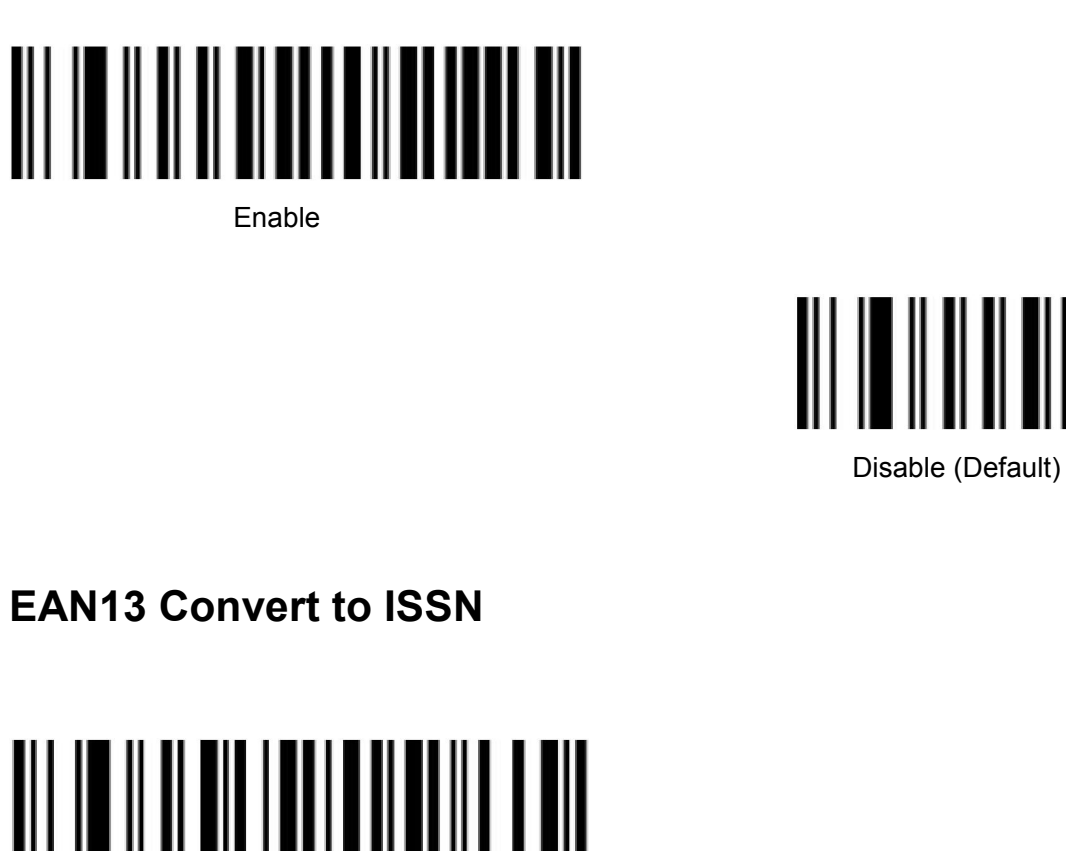

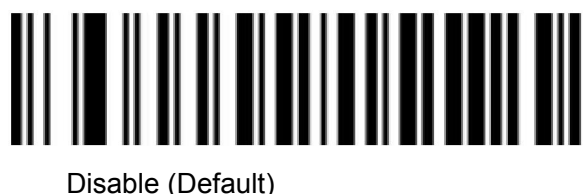

<span id="page-29-1"></span>

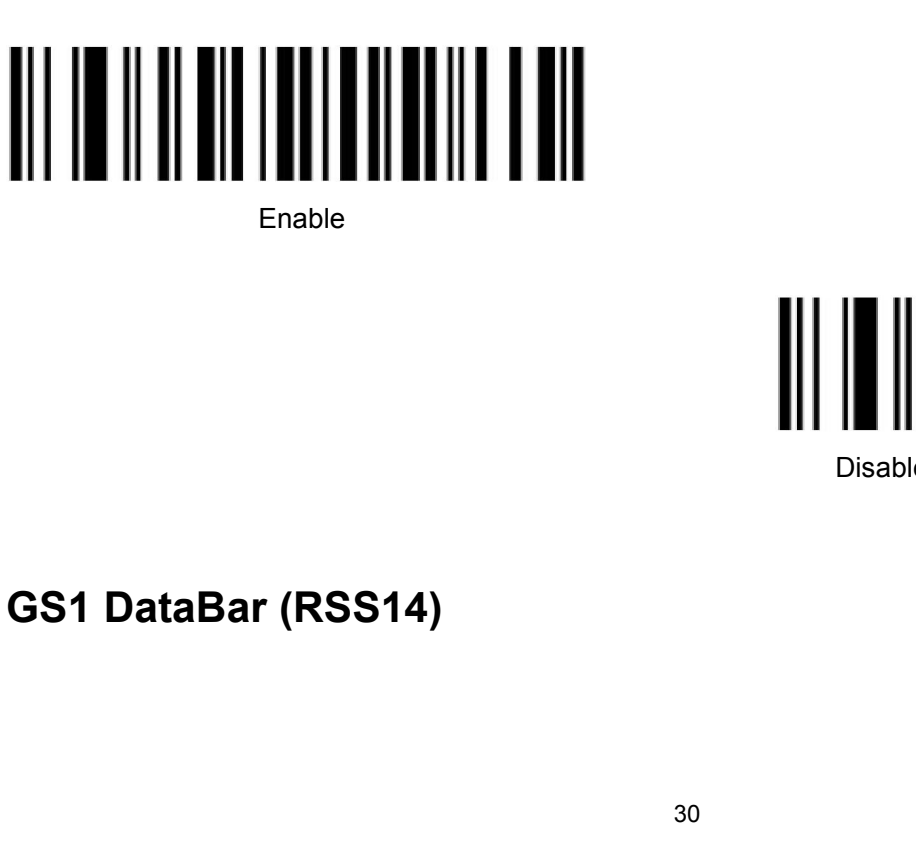

Enable

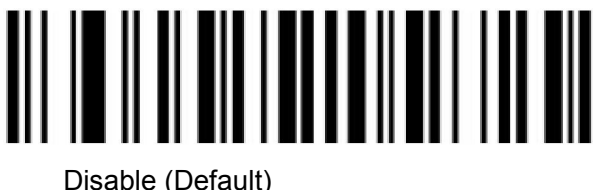

<span id="page-29-2"></span>

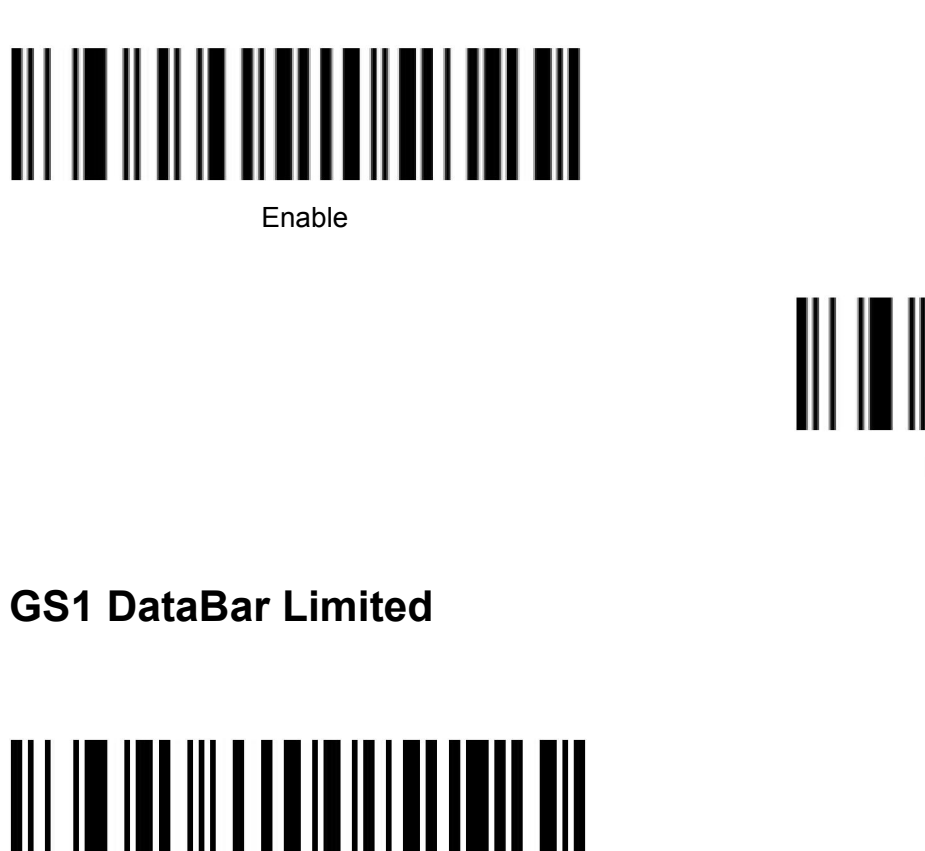

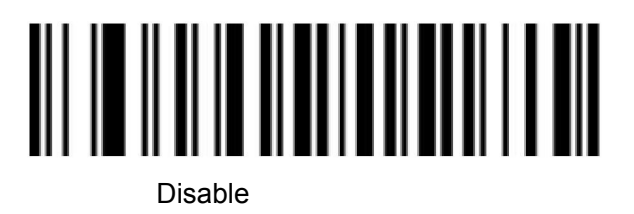

<span id="page-30-0"></span>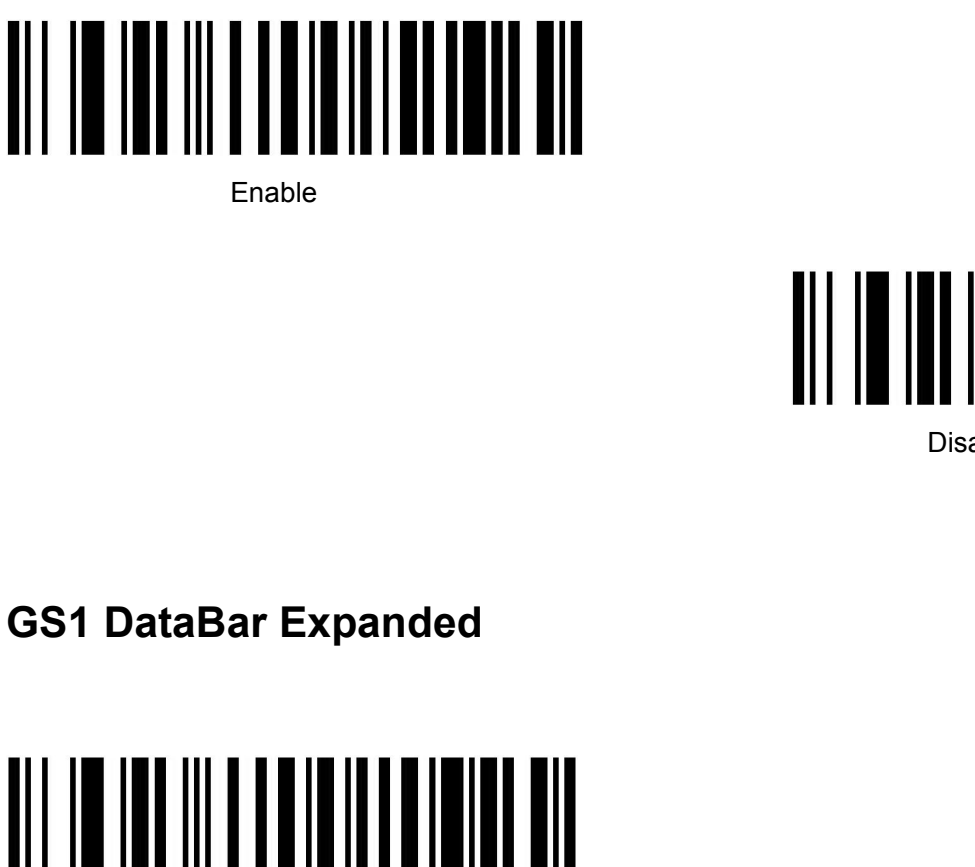

Enable

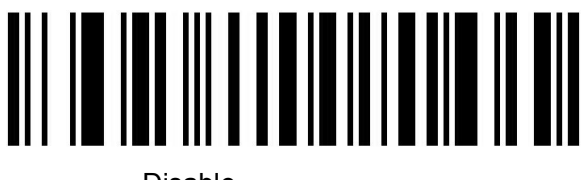

Disable

<span id="page-30-1"></span>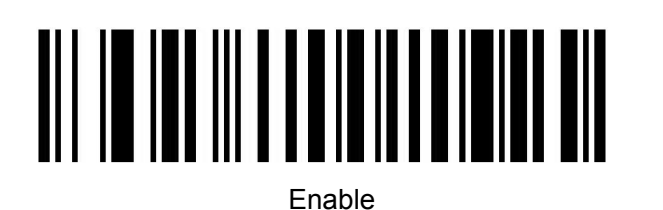

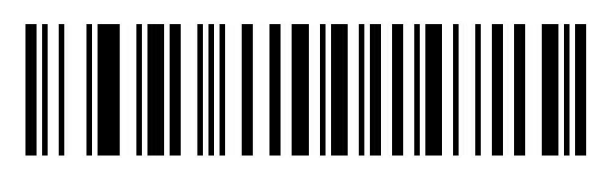

# <span id="page-31-0"></span>**PDF417**

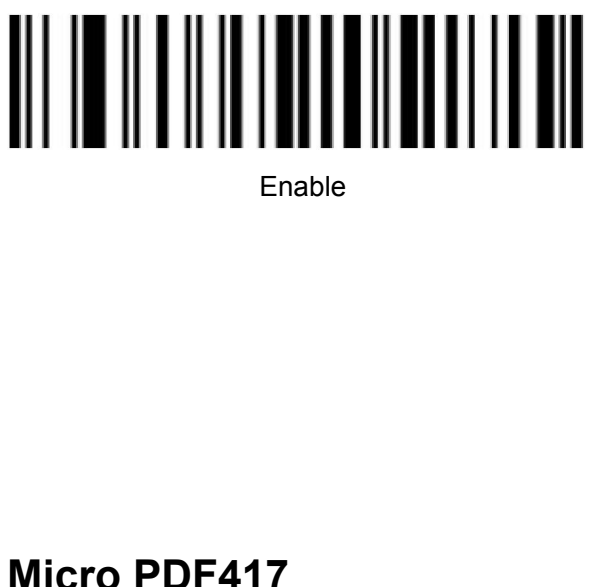

Enable

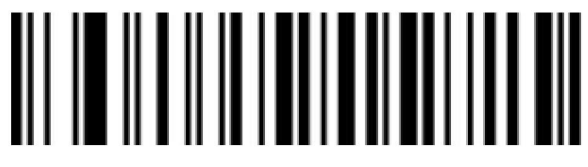

Disable

<span id="page-31-1"></span>

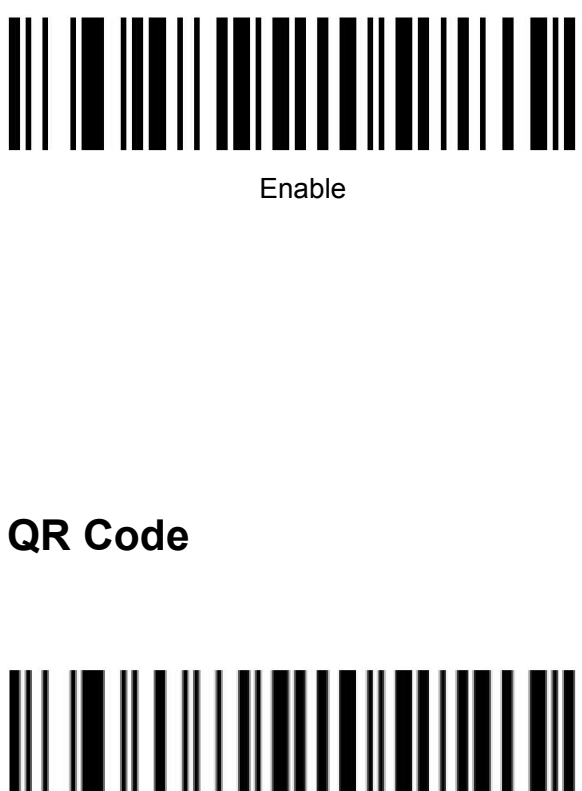

Enable

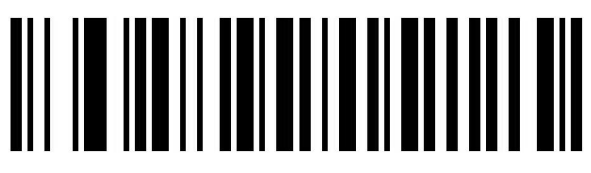

Disable

<span id="page-31-2"></span>

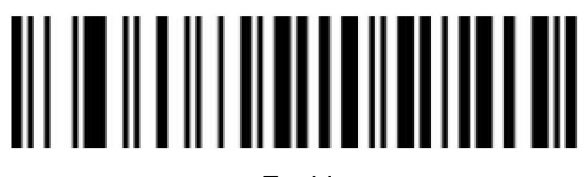

Enable

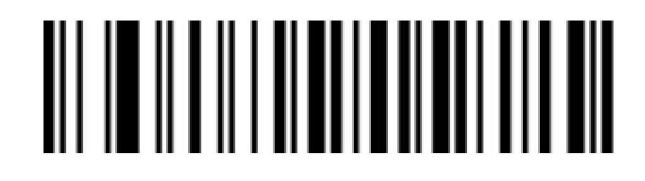

Disable

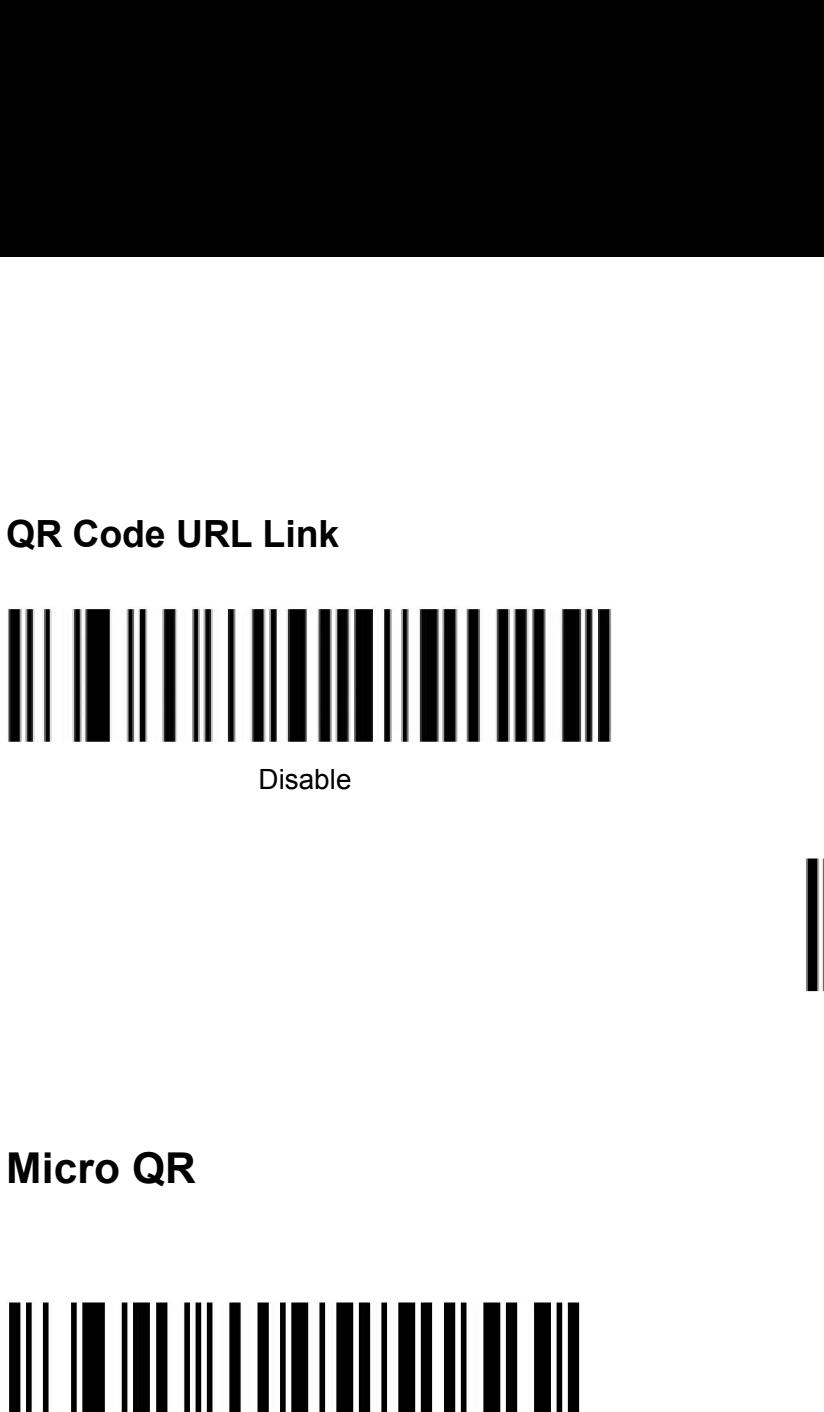

Disable

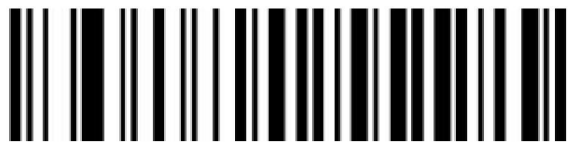

Enable

<span id="page-32-0"></span>

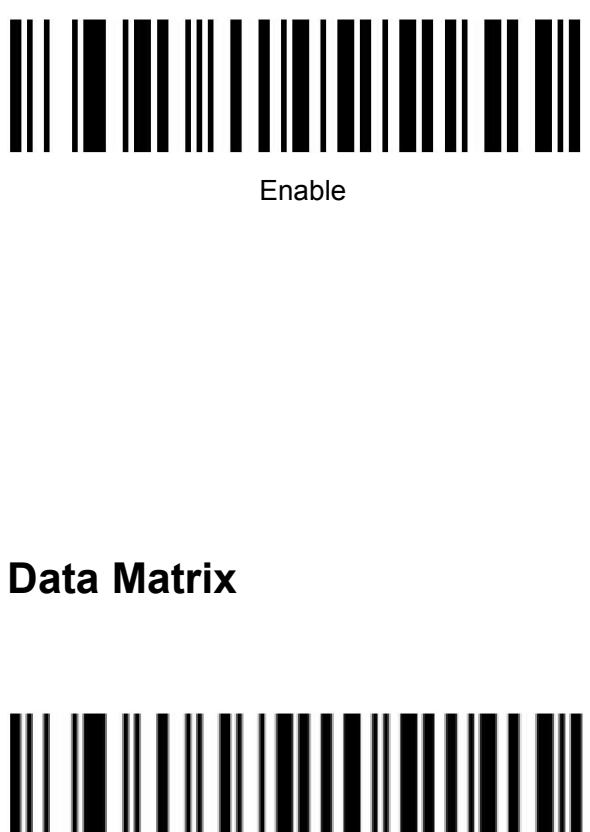

Enable

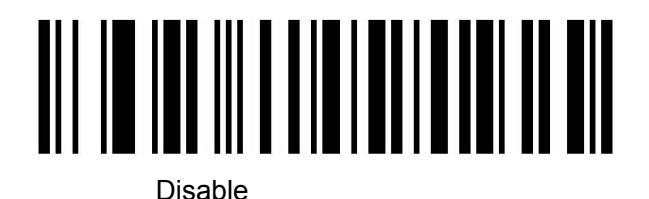

<span id="page-32-1"></span>

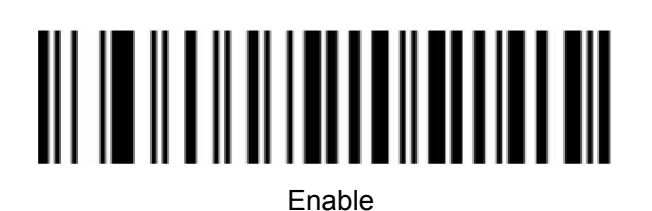

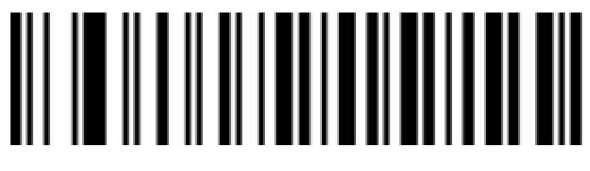

Disable

<span id="page-33-0"></span>

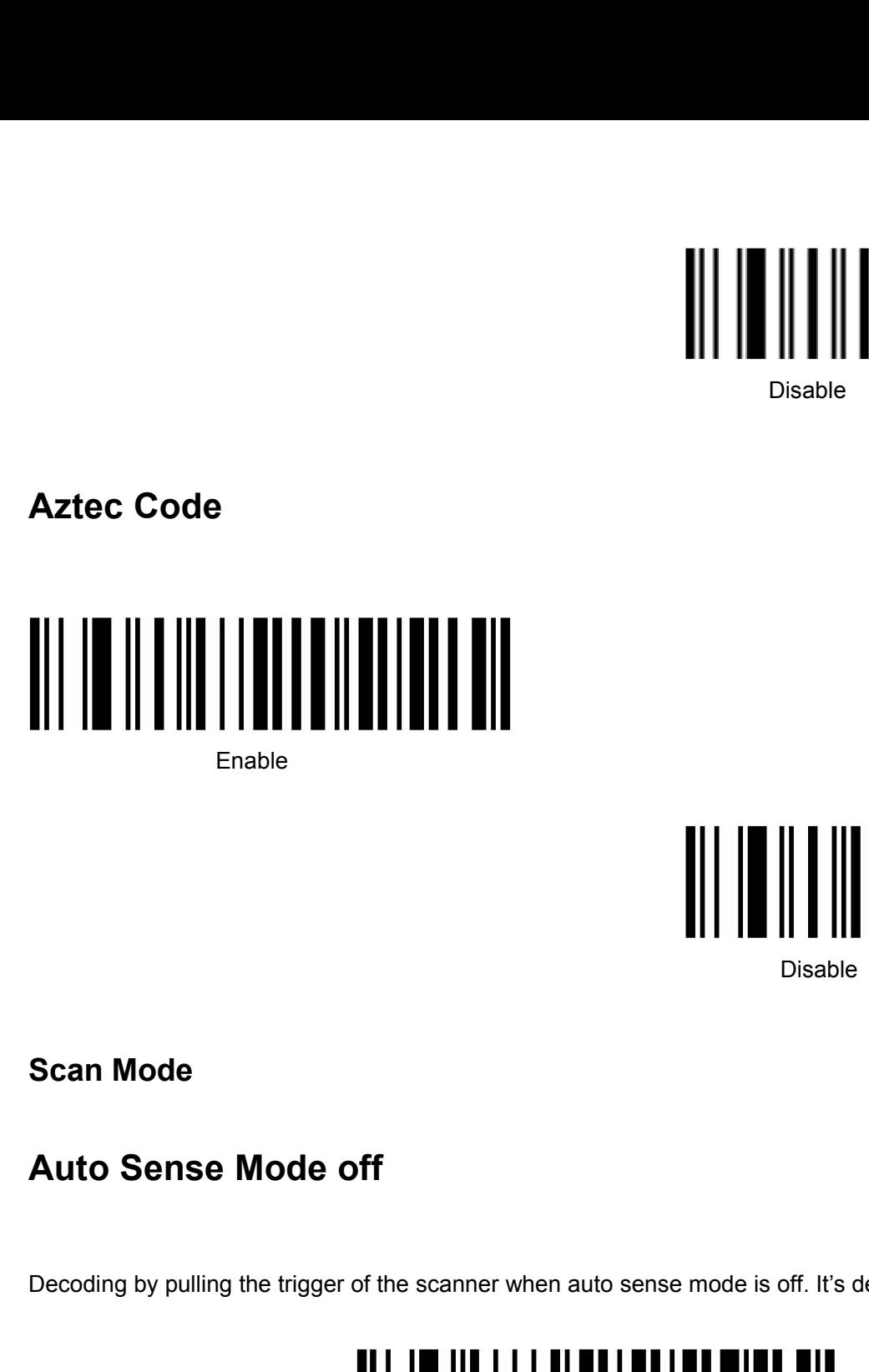

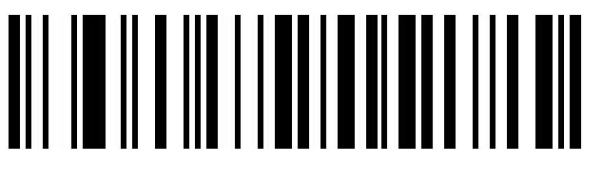

<span id="page-33-2"></span><span id="page-33-1"></span>

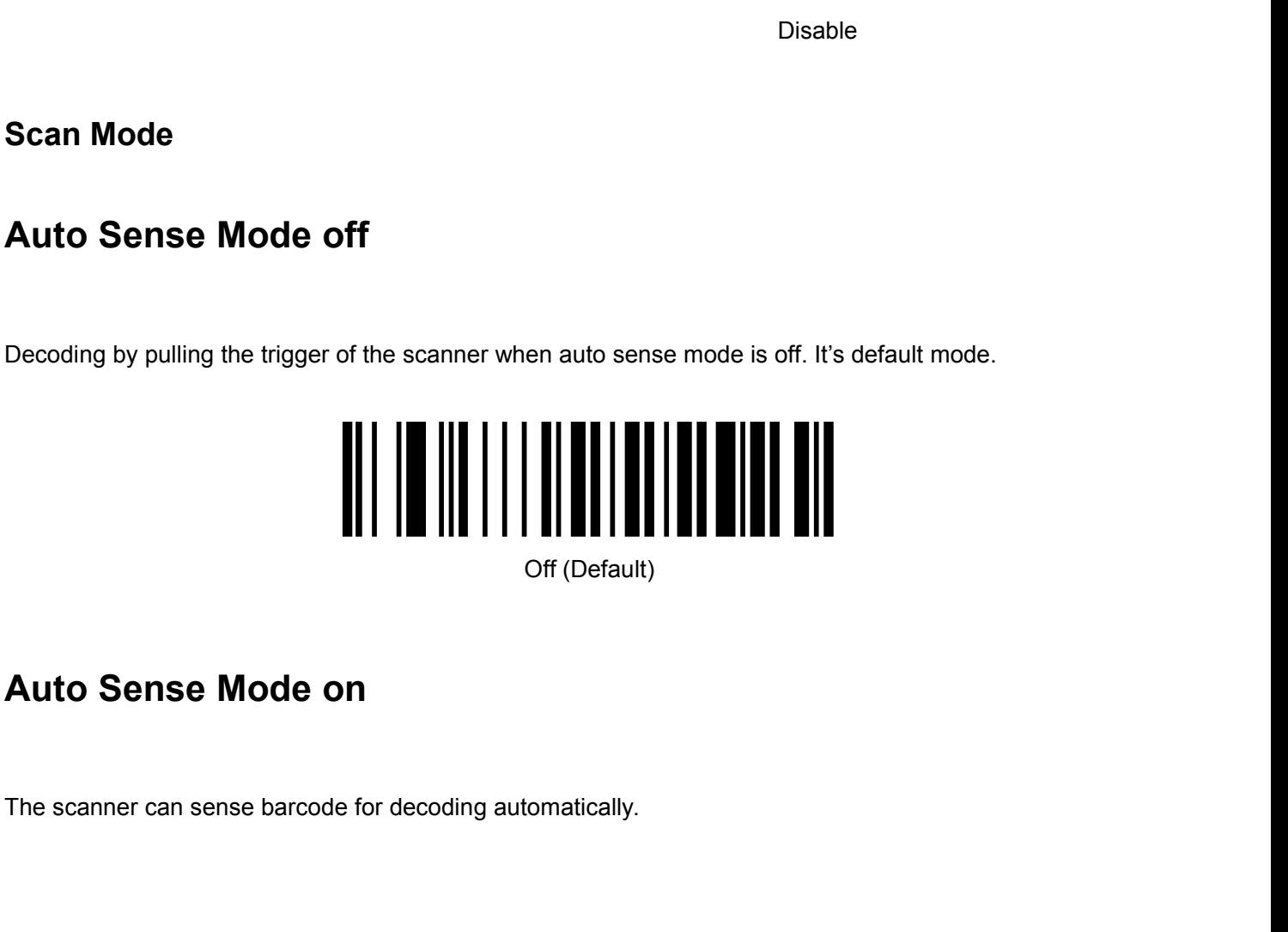

<span id="page-33-3"></span>

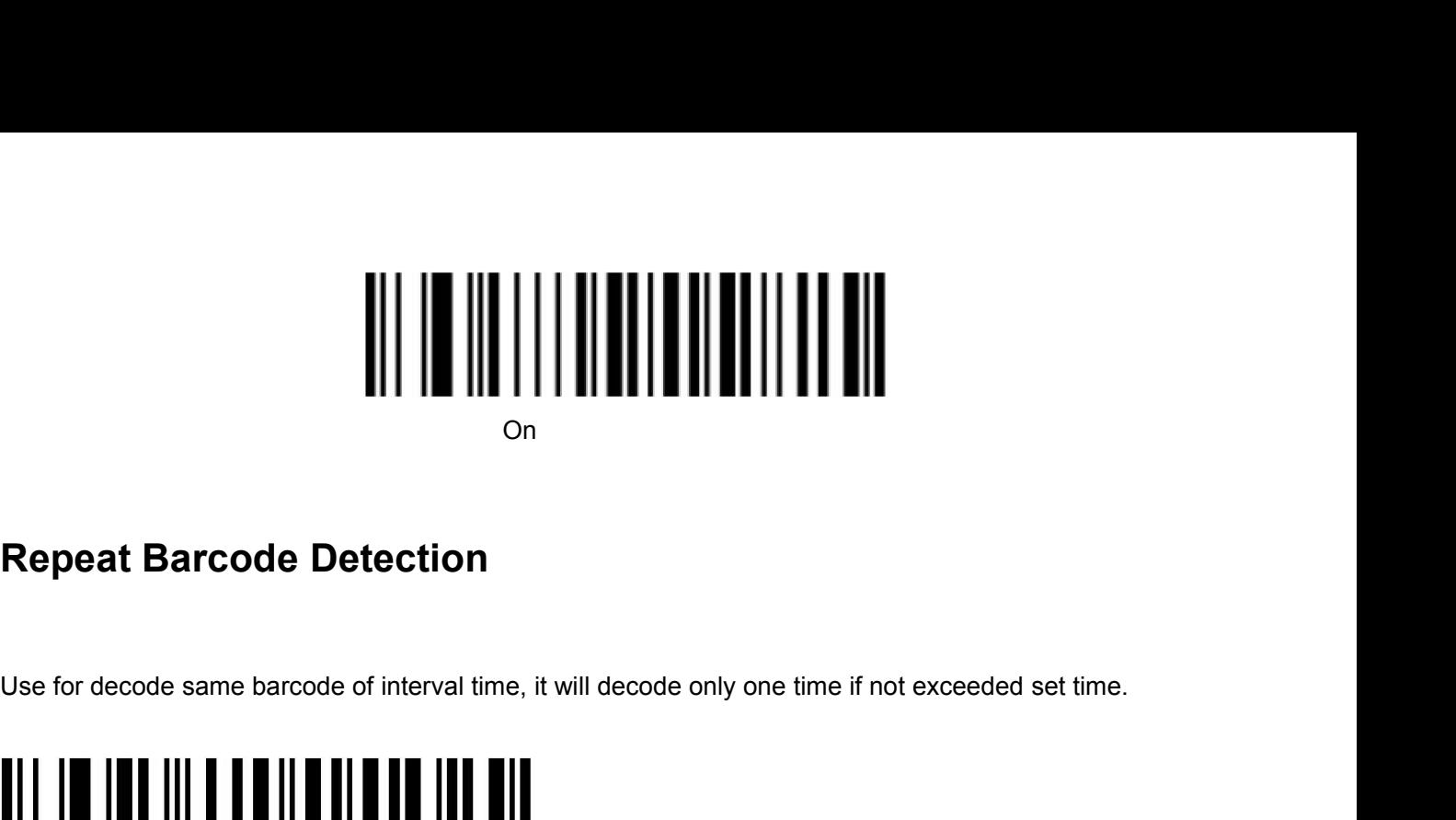

On the contract of the contract of the contract of the contract of the contract of the contract of the contract of the contract of the contract of the contract of the contract of the contract of the contract of the contrac

<span id="page-34-0"></span>

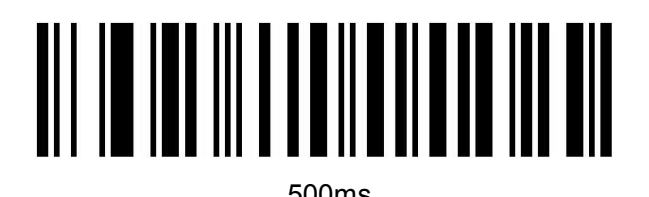

750ms (Default)

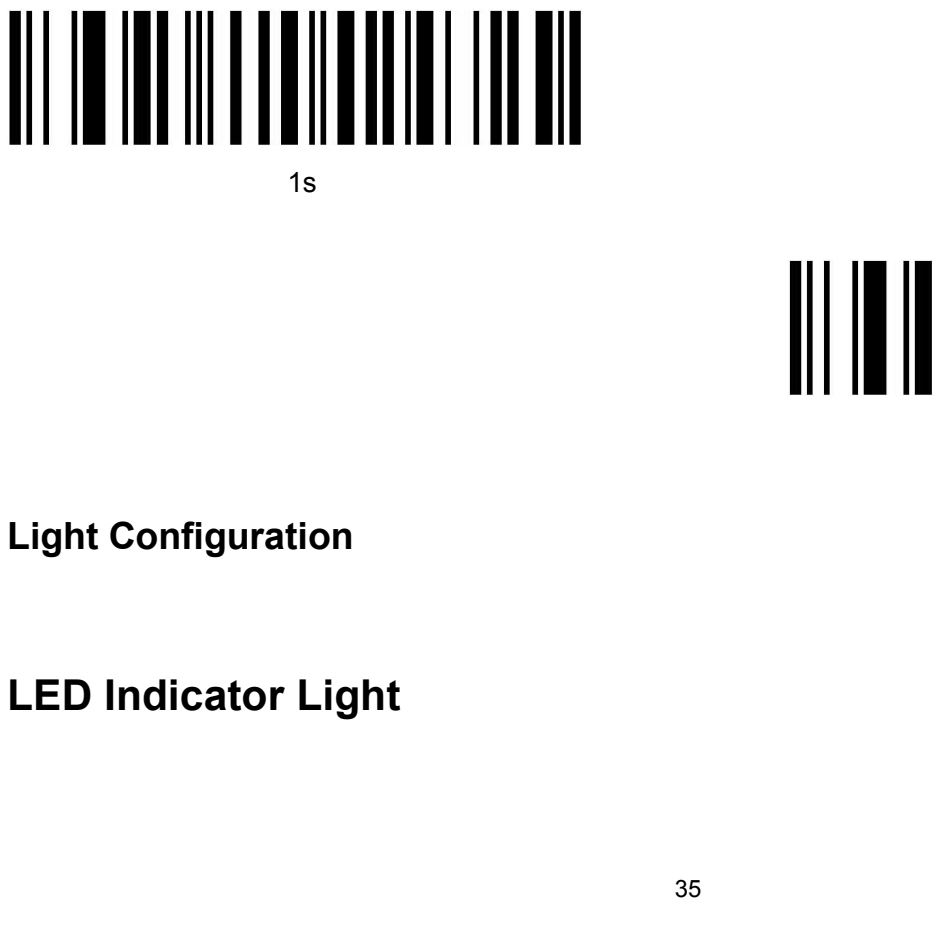

1s

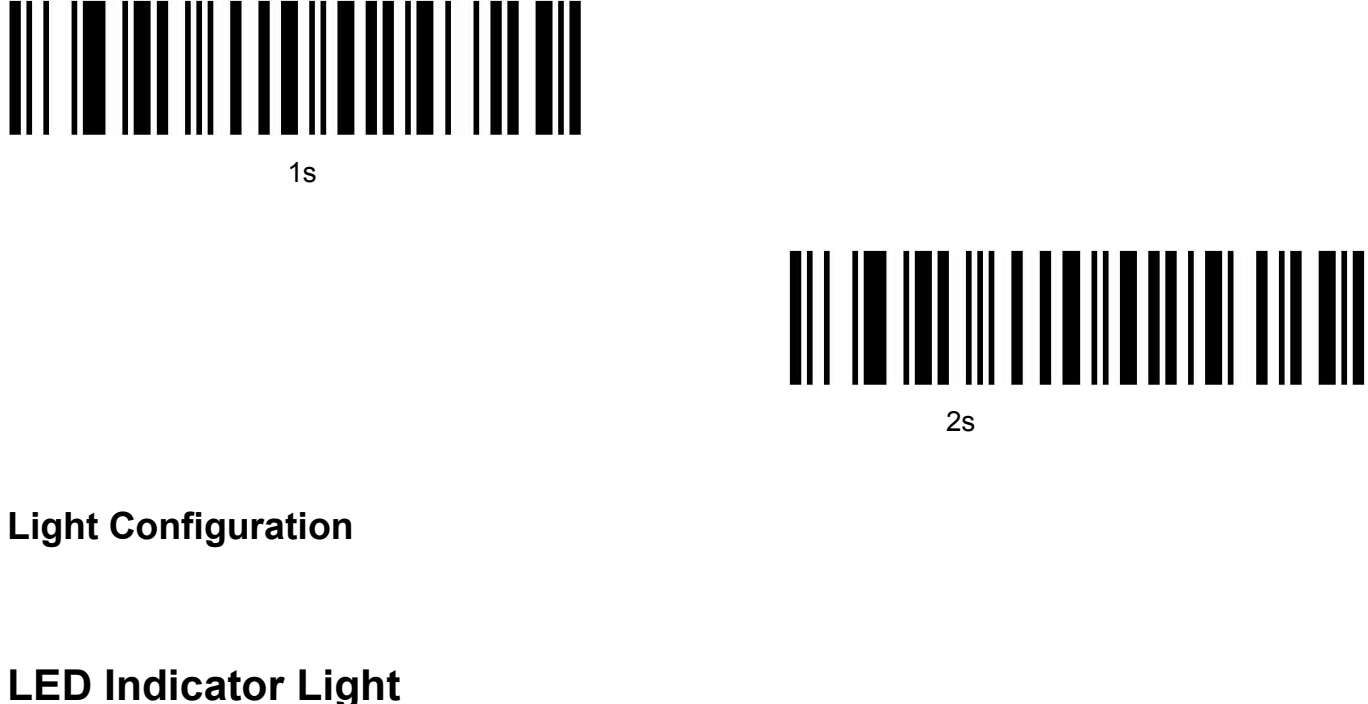

2s

<span id="page-34-2"></span><span id="page-34-1"></span>

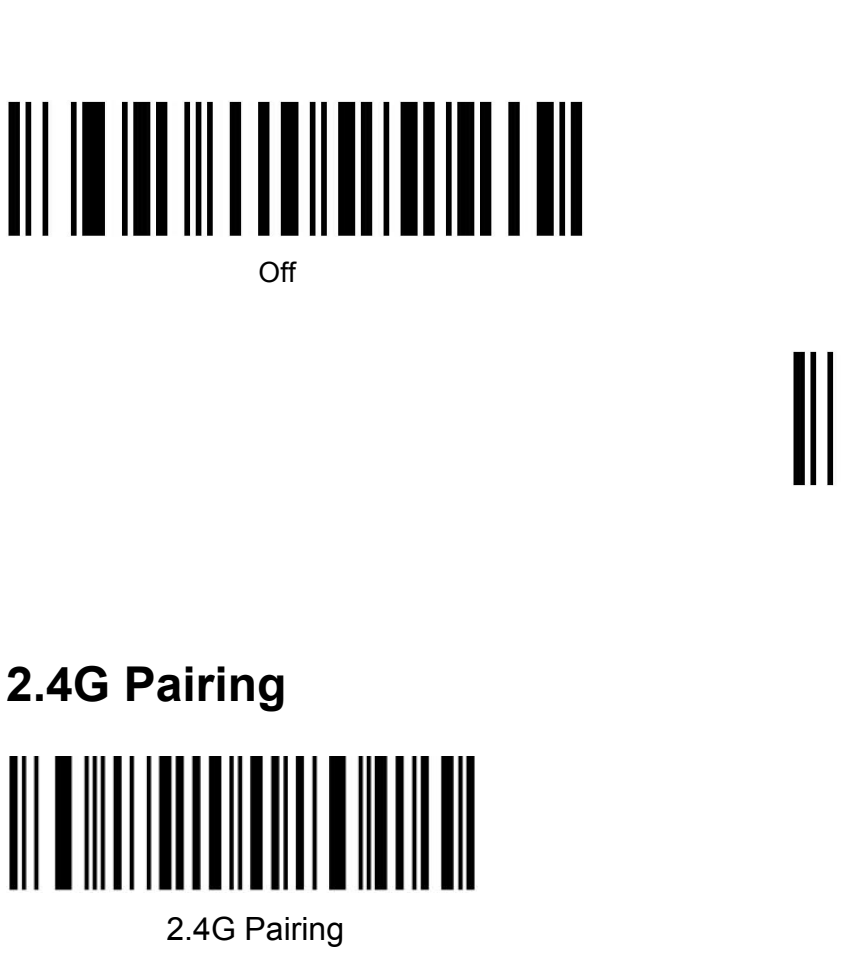

Off **Off Contract** 

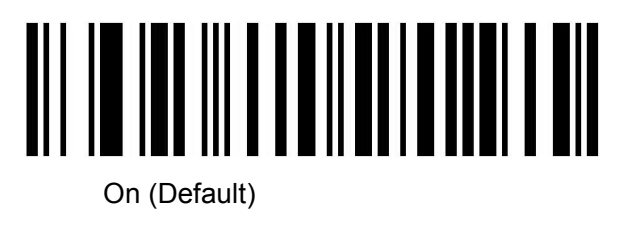

<span id="page-35-0"></span>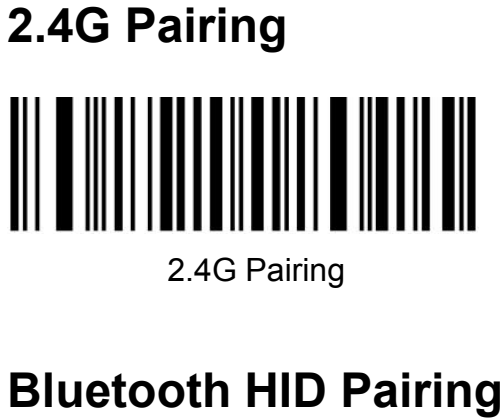

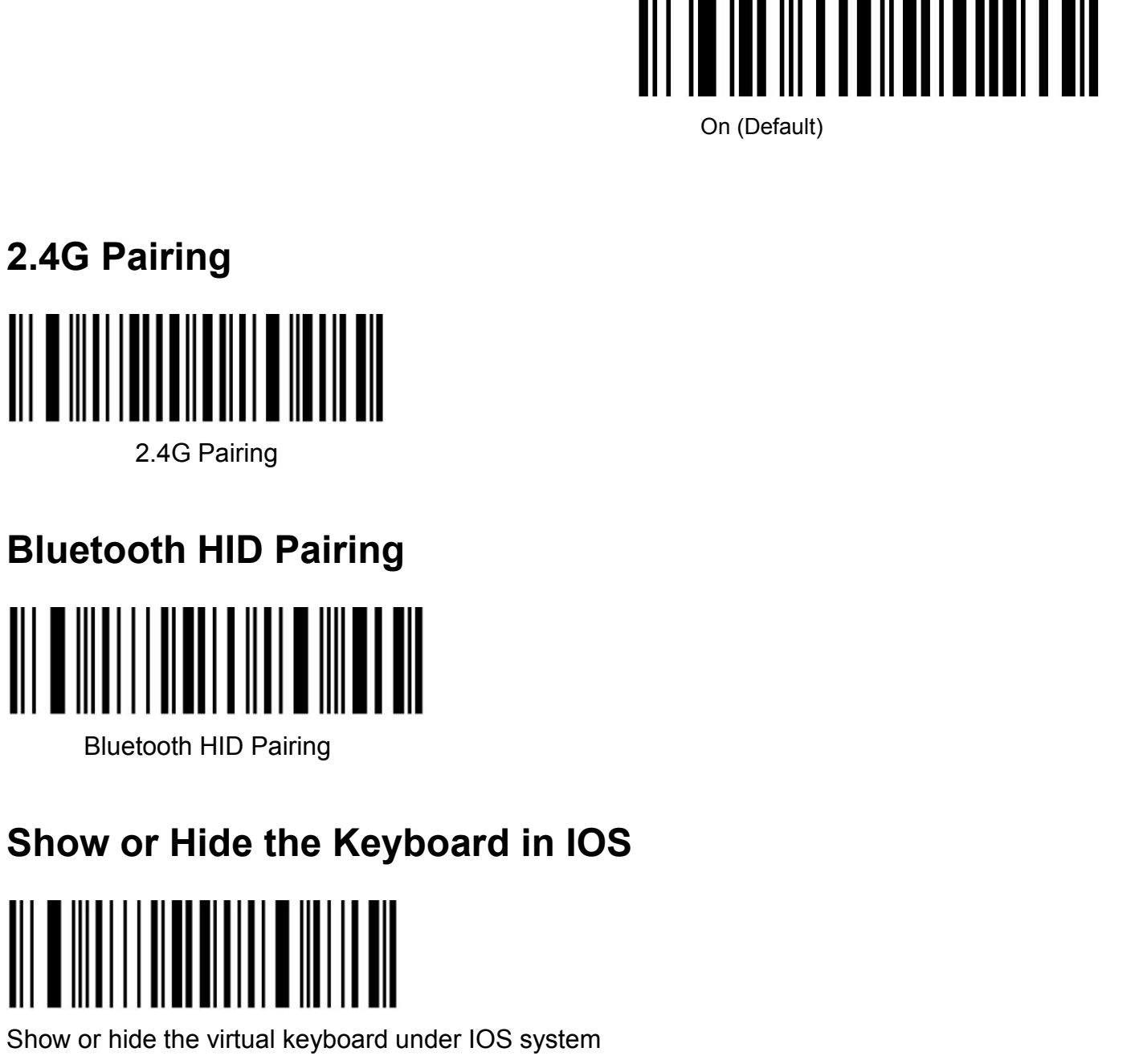

<span id="page-35-2"></span>

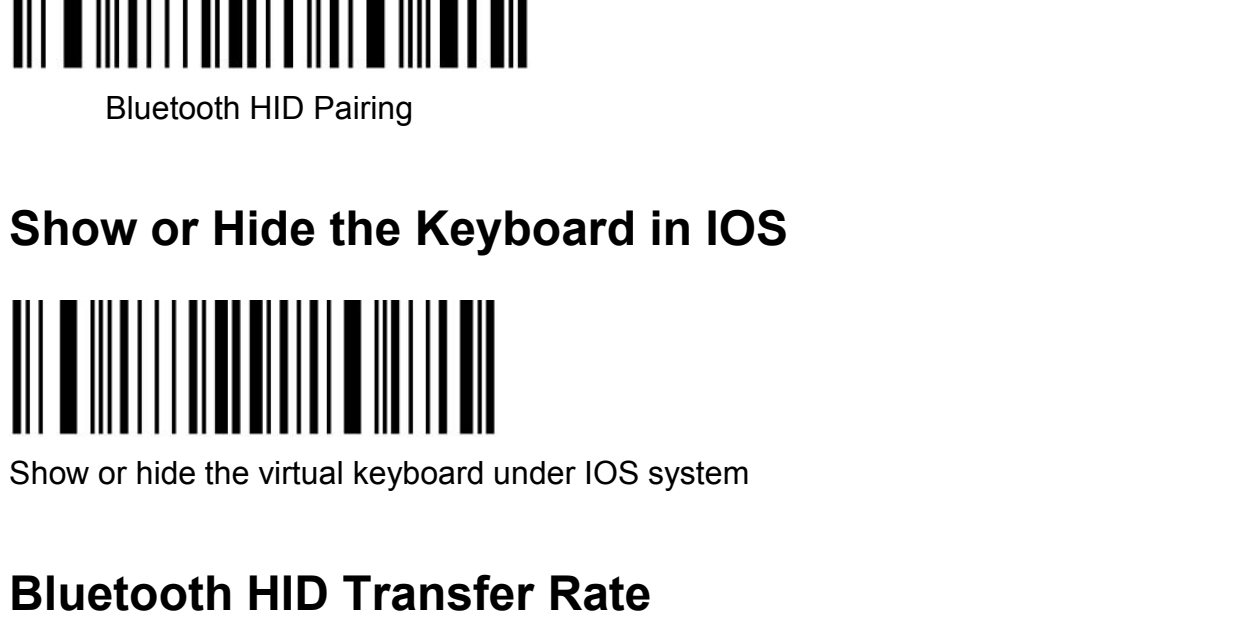

<span id="page-35-3"></span>

<span id="page-35-1"></span>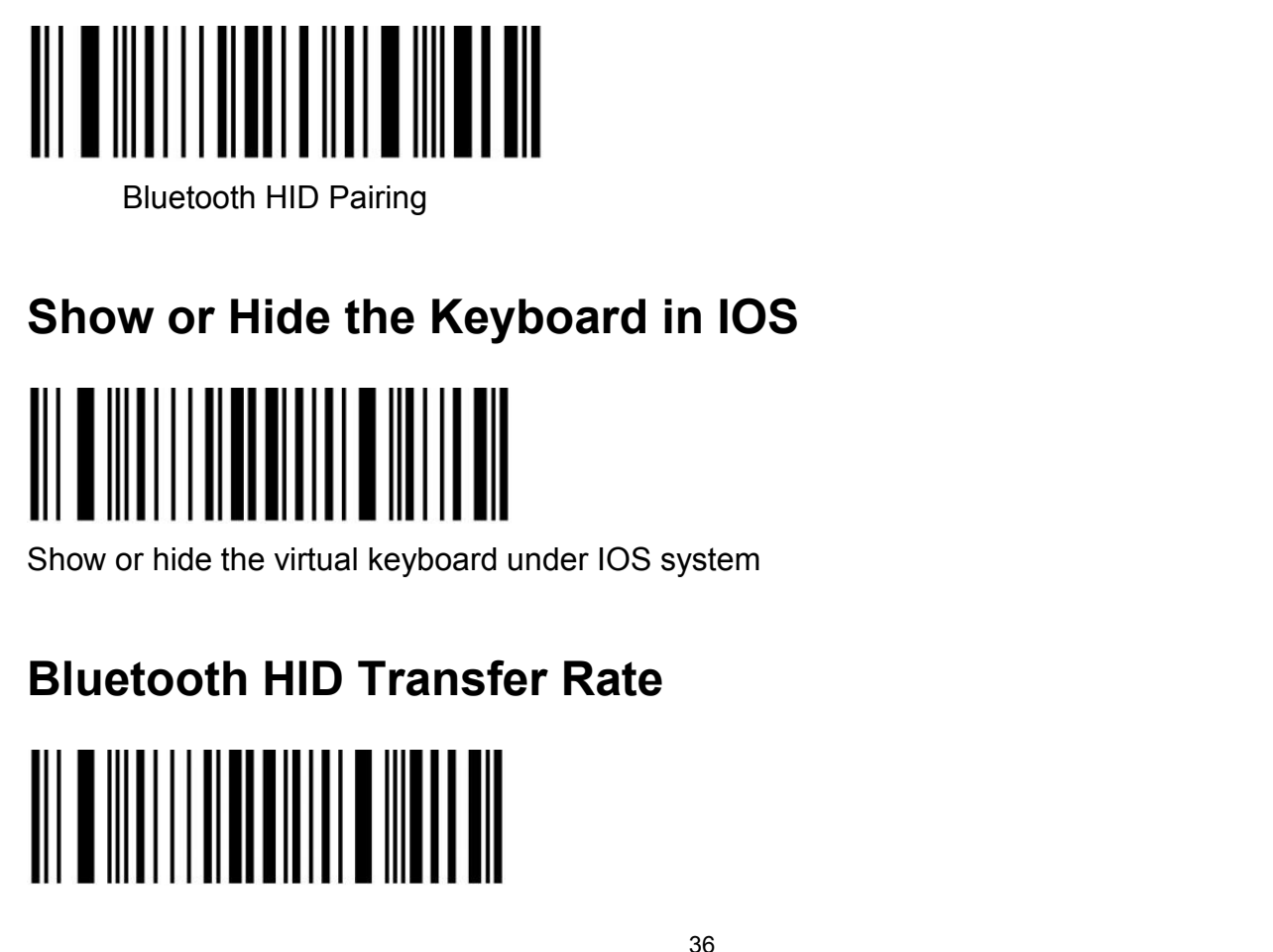

Fast

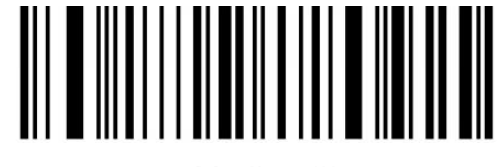

Medium(\*)

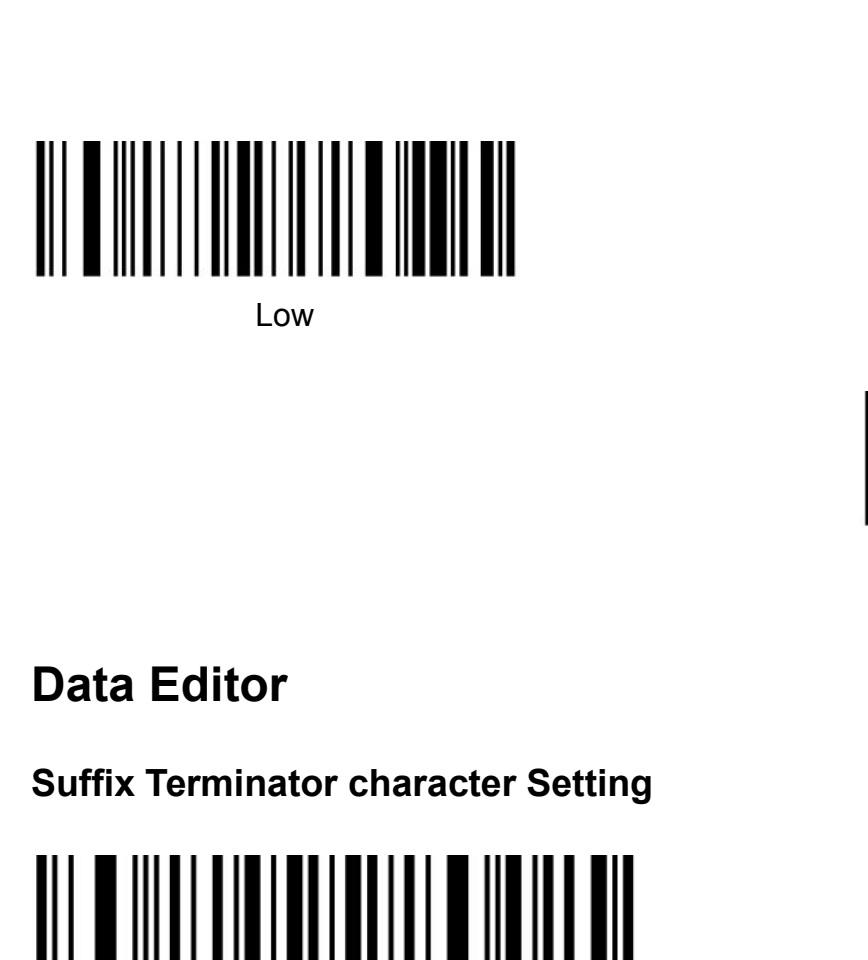

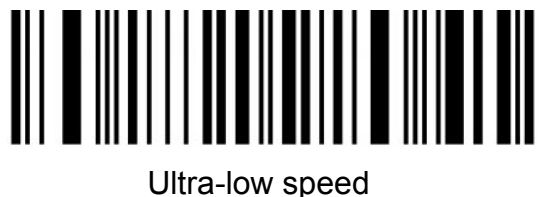

<span id="page-36-1"></span><span id="page-36-0"></span>

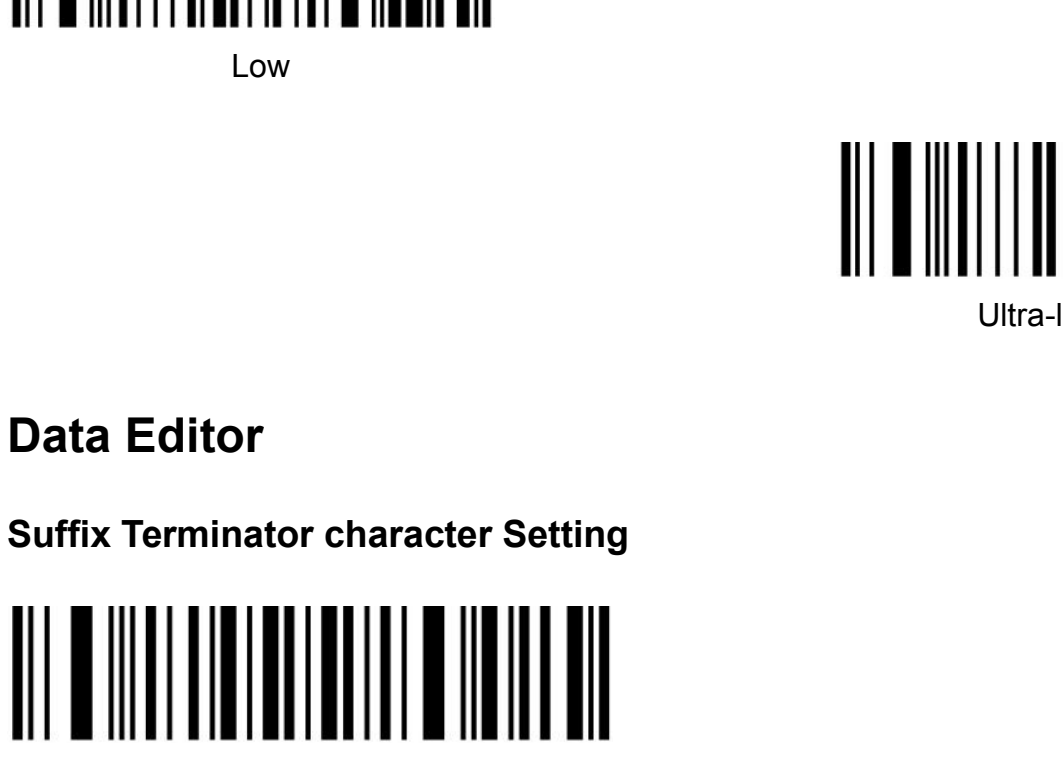

Suffix-None

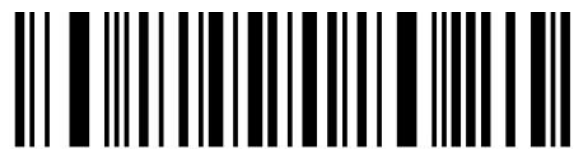

Suffix-Enter(\*)

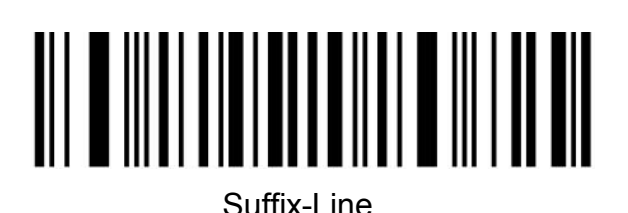

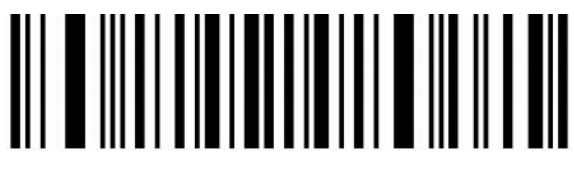

Suffix-Tab

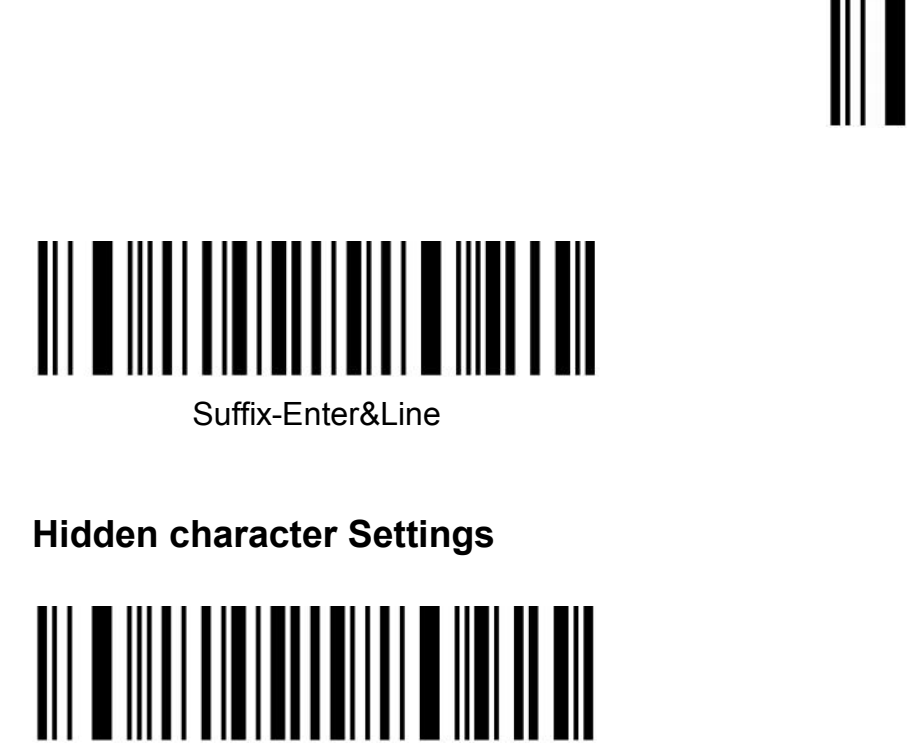

<span id="page-37-0"></span>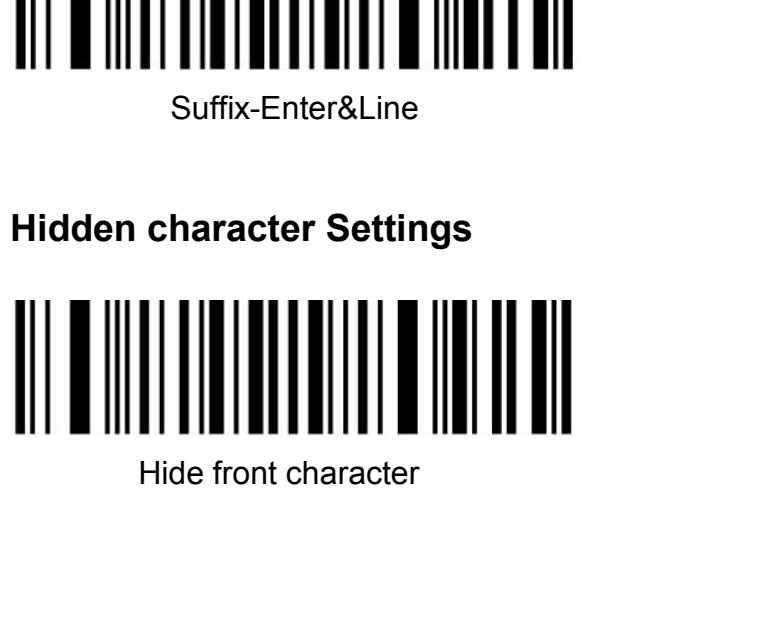

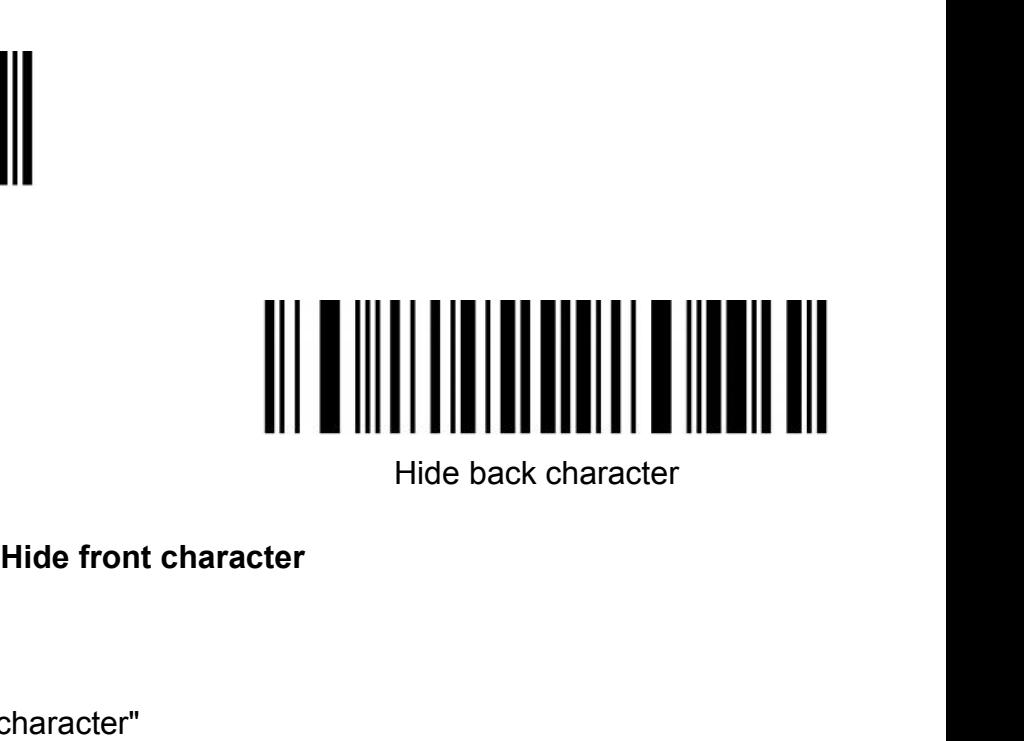

Steps:

(1) Scan the setting code "Hide front character"<br>
(1) Scan the setting code "Hide front character"<br>
(2) Set the first few digits of the sequence to hide, and use two dat<br>
decimal number XX<br>
(3) Set how many digits (includi Hide front che<br>Steps:<br>(1) Scan the setting code "Hide front character"<br>(2) Set the first few digits of the sequence to hide<br>decimal number XX<br>(3) Set how many digits (including their own dat<br>sequence, using two digits<br>Data Hide front character<br>
Steps:<br>
(1) Scan the setting code "Hide front character"<br>
(2) Set the first few digits of the sequence to hide, a<br>
decimal number XX<br>
(3) Set how many digits (including their own data) a<br>
sequence, us Hide front character<br>
Steps:<br>
(1) Scan the setting code "Hide front character"<br>
(2) Set the first few digits of the sequence to hide, and use two data<br>
decimal number XX<br>
(3) Set how many digits (including their own data) Hide front character<br>
(1) Scan the setting code "Hide front character"<br>
(2) Set the first few digits of the sequence to hide, and use two data codes to repre<br>
decimal number XX<br>
(3) Set how many digits (including their own

(1) Scan the setting code "Hide front character"<br>
(1) Scan the setting code "Hide front character"<br>
(2) Set the first few digits of the sequence to hide, and use two data codes to represent the<br>
decimal number XX<br>
(3) Set (1) Scan the setting code "Hide front character"<br>
(1) Scan the setting code "Hide front character"<br>
(2) Set the first few digits of the sequence to hide, and use two data codes to represent the<br>
decimal number XX<br>
(3) Set

**Steps:**<br>
(1) Scan the setting code "Hide front character"<br>
(2) Set the first few digits of the sequence to hide, and use two data codes to represent the<br>
decimal number XX<br>
(3) Set how many digits (including their own dat Steps:<br>
(1) Scan the setting code "Hide front character"<br>
(2) Set the first few digits of the sequence to hide, and use tw<br>
decimal number XX<br>
(3) Set how many digits<br>
Data code represents decimal number YY<br>
(4) Finally sc Steps:<br>
(1) Scan the setting code "Hide front character"<br>
(2) Set the first few digits of the sequence to hide, and use two data codes to represent the<br>
decimal number XX<br>
(3) Set how many digits (including their own data) (1) Scan the setting code "Hide front character"<br>(2) Set the first few digits of the sequence to hide, and use two data codes to represent the<br>decimal number XX<br>(3) Set how many digits (including their own data) are hidden (1) Scan the setting code "Hide front character"<br>
(2) Set the first few digits of the sequence to hide, and u:<br>
decimal number XX<br>
(3) Set how many digits (including their own data) are his<br>
sequence, using two digits<br>
Dat (2) Set the first few digits of the sequence to hide, and use two dat<br>decimal number XX<br>(3) Set how many digits (including their own data) are hidden from<br>sequence, using two digits<br>Data code represents decimal number YY<br> decimal number XX<br>(3) Set how many digits (including their own data) are hidden from the first few digits in the<br>sequence, using two digits<br>Data code represents decimal number YY<br>(4) Finally scan the setting code "Saved an (3) Set how many digits (including their own data) are hidden from the first few digits in the sequence, using two digits<br>Data code represents decimal number YY<br>(4) Finally scan the setting code "Saved and Finished Set".<br> sequence, using two digits<br>Data code represents decimal number YY<br>(4) Finally scan the setting code "Saved and Finished Set".<br>XX represents the number of digits from the top, that is, it is hidden from the number of<br>charac

Look up the data code table and scan the data code table '0' and '5' in turn;<br>(4) Finally, scan the setting code "Saved and Finished Set".<br>Remarks: Only operate (1) and (4), then you can clear the character settings before Look up the data code table and scan the data code table '0' and '5' in turn;<br>(4) Finally, scan the setting code "Saved and Finished Set".<br>Remarks: Only operate (1) and (4), then you can clear the character settings before Look up the data code table and scan the data code table '0' and '5' in turn;<br>(4) Finally, scan the setting code "Saved and Finished Set".<br>Remarks: Only operate (1) and (4), then you can clear the character settings before Look up the data code table and scan the dat<br>
(4) Finally, scan the setting code "Saved and<br>
Remarks: Only operate (1) and (4), then you<br>
restore the factory.<br>
Hide ba Figure 1 the data code table '0' and '5' in turn;<br>
Figure 2 and Finished Set".<br>
Hide back character<br>
Hide back character<br>
Character

Steps:

Look up the data code table and scan the data code table '0' and '5' in (4) Finally, scan the setting code "Saved and Finished Set".<br>
Remarks: Only operate (1) and (4), then you can clear the character<br>
restore the factory Cook up the data code table and scan the data code table '0' and '5' in turn;<br>
(4) Finally, scan the setting code "Saved and Finished Set".<br>
Remarks: Only operate (1) and (4), then you can clear the character settings befo

Look up the data code table and scan the c<br>
(4) Finally, scan the setting code "Saved ar<br>
Remarks: Only operate (1) and (4), then y<br>
restore the factory.<br> **Hide**<br>
Steps:<br>
(1) Scan the setting code "Hide back chara<br>
(2) Set (4) Finally, scan the setting code "Saved and Finish<br>Remarks: Only operate (1) and (4), then you can<br>restore the factory.<br>**Hide back ch**<br>Steps:<br>(1) Scan the setting code "Hide back character"<br>(2) Set the last few digits of Remarks: Only operate (1) and (4), then you can clear the character settings before hiding or<br>
strestore the factory.<br>
(1) Scan the setting code "Hide back character"<br>
(2) Set the last few digits of the countdown to be hid Frestore the factory.<br>
Hide back char<br>
Steps:<br>
(1) Scan the setting code "Hide back character"<br>
(2) Set the last few digits of the countdown to be hidd<br>
two data codes<br>
Decimal number XX<br>
(3) Set the number of digits to be Hide back cl<br>
Steps:<br>
(1) Scan the setting code "Hide back character"<br>
(2) Set the last few digits of the countdown to be h<br>
two data codes<br>
Decimal number XX<br>
(3) Set the number of digits to be hidden forward<br>
codes to re **Hide back character**<br>
(1) Scan the setting code "Hide back character"<br>
(2) Set the last few digits of the countdown to be hidden (including its own data), repres<br>
two data codes<br>
Decimal number XX<br>
(3) Set the number of d

itself);

Steps:<br>
(1) Scan the setting code "Hide back character"<br>
(2) Set the last few digits of the countdown to be hidden (including its own data), represented by<br>
two data codes<br>
Decimal number XX<br>
(3) Set the number of digits t (1) Scan the setting code "Hide back character"<br>(2) Set the last few digits of the countdown to be hidden (including its own data), represented by<br>two data codes<br>Decimal number XX<br>(3) Set the number of digits to be hidden (1) Scan the setting code "Hide back character"<br>(2) Set the last few digits of the countdown to be hidden (including its own data), represented by<br>two data codes<br>Decimal number XX<br>(3) Set the number of digits to be hidden (2) Set the last few digits of the countdown to be hidden (inc<br>two data codes<br>Decimal number XX<br>(3) Set the number of digits to be hidden forward from the<br>codes to represent decimal<br>System number YY<br>(4) Finally scan the se two data codes<br>
Decimal number XX<br>
(3) Set the number of digits to be hidden forward from the penultimat<br>
codes to represent decimal<br>
System number YY<br>
(4) Finally scan the setting code "Saved and Finished Set".<br>
XX repres Decimal number XX<br>(3) Set the number of digits to be hidden forward from the penultimate digit, and use two data<br>codes to represent edecimal<br>System number YY<br>(4) Finally scan the setting code "Saved and Finished Set".<br>XX r (3) Set the number of digits to be hidden forward from the penultimate digit, and use two data<br>codes to represent decimal<br>Costes to represent SY<br>(4) Finally scan the setting code "Saved and Finished Set".<br>XX represents the codes to represent decimal<br>System number YY<br>System number YY<br>(4) Finally scan the setting code "Saved and Finished Set".<br>XX represents the penultimate digit, that is, hidden from the penultimate character (including<br>tiself System number YY<br>
(4) Finally scan the setting code "Saved and Finished Set".<br>
X represents the penultimate digit, that is, hidden from the penultimate character (including<br>
itself);<br>
YY represents how many digits are hidd (4) Finally scan the setting code "Saved and Finished Set".<br>XX represents the penultimate digit, that is, hidden from the penultimate character (if<br>self);<br>YY represents how many digits are hidden, that is, how many digits XX represents the penultimate digit, that is, hidden from the penultimate character (including<br>
XY represents how many digits are hidden, that is, how many digits are hidden forward<br>
Y-r rexample: the barcode content is: " itself);<br>
YY represents how many digits are hidden, that is, ho<br>
For example: the barcode content is: "ABCDEFGHIJK<br>
Make the output bar code "ABCDIJKLMN".<br>
(1) Scan the setting code "Hide front character"<br>
(2) The position **Add prefix and suffix Settings**<br> **Add prefix and suffix Settings**<br> **Add prefix b** and suffix **CDDLXLMN**.<br> **Added and suffix CODEFGHIJKLMN**, hide the setting code "Hide front character"<br>
(2) The position of the character '

(4) Finally, scan the setting code "Saved and Finished Set".<br>
Remarks: Only operate (1) and (4), the character setting after clearing hidden or restoring to<br>
factory can also be cleared.<br>
Add prefix and suffix Settings<br>
Ad

<span id="page-38-0"></span>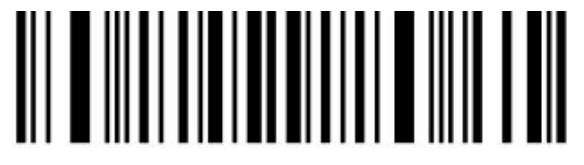

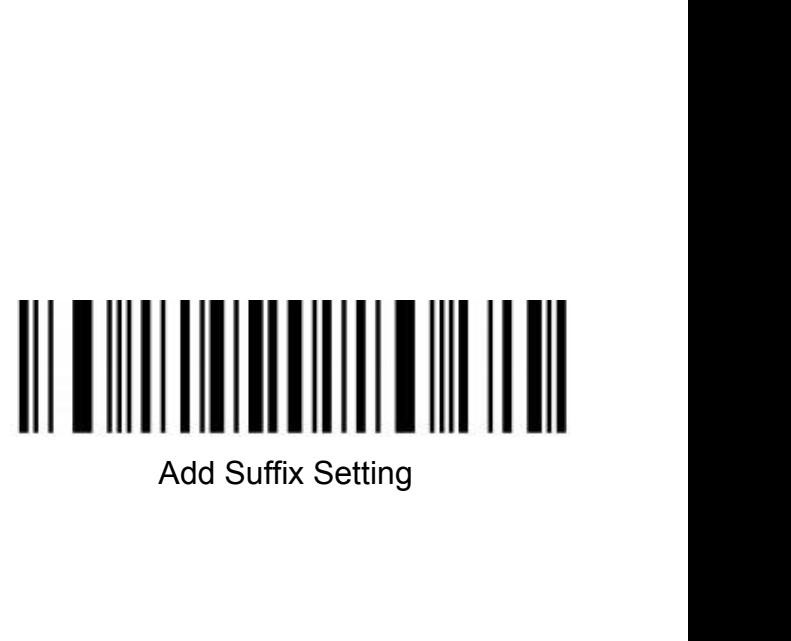

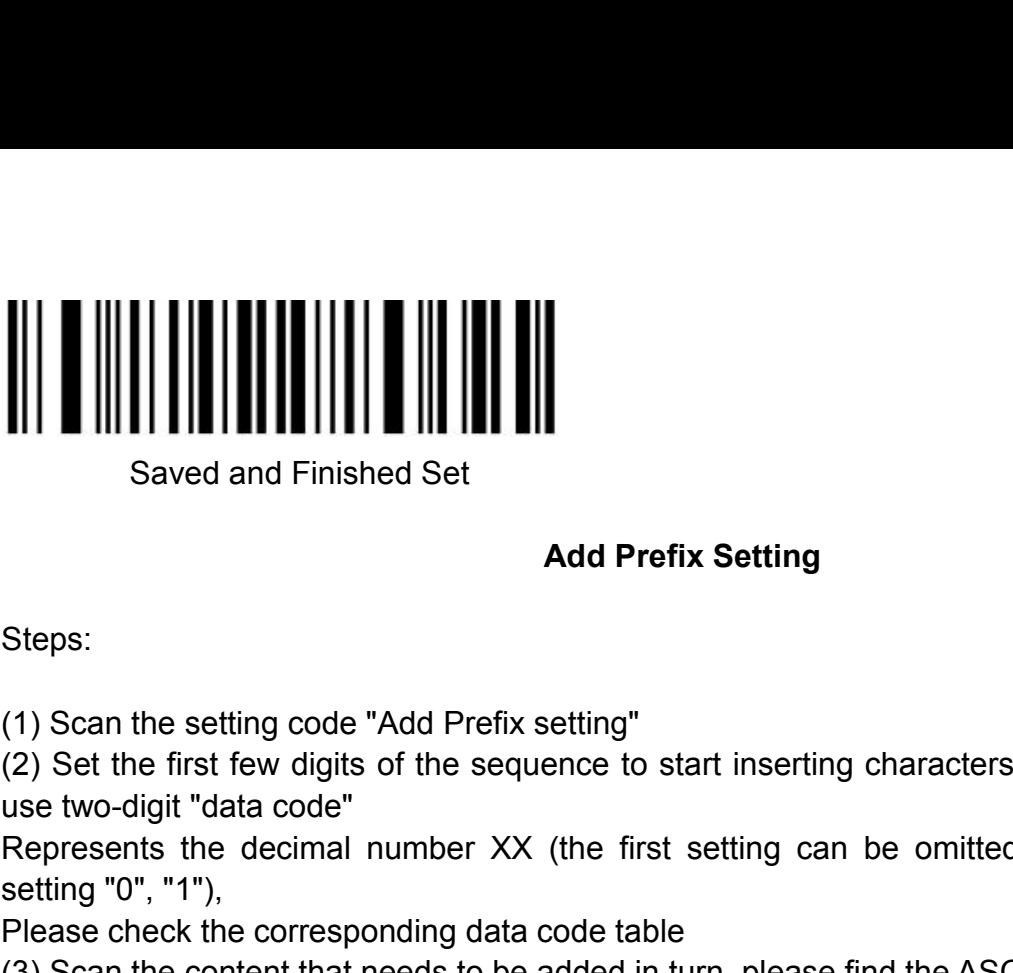

# **Add Prefix Setting**

Steps:

(2) Set the first few digits of the sequence to start inserting characters (including its own data),<br>
(1) Scan the setting code "Add Prefix setting"<br>
(2) Set the first few digits of the sequence to start inserting characte Represents the decimal number XX (the first setting can be omitted, which is equivalent to the setting code "Add Prefix setting"<br>(2) Set the first few digits of the sequence to start inserting characters (including its own Saved and Finished Set<br>
Saved and Finished Set<br>
Add Pr<br>
Steps:<br>
(1) Scan the setting code "Add Prefix setting"<br>
(2) Set the first few digits of the sequence to<br>
use two-digit "data code"<br>
Represents the decimal number XX ( Saved and Finished Set<br> **Add Prefix Setting**<br>
Steps:<br>
(1) Scan the setting code "Add Prefix setting"<br>
(2) Set the first few digits of the sequence to start inserting characters (inclu<br>
use two-digit "data code"<br>
Represents Add Prefix Setting<br>
(1) Scan the setting code "Add Prefix setting"<br>
(2) Set the first few digits of the sequence to start inserting characters (including its own data),<br>
use two-digit "data code"<br>
Represents the decimal nu Add Prefix Setting<br>
(1) Scan the setting code "Add Prefix setting"<br>
(2) Set the first few digits of the sequence to start inserting characters (including its over<br>
use two-digit "data code"<br>
Represents the decimal number X Steps:<br>
(1) Scan the setting code "Add Prefix setting"<br>
(2) Set the first few digits of the sequence to start inserting characters (includi<br>
use two-digit "data code"<br>
Represents the decimal number XX (the first setting ca

Steps:<br>
(1) Scan the setting code "Add Prefix setting"<br>
(2) Set the first few digits of the sequence to start inserting characters (includiuse two-digit "data code"<br>
Represents the decimal number XX (the first setting can (1) Scan the setting code "Add Prefix setting"<br>
(2) Set the first few digits of the sequence to start inserting chase<br>
two-digit "data code"<br>
Represents the decimal number XX (the first setting can be<br>
setting "0", "1"),<br> 1) Scan the setting code "Add Prefix setting"<br>
2) Set the first few digits of the sequence to start inserting characters (including its own data),<br>
se two-digit "data code"<br>
lepresents the decimal number XX (the first sett (2) Set the first few digits of the sequence to start inserting characters (including its own data),<br>use two-digit "data code"<br>Represents the decimal number XX (the first setting can be omitted, which is equivalent to<br>Sett use two-digit "data code"<br>
Represents the decimal number XX (the first setting can be omitted, which is equivalent to<br>
setting '0", "1"),<br>
Please check the corresponding data code table<br>
(3) Scan the content that needs to Represents the decimal number XX (the first setting can be omitted, which is equivalent to<br>setting "0", "1"),<br>Please check the corresponding data code table<br>(3) Scan the content that needs to be added in turn, please find setting "0", "1"),<br>Please check the corresponding data code table<br>(4) Scan the content that needs to be added in turn, please find the ASCII code table<br>(4) Finally scan the setting code "Saved and Finished Set".<br>For exampl Please check the corresponding data code table<br>
(3) Scan the content that needs to be added in turn, please find the ASCII code table<br>
(4) Finally scan the setting code "Saved and Finished Set".<br>
For example: the original (3) Scan the content that needs to be added in turn, please find the ASCII code table (4) Finally scan the setting code "Saved and Finished Set".<br>For example: the original barcode content is "ABCDEFGHIJKLMN";<br>The content a (4) Finally scan the setting code "Saved and Finished Set".<br>
For example: the original barcode content is "ABCDEFGHIJKLMN";<br>
The content after adding the prefix is ""ABCDE12345FGHIJKLMN".<br>
1. Scan the setting code "Add pre For example: the original barcode content is<br>The content after adding the prefix is ""ABC<br>1. Scan the setting code "Add prefix"<br>2. In the original barcode, the prefix "1234!<br>The position of the code content 'F' is the 6'<br>"

T2343 Ts added before the character 1, while<br>the 6th character, so the data code "XX" is "0"<br>can the barcode corresponding to the data cod<br>or code is "12345", a total of 5 characters. Find<br>', "5", corresponding to ASCII co Code table, characters "1", "2", "3", "4", "5", corresponding to ASCII cod<br>
"31", "32", "33", "34", "35", and scan the corresponding barcode in turn<br>
4. Finally scan the setting code "Saved and Finished Set".<br>
Remarks: Onl "31", "32", "33", "34", "35", and scan the corresponding barcode in turn<br>4. Finally scan the setting code "Saved and Finished Set".<br>Remarks: Only operate (1) and (4), you can also clear the content of adding prefix for cle 4. Finally scan the setting code "Saved &<br>
Remarks: Only operate (1) and (4), you<br>
restoring factory.<br>
(1) Scan the setting code "Add Suffix Se<br>
(2) Set the penultimate digit to start ins<br>
"data code"<br>
Represents the decim

Steps:

Remarks: Only operate (1) and (4), you can also clear the content of adding prefix for clearing or<br>
restoring factory.<br>
Add Suffix Setting<br>
Steps:<br>
(1) Scan the setting code "Add Suffix Setting"<br>
(2) Set the penultimate di Fraction and Suffix Setting<br>
Steps:<br>
(1) Scan the setting code "Add Suffix Setting"<br>
(2) Set the penultimate digit to start inserting characters (including its own<br>
"data code"<br>
Represents the decimal number XX (the last c Add Suffix Setting<br>
(1) Scan the setting code "Add Suffix Setting"<br>
(2) Set the penultimate digit to start inserting characters (including its own data), use two-digit<br>
"data code"<br>
Represents the decimal number XX (the la Add Suffix Setting<br>
(1) Scan the setting code "Add Suffix Setting"<br>
(2) Set the penultimate digit to start inserting characters (including its own data), use<br>
"data code"<br>
Represents the decimal number XX (the last can be Add Suffix Setting<br>
(1) Scan the setting code "Add Suffix Setting"<br>
(2) Set the penultimate digit to start inserting characters (including its own da<br>
"data code"<br>
Represents the decimal number XX (the last can be omitted Steps:<br>
(1) Scan the setting code "Add Suffix Setting"<br>
(2) Set the penultimate digit to start inserting characters (including its own dat<br>
"data code"<br>
Represents the decimal number XX (the last can be omitted to set the Steps:<br>
(1) Scan the setting code "Add Suffix Setting"<br>
(2) Set the penultimate digit to start inserting characters (including its<br>
"data code"<br>
Represents the decimal number XX (the last can be omitted to set the<br>
Please

2. In the original bar code, the suffix "12345" is added after the character 'E', while the original<br>bar code<br>The position of the code content 'E' is the 10th last character, so the data code "XX"<br>For "1", "0", look up the 2. In the original bar code, the suffix<br>bar code<br>The position of the code content 'E' is<br>For "1", "0", look up the data code tab<br>turn. 2. In the original bar code, the suffix "12345" is added after the character 'E', while the original<br>bar code<br>The position of the code content 'E' is the 10th last character, so the data code "XX"<br>For "1", "0", look up th 2. In the original bar code, the suffix "12345" is added after the character 'E', while the original<br>The position of the code content 'E' is the 10th last character, so the data code "XX"<br>For "1", "0", look up the data co turn. 2. In the original bar code, the suffix "12345" is added after the character 'E', while the original<br>
bar code<br>
The position of the code content 'E' is the 10th last character, so the data code "XX"<br>
For "1", "0", look up 2. In the original bar code, the suffix "12345" is added after the character 'E', while the original<br>bar code<br>The position of the code content 'E' is the 10th last character, so the data code "XX"<br>For "1", "0", look up th 2. In the original bar code, the suffix "12345" is added after the character 'E', while the original<br>bar code<br>The position of the code content 'E' is the 10th last character, so the data code "XX"<br>For "1", "0", look up the 2. In the original bar code, the suffix "12345" is added after the character 'E', while the code<br>The position of the code content 'E' is the 10th last character, so the data code "XX"<br>For "1", "0", look up the data code ta 2. In the original bar code, the suffix "12345" is added after the character 'E', while the original<br>bar code<br>The position of the code content 'E' is the 10th last character, so the data code "XX"<br>For "1", "0", look up the 2. In the original bar code, the suffix<br>bar code<br>The position of the code content 'E' is<br>For "1", "0", look up the data code tab<br>turn.<br>3. The content added in the original bard<br>Code table, characters "1", "2", "3", "4<br>"31" E. in the original bar code, the sumx 12343 is added after the character L., the transformation of the code content (E' is the 10th last character, so the data code For "1", "0", look up the data code table, and scan the b

4. Finally scan the setting code "Saved and Finished Set".<br>
Remarks: Only operate (1) and (4), you can also clear the contents of adding suffixes or restoring<br>
the factory.<br>
Hidling front character shortcut setting<br>
<br>
Hidl

<span id="page-40-0"></span>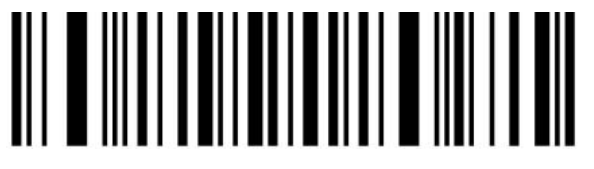

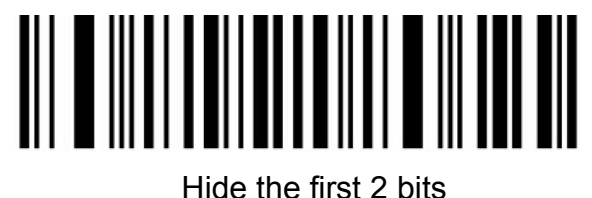

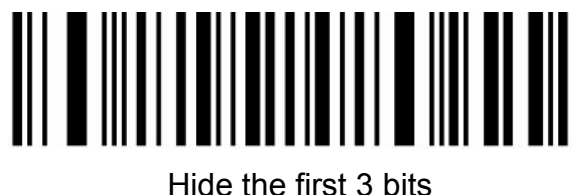

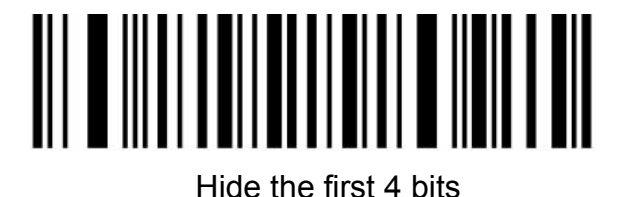

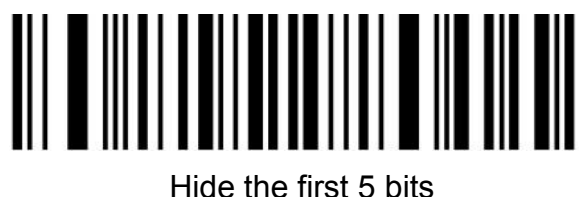

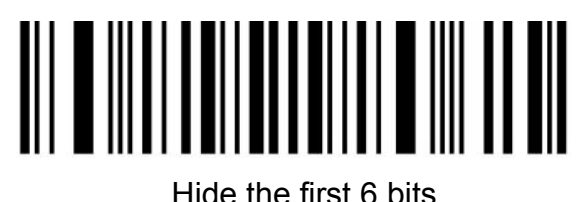

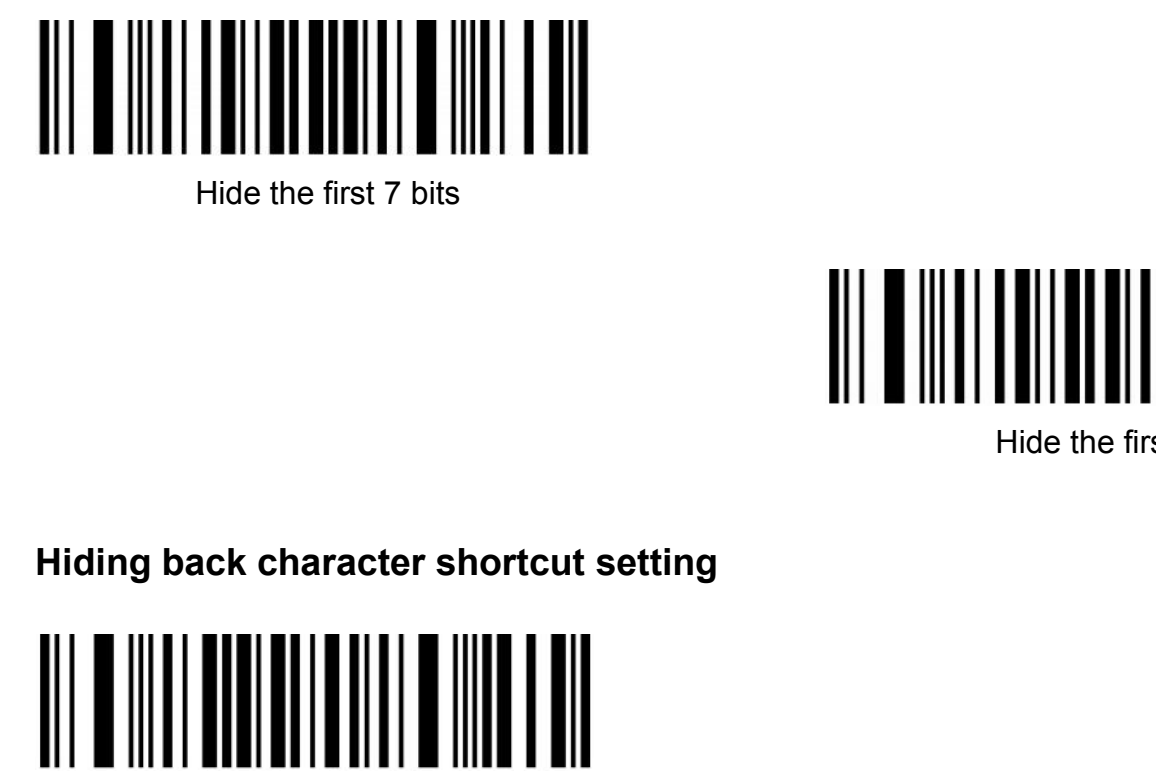

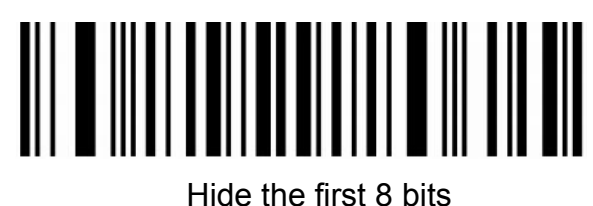

<span id="page-41-0"></span>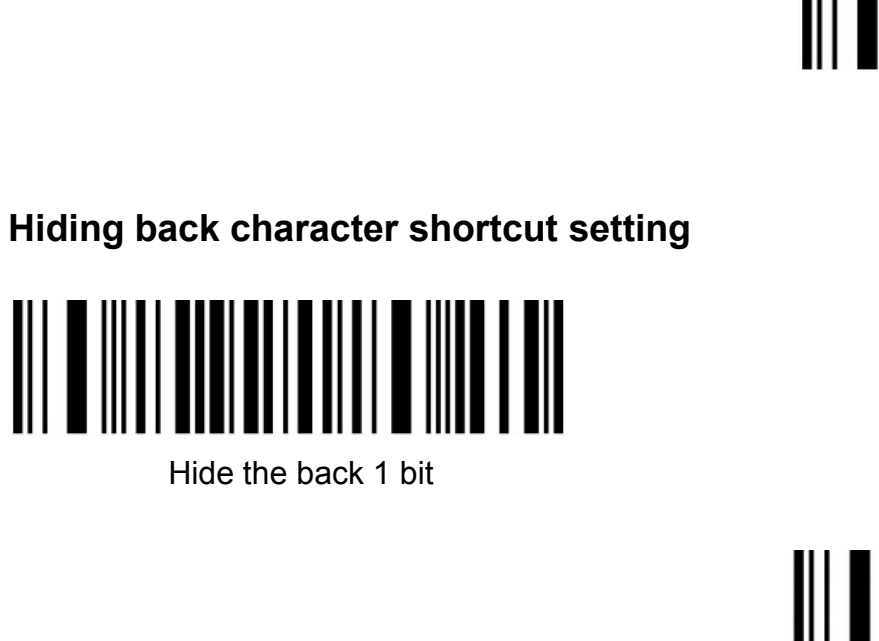

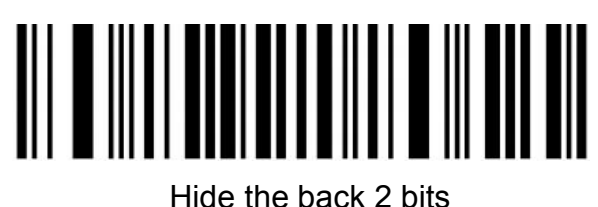

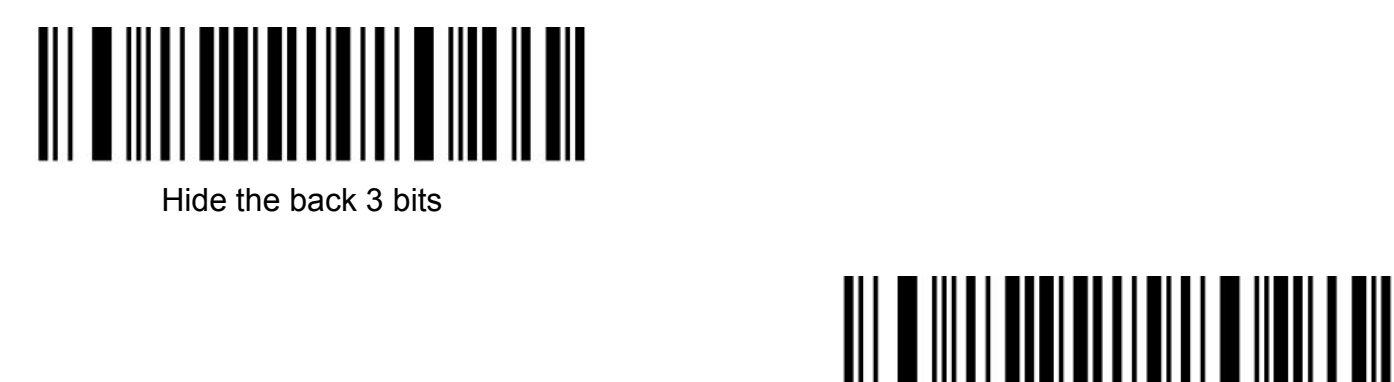

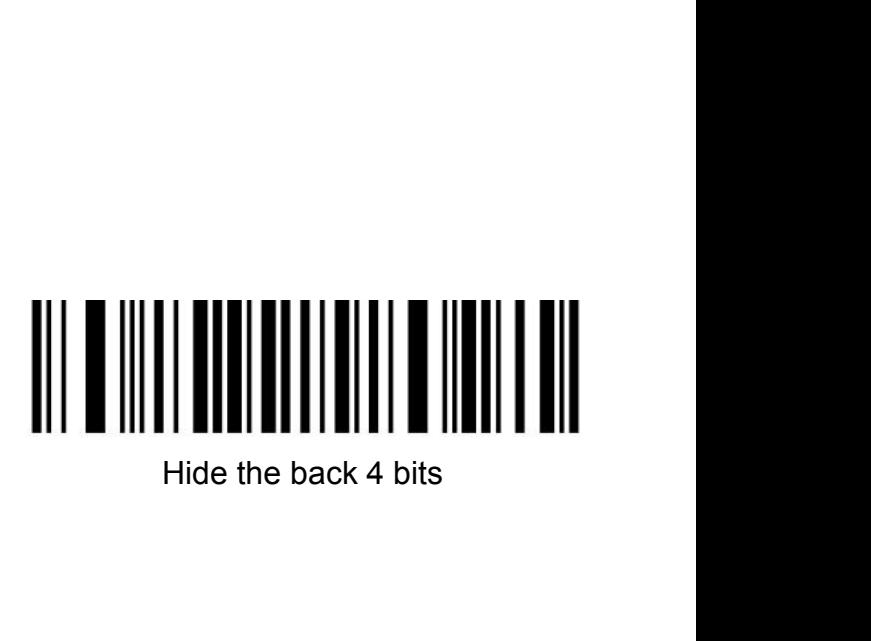

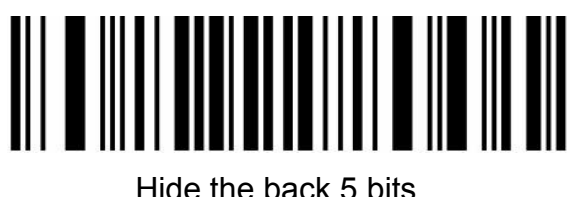

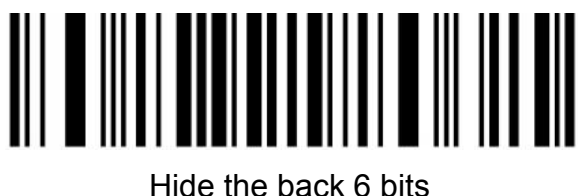

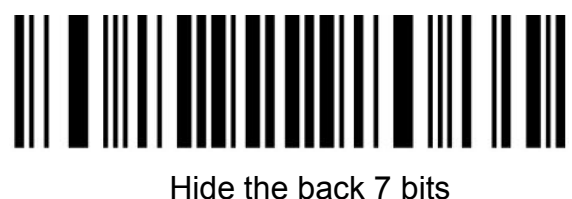

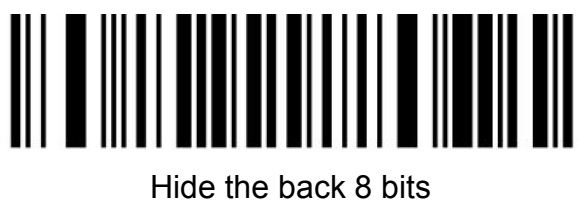

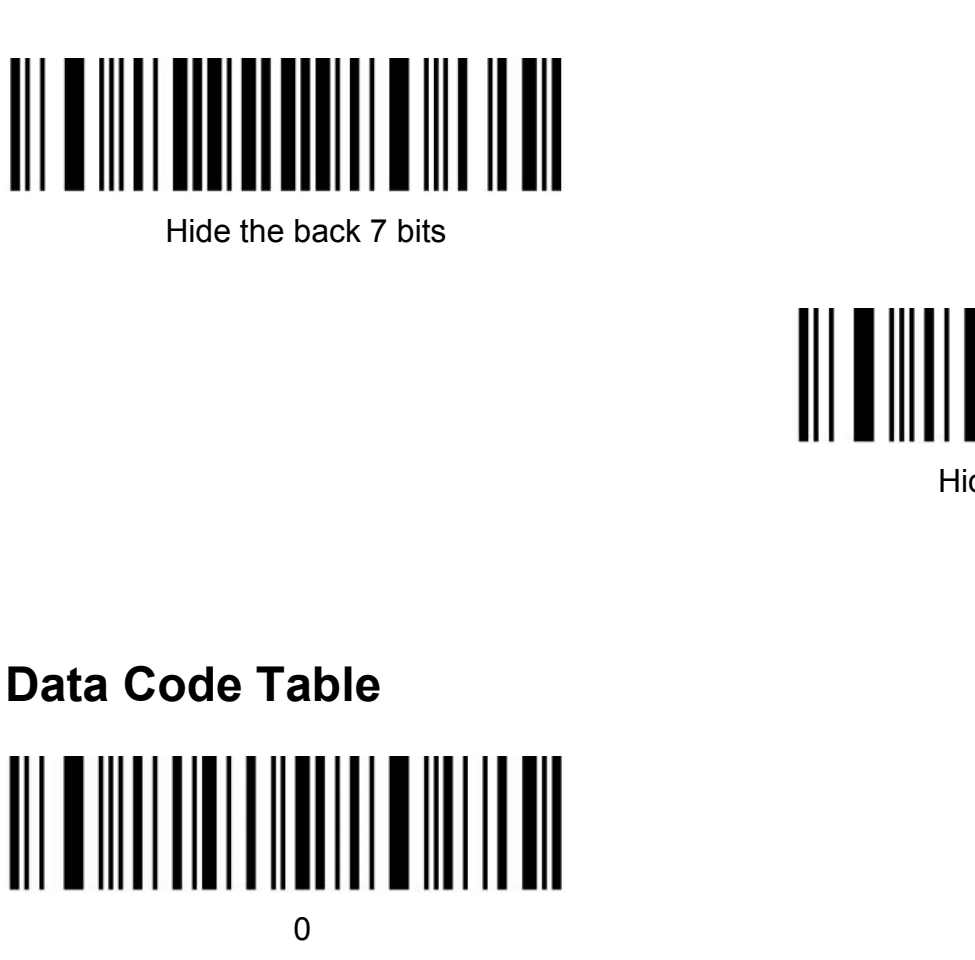

<span id="page-42-0"></span>

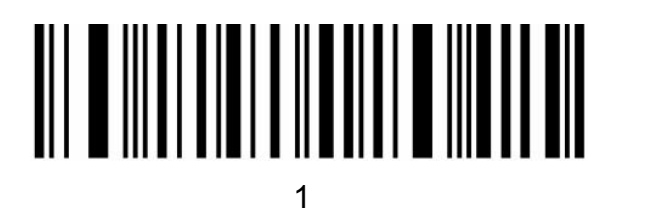

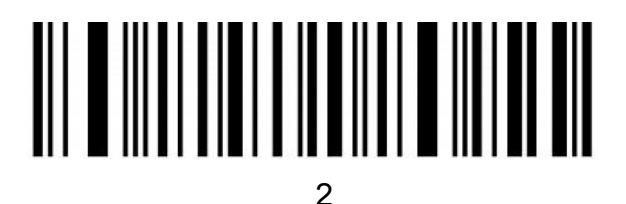

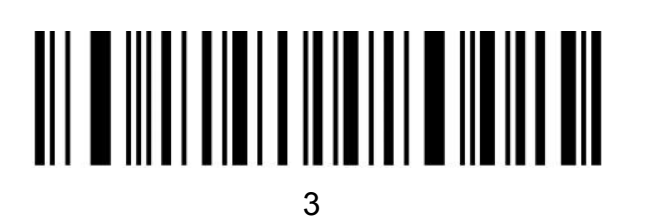

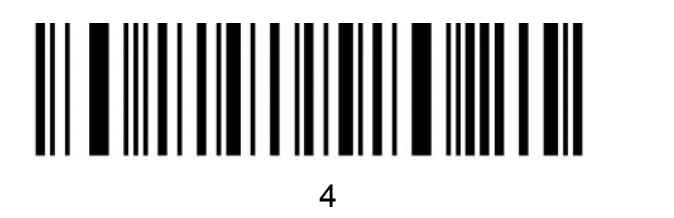

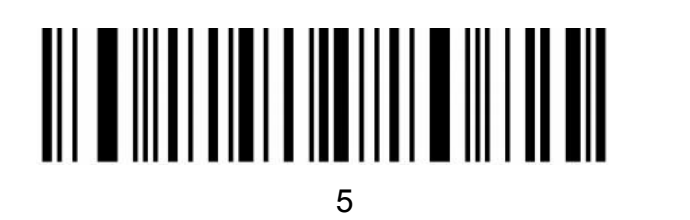

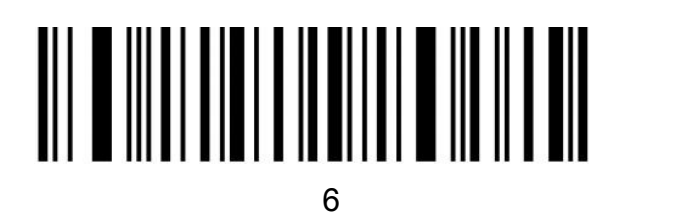

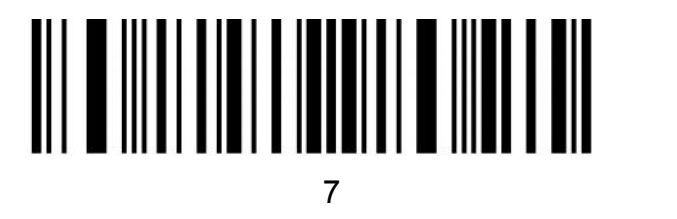

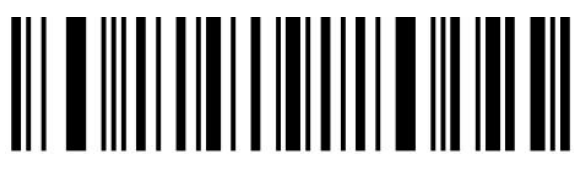

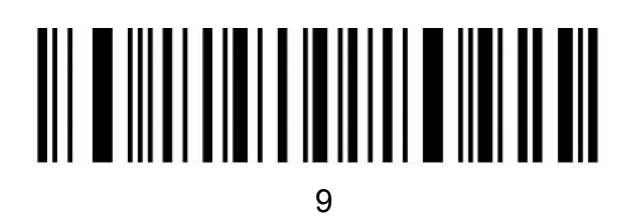

<span id="page-44-0"></span>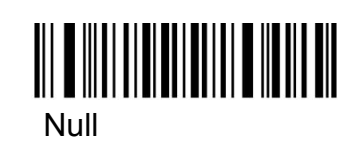

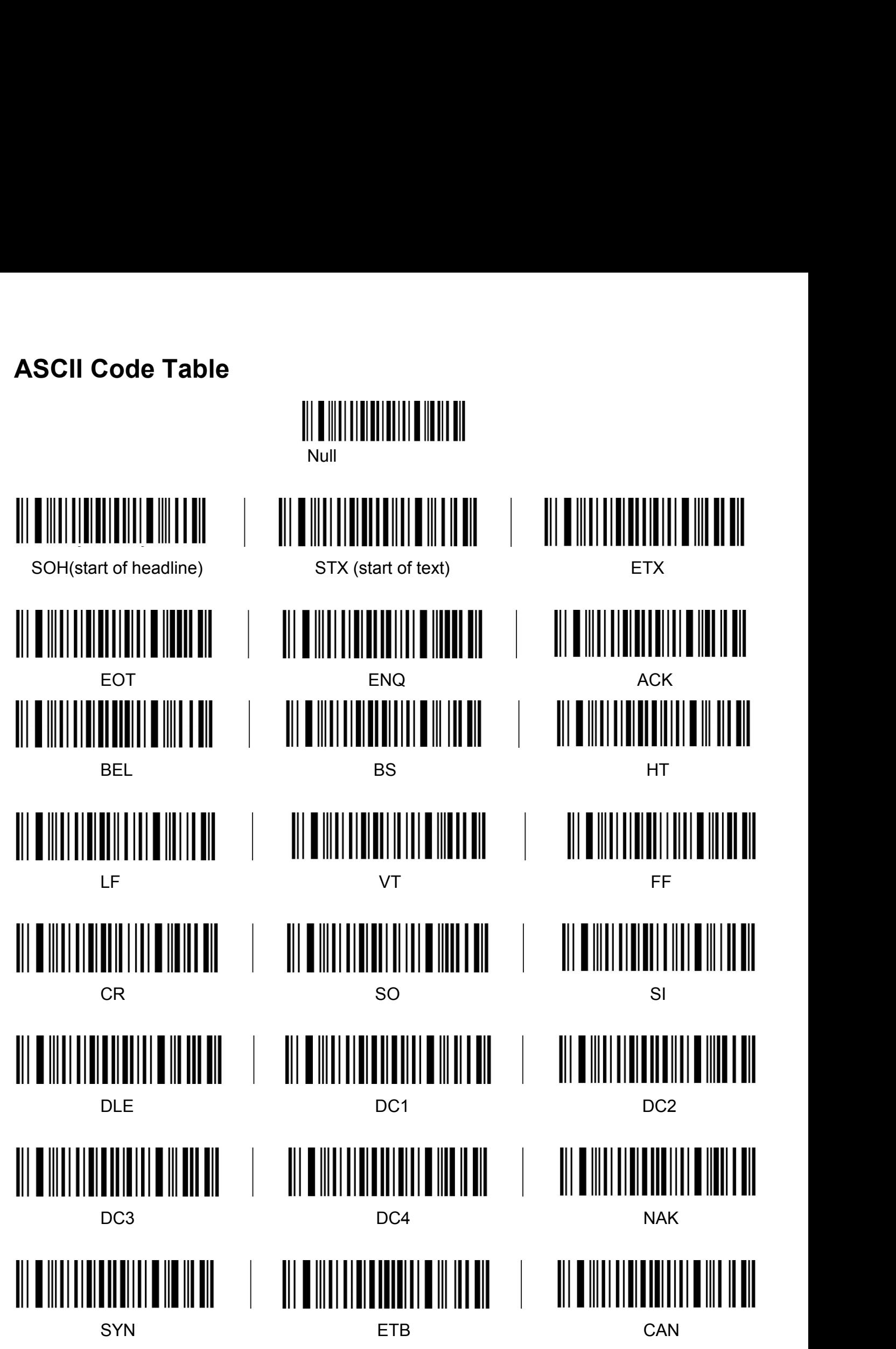

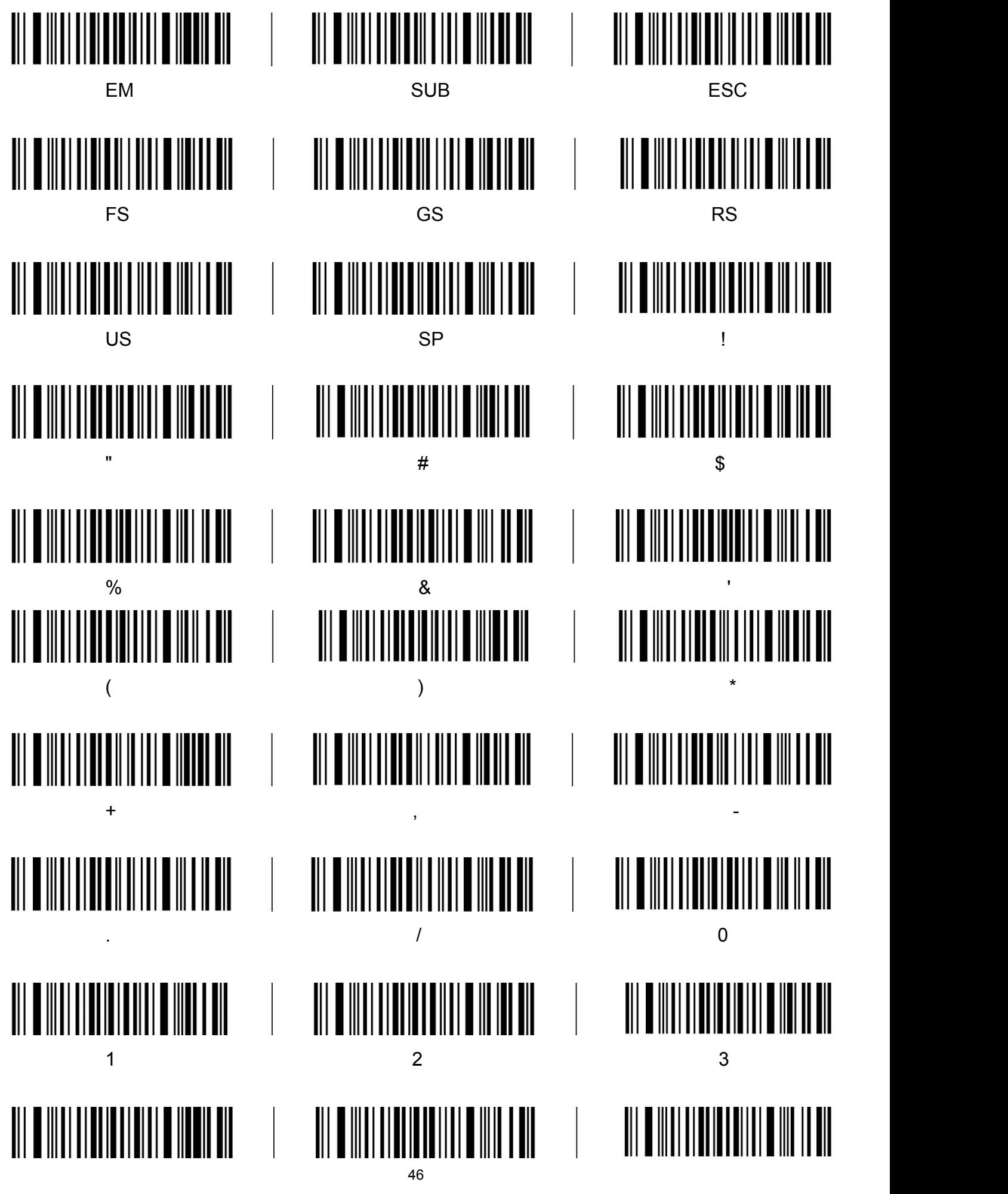

![](_page_46_Picture_67.jpeg)

![](_page_47_Figure_0.jpeg)

![](_page_48_Figure_0.jpeg)

![](_page_49_Picture_68.jpeg)

![](_page_50_Picture_101.jpeg)

<span id="page-50-0"></span>O(keypad)<br>
Ctrl, Shift, Alt, GUI function key<br>
When there is a press, there must be a release. Press and release must be used in pairs<br>
vise, there will be hot key issues such as data not uploading and computer lock screen When there is a press, there must be a release. Press and release must be used in pairs<br>
ise, there will be hot key issues such as data not uploading and computer lock screen<br>
L-Ctrl Press<br>
L-Ctrl Press<br>
R-Ctrl Press<br>
R-Sh

![](_page_50_Picture_3.jpeg)

![](_page_50_Picture_4.jpeg)

![](_page_50_Picture_6.jpeg)

![](_page_50_Picture_8.jpeg)

![](_page_50_Picture_102.jpeg)

![](_page_50_Picture_10.jpeg)

![](_page_50_Picture_12.jpeg)

![](_page_50_Picture_14.jpeg)

![](_page_50_Picture_17.jpeg)

![](_page_50_Picture_19.jpeg)

![](_page_50_Picture_21.jpeg)

![](_page_50_Picture_23.jpeg)

![](_page_50_Picture_25.jpeg)

![](_page_51_Picture_0.jpeg)

![](_page_51_Picture_1.jpeg)